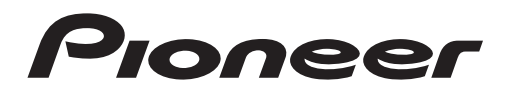

# **[DVH-P550](#page-1-0)**

DVD-V/VCD/CD/USB/ チューナー・ WMA/MP3/AAC/DivX /JPEG 対応メインユニット

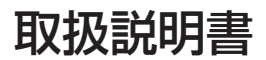

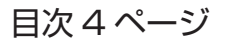

# carrozzería

# <span id="page-1-0"></span>安全のために必ずお守りください

# **絵表示について**

この取扱説明書、取付説明書および製品への表示は、製品を安全に正しくお使いい ただき、あなたや他の人々への危害や財産への損害を未然に防止するために、いろ いろな絵表示をしています。その表示と意味は次のようになっています。

■ 表示内容を無視して、誤った使いかたをしたときにおよぼす危害や損害の程度を次の表示 で区分し、説明しています。

**警告** この表示の欄は、「人が死亡または重傷を負う可能性が想 定される内容」を示しています。

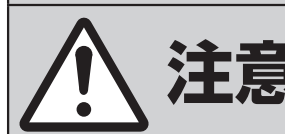

◆<del>全国</del>との表示の欄は、「人が傷害を負う可能性が想定される内容<br>◆全国大同、および物的損害のみの発生が想定される内容」を示してい<br>→全国大き<del>くする</del> および物的損害のみの発生が想定される内容」を示してい ます。

■ お守りいただく内容の種類を次の絵表示で区分し、説明しています。

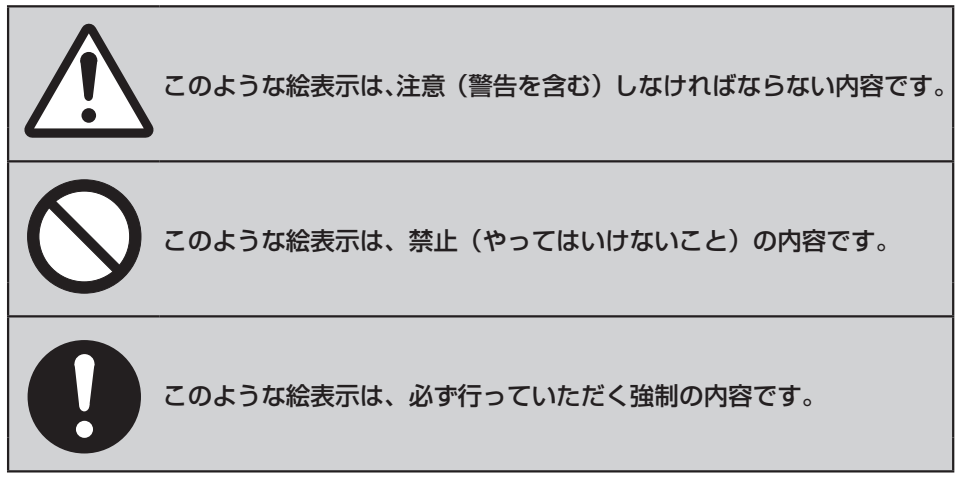

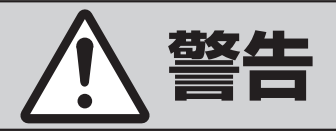

# <span id="page-2-0"></span>**[異常時の処置]**

故障のまま使用しない

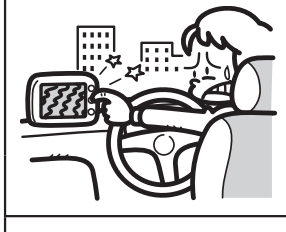

画面が映らない、音が出ないなどの故障の状 態で使用しないでください。必ずお買い上げ の販売店にご相談ください。そのままご使用 になると事故・火災・感電の原因となります。

異常のまま使用しない

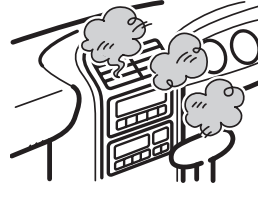

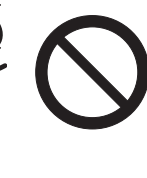

万一、煙が出る・変なにおいがする・内部に 異物が入った・水がかかったなど異常が起こ りましたら、ただちに使用を中止し、必ずお 買い上げの販売店にご相談ください。そのま まご使用になると事故・火災・感電の原因と なります。

ヒューズは規定容量のヒューズを使用する

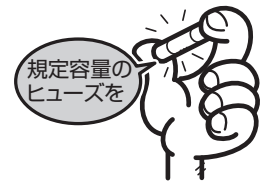

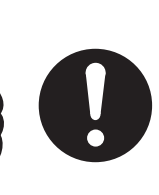

ヒューズを交換するときは、必ず表示された 規定容量のヒューズをご使用ください。規定 容量以上のヒューズを使用すると、火災の原 因となります。

# **[使用方法]**

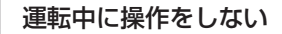

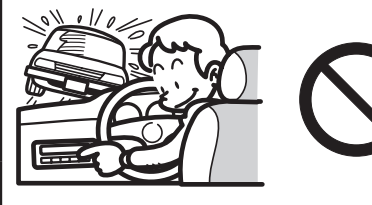

画面を長く見る必要がある複雑な機能は、自 動車の運転中に操作をしないでください。前 方不注意となり交通事故の原因となります。 操作は、必ず安全な場所に車を停車させて 行ってください。また運転中、画面を注視す る時間は必要最低限としてください。

# **安全のために必ずお守りください 内蔵DVD**

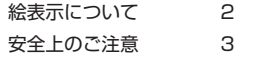

# **はじめに**

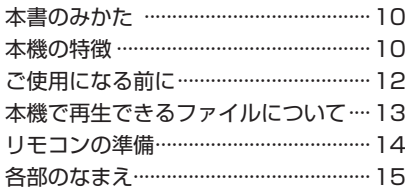

# **ここだけ読めばすぐ使えます**

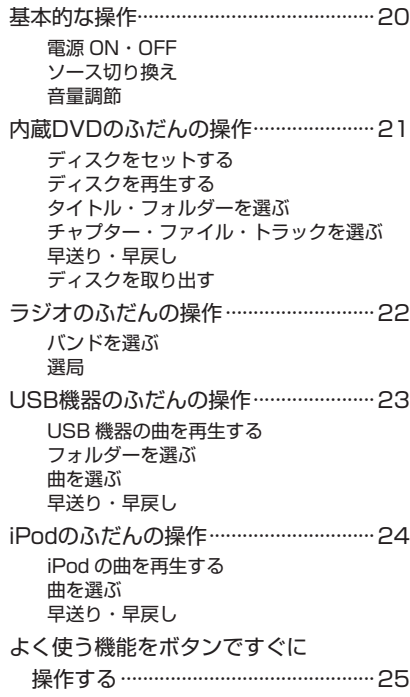

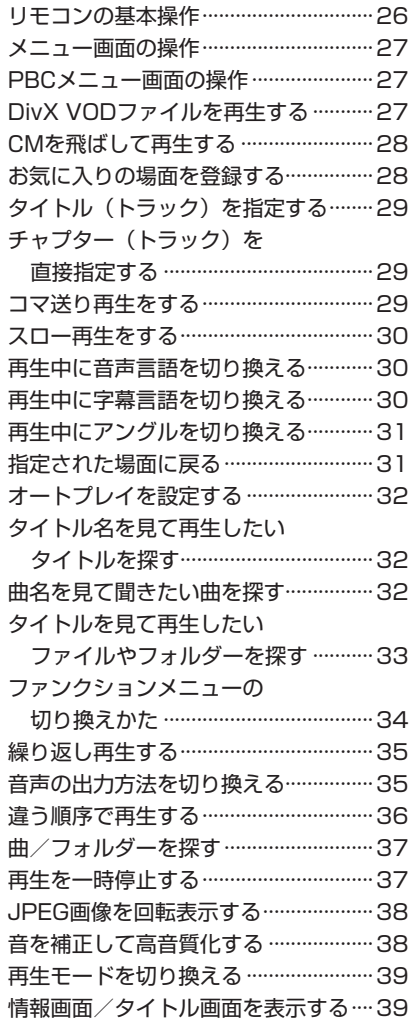

# **ラジオ**

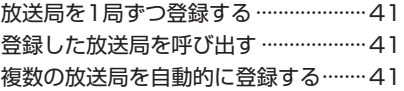

# **安全のために必ずお守りください**

# **USB**

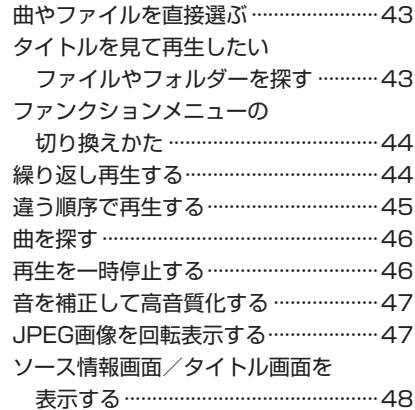

# **iPod**

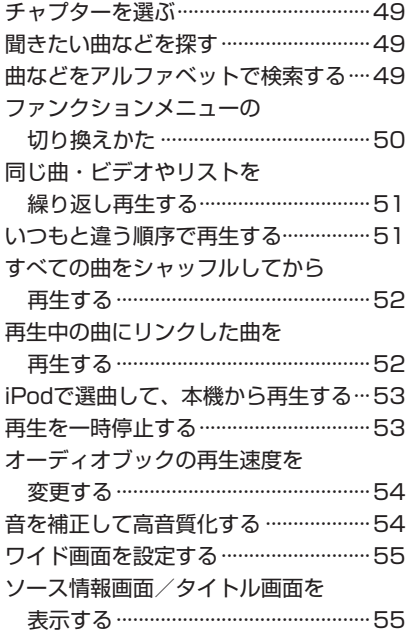

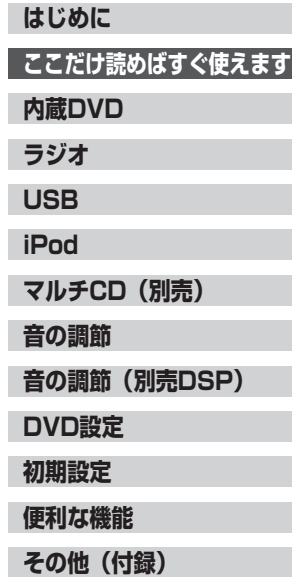

# **目 次**

# **マルチCD(別売)**

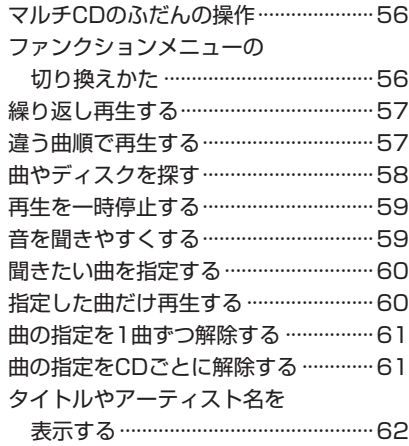

# **音の調節**

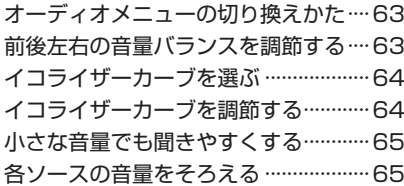

# **音の調節(別売DSP)**

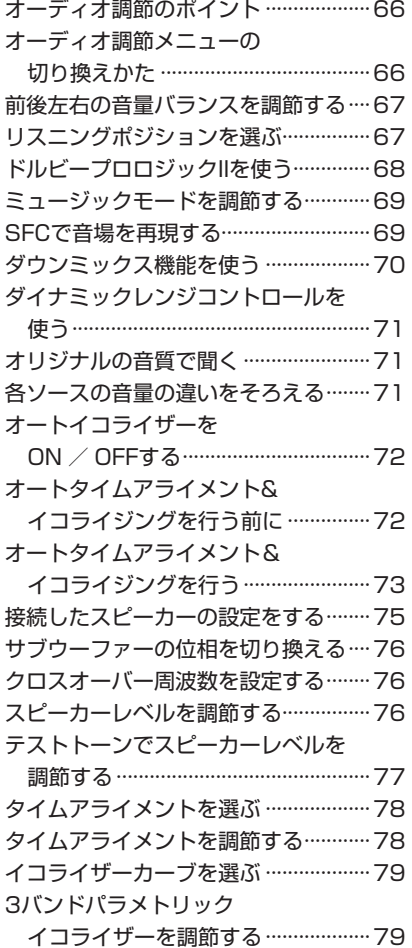

# **安全のために必ずお守りください**

# **DVD設定**

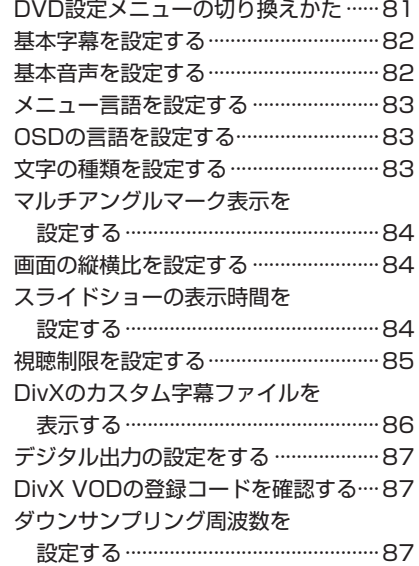

# **初期設定**

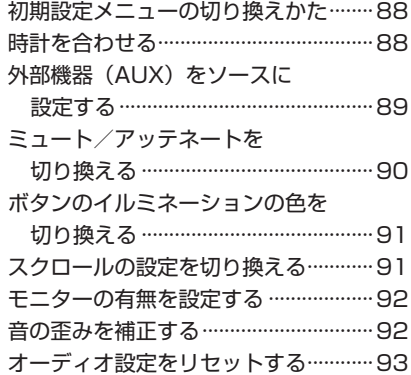

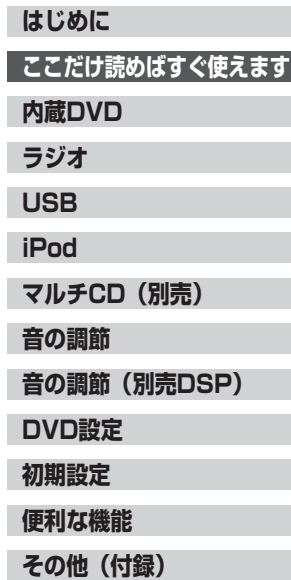

# **目 次**

# **便利な機能**

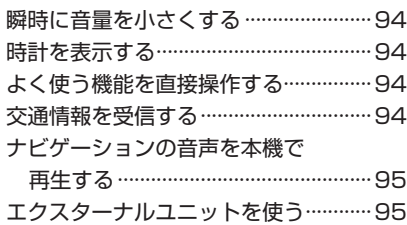

# **その他(付録)**

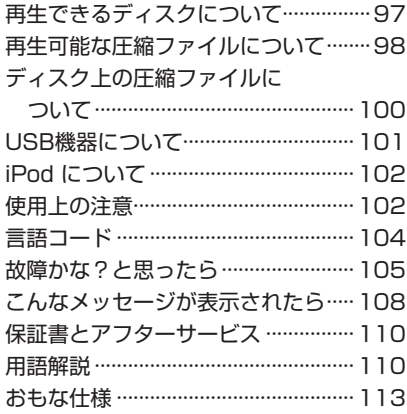

**安全のために必ずお守りください**

**ここだけ読めばすぐ使えます はじめに 内蔵DVD ラジオ USB iPod マルチCD(別売) 音の調節 音の調節(別売DSP) DVD設定 初期設定 便利な機能 その他(付録)**

<span id="page-9-0"></span>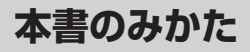

お買い上げ後すぐにお使いになりたいときは、 「ここだけ読めばすぐ使えます」の項目をお読 みください。内蔵 DVD やラジオなどの基本的 な操作方法を説明しています。

基本操作以外のリモコンや便利な機能について は、「内蔵 DVD」や「USB」、「音の調節」など、 それぞれの項目をお読みください。

# **リモコンでの操作**

このマークのある項目ではリモコンでの操作を 説明しています。「DVD」、「DVH」はリモコン で設定する操作モードを示しています(→「は じめに」14 ページ)。

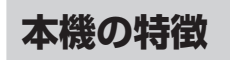

# **DVD ビデオ再生対応**

本機は DVD ビデオの再生に対応しています。 市販の DVD ビデオだけでなく、ビデオモード およびビデオレコーディングフォーマット(VR モード)で録画された DVD-R / RW の再生に も対応しています。

# **ビデオ CD の PBC 対応**

PBC (プレイバックコントロール)機能付きビ デオ CD の再生に対応しています。

# **CD 再生対応**

音楽 CD の再生に対応しています。また音楽 CD のデータが記録された CD-R / RW の再生 に対応しています。

# **CD TEXT 再生対応**

CD TEXT の再生に対応しています。

#### 5 CD TEXT とは

●CD のタイトルや歌手名などの文字情報が収 録されている CD です。ディスクタイトル 面に下記のマークの付いている CD は CD TEXT ディスクです。下記マークの付いてい ない CD TEXT ディスクもあります。

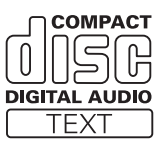

# **WMA / MP3 / AAC ファイル 再生対応**

WMA / MP3 / AAC ファイルが記録され た CD-R / RW / ROM、DVD-R / RW / ROM の再生に対応しています。CD-R / RW / ROM は、ISO9660 のレベル 1、レベル 2、 および拡張フォーマット (Joliet, Romeo)に 準拠して記録されたディスクが再生可能です。 また DVD-R / RW / ROM は、UDF1.02 お よび ISO9660 のレベル 1、レベル 2 に準拠 して記録されたディスクが再生可能です(→「そ の他」112 ページ)。

# **DivX® ファイル再生対応**

DivX ファイルが記録された CD-R / RW / ROM、DVD-R / RW / ROM の再生に対応 しています。

# **ドルビーデジタル対応**

当社の 5.1 ch 対応・DSP ユニット「DEQ-P9」 と組み合わせると、5.1 チャンネルで収録され た映画/音楽の DVD を臨場感豊かに再現する ことができます。

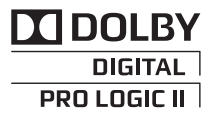

●ドルビーラボラトリーズからの実施権に基 づき製造されています。Dolby、ドルビー、 Pro Logic およびダブル D 記号はドルビー ラボラトリーズの商標です。

# **DTS 対応**

当社の 5.1 ch 対応・DSP ユニット「DEQ-P9」 と組み合わせると、5.1 チャンネルで収録され た映画/音楽の DVD を臨場感豊かに再現する ことができます。

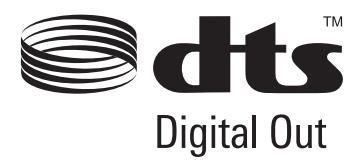

●米国特許 5451942号、または、米国およ びその他の国での登録済み特許、または特許 申請中の実施権に基づき製造されています。 DTS および記号は DTS 社の登録商標であ り、また、DTS Digital Out および DTS の ロゴは DTS 社の商標です。製品はソフトウェ アを含んでいます。© DTS 社 不許複製。

# **USB 機器コントロール対応**

# ご注意

●本機と組み合わせて使用しているときに USB 機器のデータが消失しても、消失したデータ の補償についてはご容赦ください。

本機は、USB インターフェース付きのポータ ブルオーディオプレーヤーを操作できます。対 応する USB 機器については(➡「その他」 101 ページ、113 ページ)

●本機は、USB Mass Storage Class 対応 の USB ポータブルオーディオプレーヤー や USB メモリーに収録されている WMA / MP3 / AAC ファイルを再生できます。対 応する圧縮ファイルについては(➡「その他」 98 ページ)

# **iPod コントロール対応**

本機は、iPod を本機の USB インターフェー スに接続して操作できます。

**iPod**

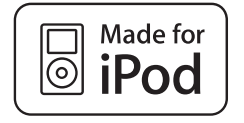

iPod は、米国およびその他の国々で登録され た Apple Inc. の商標です。

「Made for iPod」とは、iPod 専用に接続する よう設計され、アップルが定める性能基準を満 たしているとデベロッパによって認定された電 子アクセサリであることを示します。

アップルは、本製品の機能および安全および規 格への適合について一切の責任を負いません。

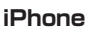

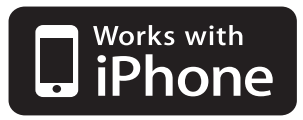

iPhone は、Apple Inc. の商標です。 「Works with iPhone」とは、iPhone 専用に 接続するよう設計され、アップルが定める性能 基準を満たしているとデベロッパによって認定 された電子アクセサリであることを示します。 アップルは、本製品の機能および安全および規 格への適合について一切の責任を負いません。

# ご注意

●本機と組み合わせて使用しているときに iPod のデータが消失しても、消失したデータの補 償についてはご容赦ください。

- ●本機は以下の iPod に対応しています。本機 で確認済みのソフトウェアのバージョンは次 のとおりです。これ以前のバージョンについ ては保証できません。
	- -第 3 世代 iPod nano:Ver. 1.1.2
	- -第 2 世代 iPod nano:Ver. 1.1.3
	- $-\frac{20}{10}$  1 世代 iPod nano: Ver. 1.3.1
	- iPod touch: Ver. 2.0
	- iPod classic: Ver. 1.1.2
	- -第 5 世代 iPod: Ver. 1.3.0
	- $-$  iPhone 3G :  $\vee$ er. 2.0
- ●操作方法は、iPod ソフトウェアのバージョン によって異なることがあります。
- ●最新の情報については、カロッツェリアホー ムページ (http://carrozzeria.jp) をご覧く ださい。
- iPodを接続するには、iPod用USB 変換ケー ブル(例:「CD-IU50」)が必要です。
- ●本書では便宜上、iPod、iPhone を iPod と 表記しています。

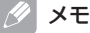

●iPod 接続時のご注意や iPod の設定について は(➡「その他」102 ページ)

# <span id="page-11-0"></span>**Bluetooth アダプター対応**

パイオニア製 Bluetooth アダプター(「CD-BTB10」など)の接続に対応しています。 Bluetooth アダプターを使って、携帯電話や ポータブルオーディオ機器の操作に対応してい ます。

# **50 枚型マルチ CD プレーヤーの 使用について**

本機では、50 枚型マルチ CD プレーヤーの取 扱説明書に記載されている 50 枚型マルチ CD プレーヤー特有の機能を操作することはできま せん。本機で操作できるのは、本書に記載され ている機能のみです。また、ディスクリストに は切り換わりません。

# **ご使用になる前に**

# **バッテリー上がりを防ぐために**

本機をお使いになるときは、必ず車のエンジン をかけてください。

また、本機が電源 OFF のときでも、車のエン ジンを止めた状態で、長時間、車のイグニッショ ンスイッチを ON (または ACC) にしないでく ださい。バッテリーが上がるおそれがあります。

# ご注意

●車のバッテリー交換などで本機に電源が供給 されなくなると、本機は初期状態に戻ります。 本機が初期状態に戻ると、ラジオのプリセッ トメモリー、時計、オーディオ調節などの設 定内容は消去されてしまいます。 ラジオのプリセットメモリーは(➡「ラジオ」 41 ページ)、時計調節は(➡「初期設定」88 ページ)を参照して、再設定してください。 オーディオ調節の設定内容などは、メモして おくことをおすすめします。再設定の方法に ついては、それぞれのページを参照してくだ さい。

# **著作権について**

本機は、マクロビジョンコーポレーションおよ び他の権利保有者が所有する合衆国特許および 知的所有権によって保護された、著作権保護技 術を搭載しています。この著作権保護技術の使 用にはマクロビジョンコーポレーションの許可 が必要であり、同社の許可がない限りは一般家 庭およびそれに類似する限定した場所での視聴 に制限されています。解析や改造は禁止されて いますので行わないでください。

# **別売のモニターを接続したとき**

本機に別売のモニターを接続してモニター出力 設定(➡「初期設定」92 ページ)を ON すると、 DVD ビデオなどの映像のほか、操作に関する 画面を表示できます。表示や操作の方法は、そ れぞれのページを参照してください。

# **情報画面**

内蔵 DVD を操作しているとき、表示できます。

# **ソース情報画面**

内蔵 DVD 以外を操作しているとき、「情報画面」 の代わりに表示します。 以下のソースのとき、表示できます。 **USB** iPod マルチ CD

# **タイトル画面**

以下のソースのとき、表示できます。 内蔵 DVD USB iPod

# **リスト画面**

以下のソースのとき、表示できます。 内蔵 DVD USB iPod

#### **G** メモ

●タイトル画面やリスト画面の文字表示は、ス クロールしません。

# ■ ソースとは

●SRC/OFF ボタンを押すごとに切り換わる、 内蔵 DVD やラジオなどの音源のことです。 (➡「ここだけで」20 ページ)

# <span id="page-12-0"></span>**本機で再生できるファイ ルについて**

# **WMA について**

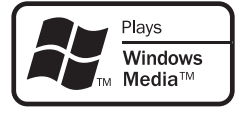

外装箱に印刷された、Windows Media™ のロ ゴは、本機が WMA データの再生に対応してい ることを示しています。

WMA とは、「Windows Media Audio」の略 で、 米 国 Microsoft Corporation に よ っ て、 開発された音声圧縮技術です。WMA データは、 Windows Media Player Ver.7 以降を使用し てエンコードすることができます。

- Windows Media、Windows ロゴは、米国 Microsoft Corporation の米国およびその 他の国における登録商標または商標です。
- ●本製品は、米国 Microsoft Corporation が 所有する技術を使用しています。また、米国 Microsoft Licensing Inc. の許可を得ずに 使用または頒布できません。

# メモ

- ●WMA ファイルをエンコードしたアプリケーショ ンによっては、正常に動作しないことがあります。
- ●WMA ファイルをエンコードした Windows Media Player のバージョンによっては、ア ルバム名などの文字情報が正しく表示されな いことがあります。
- ●画像データを含む WMA ファイルを再生する 場合、再生が始まるまでに時間がかかること があります。

# **MP3 について**

本機を提供する場合、非営利目的の個人向けラ イセンスのみが提供されます。下記放送で、本 機を使うライセンスを提供したり、いかなる形 式にせよ、使う権利を意味するものではありま せん。下記放送で本機を使用する場合は、それ ぞれ固有のライセンスが必要となります。 詳細は、インターネット上のホームページ http://www.mp3licensing.com をご覧ください。

●営業目的、すなわち利益の発生するリアルタ イム放送(地上波放送、衛星放送、ケーブル テレビを始めとするメディア)、インターネッ トを使った放送やデータ転送、イントラネッ トを始めとするネットワーク、あるいはペイ オーディオやオンデマンド方式のオーディオ といった電子的放送番組の配付システムなど。

|∥ メモ

- ●MP3 ファイルをライティングした iTunes の バージョンによっては、ファイル名などが正 しく表示されないことがあります。
- iTunes は、米国および他の国々で登録され た Apple Inc. の商標です。

# **AAC について**

AAC データは、作成に使用したアプリケーショ ンによってファイル形式と拡張子が異なります。 本機では、iTunes を使用してエンコードされ た AAC ファイルの再生に対応しています。 本機は、iTunes で作成された拡張子(.m4a) が付いているファイルを、AAC ファイルと して再生します。故障の原因となりますの で、.m4a 以外の拡張子の付いた AAC ファイ ルを再生しないでください。

. At メモ

- AAC ファイルをライティングした iTunes の バージョンによっては、ファイル名などが正 しく表示されないことがあります。
- ●iTunes Store で購入された楽曲(.m4p)は、 DVD-R / RW、CD-R / RW に記録して再 生することはできません。

# **DivX® について**

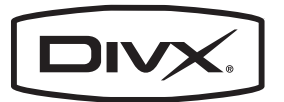

DivX® は、DivX, Inc. が開発したメディア技術 です。DivX のメディアファイルは、高画質を 維持しながら、高い圧縮率でコンパクトに圧縮 できます。DivX で圧縮するファイルには、メ ニューや、字幕、サブオーディオトラックな ども含めることができます。DivX.com では、 DivX メディアファイルを多数掲載しています。 これらのメディアをダウンロードして、DivX の専用ツールを使えば、オリジナルのコンテン ツを作成できます。

DivX Certified 製品は、DivX のクリエーター によってテストされ、すべてのバージョンの DivX(DivX 6 も含む)でも再生できること が正式にテスト、認定された製品です。DivX Certified の認定ロゴが付いている製品は、 DivX Profiles 規格に準拠したポータブルビ デオや HD ビデオであることを示しています。 ● DivX<sup>®</sup>Certified 製品

- <span id="page-13-0"></span>●標準の DivX® メディアファイル再生機能が 付いた DivX® ビデオを再生(DivX®6 以前 のバージョンに対応)
- DivX、DivX Certified、および関連するロ ゴは、DivX, Inc. の商標です。これらの商標 は、DivX, Inc. の使用許諾を得て使用してい ます.

本機では、CD-R/RW/ROM、DVD-R/RW に記録された DivX® ファイルを再生できます。 この取扱説明書では、それぞれの DivX® ファ イルを DVD に合わせて「タイトル」と呼びます。 DivX® ファイルはディスクに書きこまれた順に 再生されますので、ディスクに記録する際はご 注意ください。

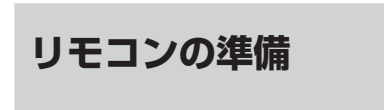

付属のリモコンを使うための準備です。

# **リモコンに電池を入れる**

初めてお使いになるときは、電池ホルダーから 出ているフィルムを引き抜いてください。電池 があらかじめセットされていますので、すぐに お使いいただくことができます。

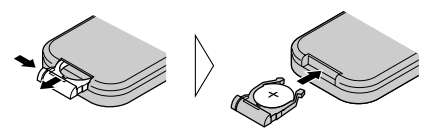

リモコンの操作可能範囲が狭くなったときは、 新しい電池と交換してください。

リモコンを裏返し、電池ホルダーを取り出して、 リチウム電池(CR2025)を⊕側を上にして セットします。

#### リモコンの取り扱い上のご注意

- ●リモコンを直射日光の当たるところに長時間 放置すると、高温により変形・変色したり、 故障するおそれがあります。使用しないとき は、直射日光の当たらないところに保管して ください。
- ●本体に直射日光が当たっていると、リモコン を操作できないときがあります。このような ときは、本体にリモコンを近づけて操作して ください。
- ●本機に付属の電池は、日光や火気など過度の 熱が当たる場所に置かないでください。
- ●付属の電池は充電できません。
- ●リモコンを長い間使わないときは、電池を取 り出してください。取り出した電池は、幼児 の手の届かないところに保管してください。
- ●電池の液もれが起こったときは、内部に付い た液をよくふき取ってから、新しい電池と入 れ換えてください。
- ●不要となった電池を廃棄する場合は、各地方 自治体の指示(条例)に従って処理してくだ さい。

# **リモコンの操作モードについて**

本機のリモコンには、DVD モード、S-DVD モー ド、DVHモードの3つの操作モードがあります。

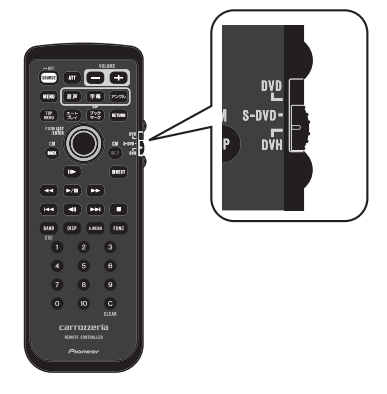

# **DVD モード:**

以下の操作をするときに使います。 内蔵 DVD を操作するとき。 DVD のディスクメニューをサムパッドで 操作するとき。 ビデオ CD の PBC メニューを数字ボタン で操作するとき。 DVD のタイトル、ビデオ CD のトラック を数字ボタンで指定するとき。

# **S-DVD モード:**

使用しません。

# **DVH モード:**

リモコンで、各ソースを操作するときに使いま す。通常は、このモードでお使いください。

# ご注意

- ●DVD / S-DVD モードのときは、 (WHER)ボタン は使えません。
- DVH モードのときは、 (■) ボタン、 (@ ボタン は使えません。

# 別売のナビゲーションユニットを組み合わせた場合

●本機に付屋のリモコンでは ナビゲーションユ ニットは操作できません。ナビゲーションユ ニットは本体ボタン、またはナビゲーションユ ニットに付属のリモコンで操作してください。

# <span id="page-14-0"></span>**各部のなまえ**

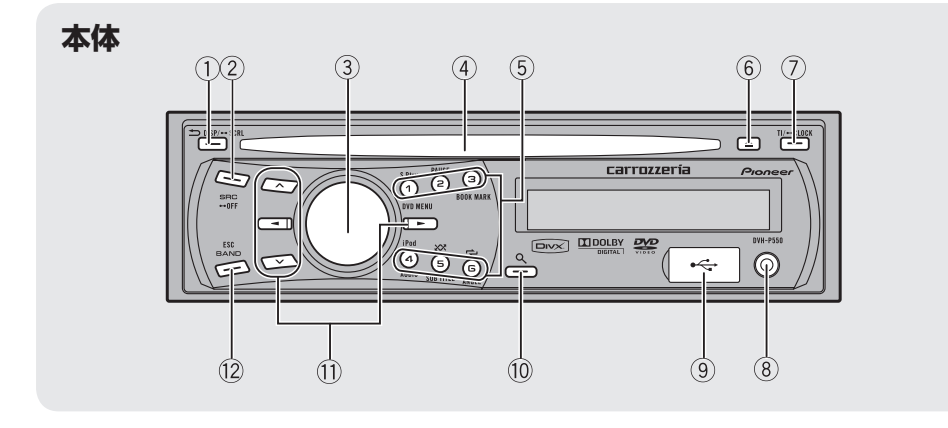

#### ① <sup>1</sup>/DISP/SCRL ボタン

押すと、表示が切り換わります。 長く押すと、表示内容をスクロールして表

示します。 メニュー操作中に押すと、1 つ前の表示に 戻ります。

メニュー操作中に長く押すと、メインメ ニューを表示します。

#### 2 SRC/OFF ボタン

押すごとにソースが切り換わります。 長く押すと、本機の電源が切れます。

#### 3 ロータリーコマンダー

回すと、ボリュームを調節できます。 押すと、メインメニューを表示します。 DVD の再生中に押すと、DVD のメニュー 項目を決定できます。 ファンクションメニューやオーディオメ ニューなどのメニューを操作しているとき は、機能選択やON/OFFなどに使用します。

(4) ディスク挿入口

# 5 1/S.Rtrv/DVD MENU~6/⇔/ANGLE ボタン

ラジオを聞いているときは、押すとプリ セットチューニングできます。 長く押すと、聞いている放送局をメモリー します。

また、以下の機能を操作できます。

#### 1/S.Rtrv/DVD MENU ボタン

CD、CD-ROM、USB、iPod を 使 用 し ているときは、サウンドレトリバーを ON/OFF できます。DVD の再生中に押 すと、DVD のトップメニューに戻ること ができます。

#### 2/PAUSE ボタン

D VD Div X Video CD CD CD-ROM、USB 機器、iPod を使用して いるときは、再生を一時停止します。

#### 3/BOOKMARK ボタン

DVD 再生中に押すと、ブックマーク機能 を使用できます。

#### 4/iPod/AUDIO ボタン

iPod を使用しているときは、コントロー ルモードを切り換えます。 DVD、DivX、Video CD 再生中に押すと、 音声を切り換えます。

はじめに

#### 5/XX/SUB TITLE ボタン

CD、CD-ROM、JPEG、USB 再生中に 押すと、ランダム再生を ON/OFF できま す。 iPod を使用しているときは、シャッフル オールを ON/OFF できます。 DVD、DivX、Video CD 再生中に押すと、 字幕を切り換えます。

#### 6/ /ANGLE ボタン

CD、CD-ROM、JPEG、USB、iPod 再 生中に押すと、再生範囲の切り換えがで きます。DVD 再生中に押すと、アングル を切り換えられます。

#### 6 ≙ イジェクトボタン

ディスクを排出します。

#### 7 TI/CLOCK ボタン

押すと、交通情報を受信します。 長く押すと、時計を表示します。

#### 8 AUX ジャック

3.5 mm のステレオジャックを使用して、 外部機器を接続します。

#### **9 USB ポート**

USB オーディオプレーヤーや USB メモ リーを接続します。

● 使用するときは、カバーを開けてくださ い。

 $\bullet$  USB オーディオプレーヤーや USB メ モリーを本機に接続する際は、USB ケー ブル(例:CD-U51E)を使用してくださ い。USB ケーブルを使わずに直接接続 すると、USB オーディオプレーヤーや USB メモリーが突起物となり危険です。

#### 10 Q ボタン

リストを表示します。表示するリストは、 ソースによって異なります。

**10 ▲ / ▼ / ◀ / ▶ ボタン** 

選局、早送り/早戻し、トラック選択など に使用します。DVD のメニュー項目を選 択できます。 また、機能選択に使用します。

#### メニュー表示中の動作

▲ ボタンは、ロータリーコマンダーの右 回しと同じ機能です。 ▼ボタンは、ロータリーコマンダーの左 回しと同じ機能です。

c ボタンは、 /DISP/SCRL ボタンと 同じ機能です。

▶ ボタンは、ロータリーコマンダーを押 す動作と同じ機能です。

#### リスト表示中の動作

▲ ボタンは、ロータリーコマンダーの左 回しと同じ機能です。

▼ボタンは、ロータリーコマンダーの右 回しと同じ機能です。

< ボタンは、 コ/DISP/SCRL ボタンと 同じ機能です。

▶ ボタンは、ロータリーコマンダーを押 す動作と同じ機能です。

#### <sup>(2)</sup> BAND/ESC ボタン

ラジオを聞いているときに押すと、バンド を切り換えます。

メニュー操作中に押すと、メニュー表示を 解除して、通常画面に戻ります。

# メモ

● <sup>1</sup>D/DISP/SCRL ボタンの動作は、モニター 出力の設定(➡「初期設定」92 ページ)によっ て異なります。

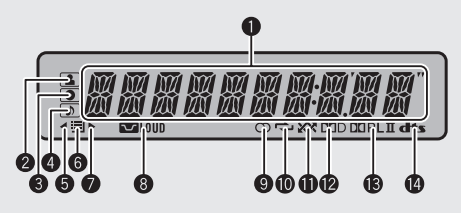

#### ■ メイン表示部

**ディスプレイ**

再生経過時間など再生中のメディアの情報 (内蔵 DVD や USB)、バンドと周波数(ラ ジオ)、各種設定内容などを表示します。

2 △ (アーティスト) インジケーター メイン表示部に、アーティスト名が表示さ れているときに点灯します。 iPod 再生時は、ブラウズ機能でアーティス ト名を表示しているときに点灯します。

# 6 (0) (アルバム) インジケーター

メイン表示部に、アルバム名が表示されて いるときに点灯します。 iPod 再生時は、ブラウズ機能でアルバム名 を表示しているときに点灯します。

# 4 (トラック/ソング)インジケーター

メイン表示部に、曲名が表示されていると きに点灯します。 本機で再生可能なファイルを表示している ときに点灯します。 iPod 再生時は、ブラウズ機能で曲名を表示 しているときに点灯します。

# 6 ◀ インジケーター

フォルダーやメニューの上位階層があると きに点灯します。

#### 6 日 (リスト) インジケーター

リスト機能を使用しているときに点灯しま す。

#### 7 インジケーター

フォルダーやメニューに下位階層があると きに点灯します。

# 8 **3 LOUD (ラウドネス) インジケーター** ラウドネスが ON のときに点灯します。

● ∞ (ステレオ) インジケーター

ステレオ放送の受信中に点灯します。

- a (リピート)インジケーター リピート再生中に点灯します。
- b (ランダム/シャッフル)インジケーター ランダム再生中、または iPod のシャッフ ル機能が ON のときに点灯します。

#### **@ DED インジケーター**

ドルビーデジタル音声を選択しているとき に点灯します(別売の 5.1ch 対応・DSP ユニット「DEQ-P9」を接続した場合)。

#### **® DOPLIT インジケーター**

ドルビープロロジックの機能を使用してい るときに点灯します(別売の 5.1ch 対応・ DSP ユニット「DEQ-P9」を接続した場 合)。

#### **@ dts インジケーター**

DTS 音声を選択しているときに点灯しま す (別売の 5.1ch 対応·DSP ユニット 「DEQ-P9」を接続した場合)。

#### メモ

● 「モニターの有無を設定する」 (→ 「初期設定」 92 ページ)が ON の場合、 2 から 3 は表 示しません。

はじめに

**リモコン**

本体と同じなまえのボタンは、本体のボタンと同じ働きをします。

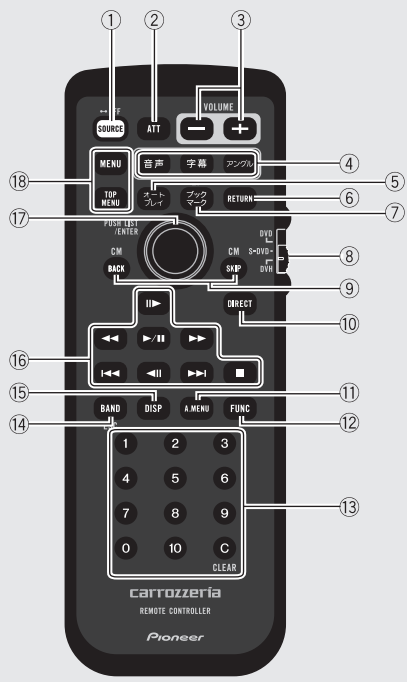

はじめに - じめに<br>1

- ① [suec] (SOURCE) ボタン
- ② (ATT) ボタン (➡「便利な機能」94 ページ)
- 3 (+ + / (-) (VOLUME) ボタン (➡「ここだけで」20 ページ)
- (4) (音声) ボタン
	- (字幕) ボタン
	- (アングル)ボタン
- 5 (テ) (オートプレイ) ボタン (➡「内蔵 DVD」32 ページ)
- **6 (RETURN) ボタン**
- (ア) (ジックマーク) ボタン (➡「内蔵 DVD」28 ページ)
- 8 操作モード切り換えスイッチ
	- (➡「はじめに」14 ページ)
- **9 (sack) / (sup) (CM BACK / CM SKIP) ボタン**
- (10 (macr) (DIRECT) ボタン
- (f) (Jusee) (A.MENU) ボタン
- ① (Fore) (FUNCTION) ボタン
- (3) (の~(0) (数字) ボタン (CLEAR)ボタン
- (4) [BAND) ボタン
- (f3 [msp] (DISPLAY) ボタン
- (6 回 (再生/一時停止)ボタン
	- (ー) / トー) (早戻し/早送り) ボタン
	- (ィ) / ト (スキップ) ボタン
	- (41) / (1) (コマ送り) ボタン
	- (停止)ボタン
- (f) サムパッド
- (18 MENU) ボタン
	- (TOP MENU) ボタン

操作モードによって機能が異なるボタン

#### (② (ブックマーク) ボタン

DVH モードのときは、ソースごとにあらか じめ登録されている機能(ポーズや BSM など)を直接操作できます(➡「便利な機能」  $94 \times -7$ ).

~ (数字)ボタン

#### DVH モードのとき: ラジオのプリセットチューニングやマルチ CD のディスク選択などが操作できます。 DVD モードのとき:

- ビデオCDのメニューを選ぶことができます。
- (BAND) ボタン
	- DVH モードのとき: 本体の BAND/ESC ボタンと同様の操作 ができます。
	- DVD モードのとき: 再生するファイルの種類を切り換えること ができます。

#### サムパッドの上下左右の操作

DVH モードのとき: 本体の ▲ / ▼ / ◀ / ▶ ボタンと同様の 操作ができます。 DVD モードのとき: DVD メニューの項目を選択できます。

#### サムパッドの中心を押す

DVH モードのとき: 内蔵 DVD、iPod、USB のリスト画面を表 示します。(別売のモニターを接続したとき) DVD モードのとき: DVD メニューの項目を決定できます。

# ご注意

●DVD モードのときは、 (maer) (DIRECT)ボタン は使えません。 ●DVH モードのときは、(■) (停止) ボタン、 (10) ボタンは使えません。

<span id="page-19-0"></span>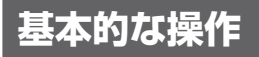

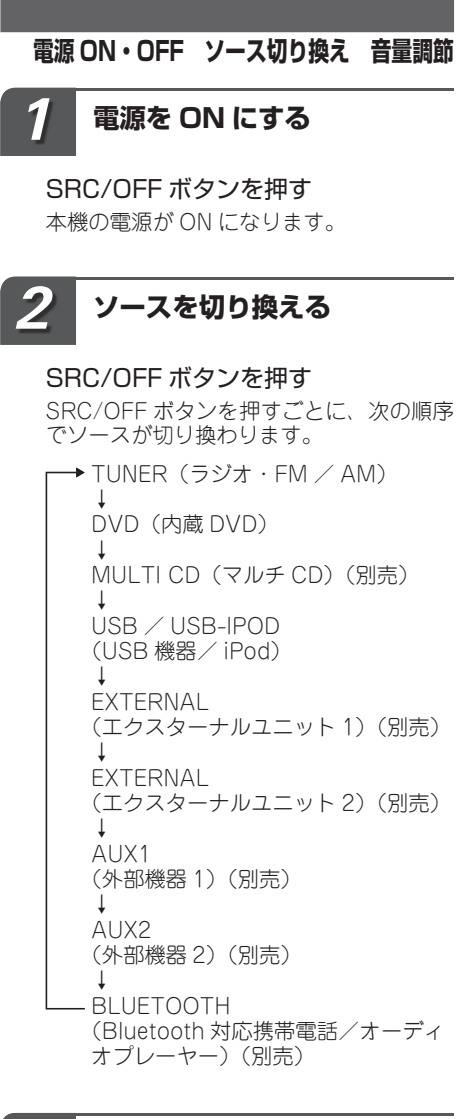

**音量を調節する** *3*

#### ロータリーコマンダーを回す

大きくするとき:右に回す 小さくするとき:左に回す

●4 秒間、音量が表示されます。

**電源を切る** *4*

SRC/OFF ボタンを長く押す

本機の電源が切れます。

#### U. ソースとは

●SRC/OFF ボタンを押すと切り換わる、内蔵 DVD やラジオなどの音源のことです。

# EXTERNAL (エクスターナルユニット) とは

●本機にソースとして認識されないパイオニ ア製品(将来発売される製品など)を、エクス ターナルユニットと呼びます。本機は、エクス ターナルユニットを計 2 台まで接続してコン トロールできます。2 台のエクスターナルユ ニットを接続した場合、それぞれのユニット は EXTERNAL1、EXTERNAL2 ソースとし て自動的に認識されます。表示は、どちらを 選んだ場合も EXTERNAL になります。

# 知っていると便利

 $\bigcirc$ リモコンの $\bigoplus / \bigoplus$ ボタンを押して、音量 を調節することもできます。

# メモ

- ●接続していないソースには切り換わりま せん。
- $\bullet$ 音量の調整範囲は 0 ~ 62 です。
- ●ディスクをディスク挿入口に差し込んだとき も、電源が ON になります。
- ●ディスクがセットされていないときは、その ソースには切り換わりません。
- AUX(外部機器)の設定(→「初期設定 189 ペー ジ)を OFF にしていると、AUX1 / AUX2 には切り換わりません。
- AUX1 は初期設定では AUDIO に設定されて います。使用しない場合は OFF に設定して ください(➡「初期設定」89 ページ)。
- ●本機の青リード線(アンテナコントロール)に 車側のオートアンテナコントロール端子を接続 している場合、ソースをラジオにすると車に装 備されているオートアンテナがのびます。
- ●時計を表示させている場合、電源を OFF に しても時計は表示されます。

# <span id="page-20-0"></span>**Bluetooth アダプターを接続し たときは**

操作のしかたは、組み合わせた Bluetooth ア ダプター(例:「CD-BTB10」)の取扱説明書 をご覧ください。(本機は「メインユニット 1」 に相当します。)

# メモ

- ●ファンクションメニューの選びかたは、「メ インユニット 1」ではなく「メインユニット 2」 と同様です。
- ●電話を切ったときは、前のソースに切り換わ ります。
- $\bullet$ 電話がかかってきたときは、BAND/ESC ボ タンを押しても TEL と BT AUDIO を切り換 えることはできません。

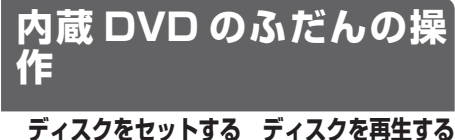

**タイトル・フォルダーを選ぶ チャプター・ファイル・トラックを選ぶ 早送り・早戻し ディスクを取り出す**

# **ディスクをセットする** *1*

デイスクをデイスク挿入口に差し込む

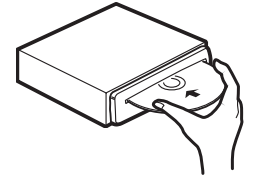

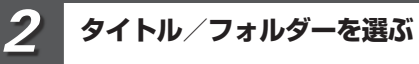

# ▲ / ▼ ボタンを押す

次のタイトル/フォルダーを選ぶとき: ▲ ボタンを押す

- 前のタイトル/フォルダーを選ぶとき:
	- ▼ ボタンを押す
- $\bullet$  DVD, WMA  $\diagup$  MP3  $\diagup$  AAC, DivX. JPEG 再生中に、操作できます。

#### **チャプター/ファイル/ トラックを選ぶ** ■ / ▶ ボタンを押す *3*

次のチャプター/ファイル/トラックを選 ぶとき: ▶ ボタンを押す 前のチャプター/ファイル/トラックを選 ぶとき: c ボタンを押す

# **早送り/早戻しする** *4*

- **◀ / ▶ ボタンを長く押す**
- 早送り: ▶ ボタンを長く押す
- 早戻し: c ボタンを長く押す
- DVD、ビデオ CD、DivX ファイル再生 中に、5 秒以上押し続けると、ボタン から手を離しても、早送り/早戻しを 続けます。見たい場所で、リモコンの ボタンを押すと、その場所から再生 されます。
- ● JPEG ファイル再生中は、10 ファイル ごとにサーチします。

# ご注意

● DVD やビデオ CD によっては、 早送り/早 戻しできない場所があり、その場所にくると 自動的に通常再生に切り換わります。

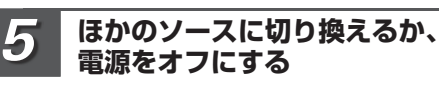

SRC/OFF ボタンを押す(または長 く押す)

**ディスクを取り出す** *6*

# ▲ ボタンを押す

ディスクが出てきて、自動的に電源 OFF になります。

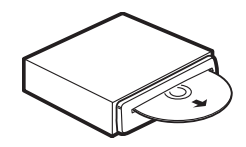

# <span id="page-21-0"></span>ご注意

- ●ディスクはタイトル面を上にして差し込みます。 ●ディスク挿入口には、本機に対応したディス ク以外のものを入れないでください。故障の 原因となります。
- ●8cm ディスクには対応しておりません。また アダプターを装着した 8cm ディスクも絶対 に使用しないでください。
- ●出てきたディスクはすぐに取り出して保管し てください。ディスク挿入口からディスクを 出したまま走行すると危険です。

# ■ ≪ 知っていると便利

- ●メニュー付きの DVD では、メニュー画面が 表示されます。この場合は、ロータリーコマ ンダーまたはリモコンのサムパッド(DVD モード)で再生を開始してください。(➡「内 蔵 DVDI 27 ページ)
- ●PBC (プレイバックコントロール)機能付き ビデオ CD では、メニュー画面が表示されま す(本機のディスプレイには、PBC と表示 されます)。この場合、リモコンの (o) 〜 (o)<br>ボタンで再生を開始してください(➡「内蔵 DVD」27 ページ)。
- ●本機では、PBC を解除できません。
- $\bullet$  WMA / MP3 / AAC ファイル、DivX ファ イル、および JPEG ファイルの再生時は、 BAND/ESC ボタンを長く押すと、フォルダー 01(ROOT)に戻ります。ただし、フォルダー 01 (ROOT) にファイルがない場合は、次の フォルダーから再生が始まります。
- ●WMA / MP3 / AAC ファイル、音楽 CD のデータ(CD-DA)、DivX および JPEG ファ イルが混在しているディスクの場合、切り換 えて再生できます。切り換えるには、BAND/ ESC ボタンを押します。再生は、それぞれ一 番先頭のファイルから始まります。
- ●リモコン(DVH モード)のサムパッドを上 下左右に操作することで、本体の ▲ / ▼ / ◀ / ▶ ボタンと同様の操作ができます。

# メモ

- ●ディスクをセットしたまま、電源を OFF にし たり他のソースに切り換えることができます。 ●電源が OFF のときでも、 ▲ ボタンを押して<br>- ディスクを取り出すことができます。
- ●ディスクを挿入すると、本機はディスクから ファイル形式などの情報を読みとります。こ の間、画面には FRMT RFAD と表示されます。
- ●ブックマーク機能でお気に入りの場面を登録 してある場合、その場面から再生を開始しま す(➡「内蔵 DVD」28 ページ)。
- ●オートプレイを ON に設定している場合、数 字の若いタイトルから自動的に再生を開始し ます(➡「内蔵 DVD」32 ページ)。
- ●VBR (可変ビットレート)で録音された WMA / MP3 / AAC ファイルを早送り/早 戻しすると、再生経過時間が正しく表示され ないことがあります。

# **ラジオのふだんの操作**

# **バンドを選ぶ 選局**

# **ソースをラジオにする**

ソースが TUNER になるまで SRC/ OFF ボタンを押す

#### **バンドを選ぶ** *2*

*1*

# BAND/ESC ボタンを押す

押すごとに、次のようにバンドが切り換わ ります。

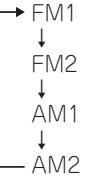

# **放送局を選ぶ** *3*

◀ / ▶ ボタンを押す

■ 手動で選ぶとき (手動選局)

- 高い周波数の放送局を選ぶ:
	- ▶ ボタンを押す

低い周波数の放送局を選ぶ:

■ ボタンを押す

■ 自動で選ぶとき (自動選局)

高い周波数の放送局を自動で選ぶ:

▶ ボタンを長く押して離す

低い周波数の放送局を自動で選ぶ:

■ ボタンを長く押して離す

ここだけ読めばすぐ使えま こだけ読めばすぐ使えます しょうしょう しょうしょう こうしょう こうしゅう こうしょう こくりょう こくりょう こくりょう ਰ

#### <span id="page-22-0"></span>**ほかのソースに切り換えるか、 電源をオフにする** *4*

SRC/OFF ボタンを押す(または長 く押す)

- . PI 知っていると便利
	- ●バンドごとに放送局を6局ずつ登録できます。 ● 4 / ▶ ボタンを押し続けている間、涂中の 放送局を飛ばすことができます。離したとこ ろから自動選局を開始します。
	- ●電波の強い放送局を選局するには自動選局 を、電波の弱い放送局を選局するには手動選 局をおすすめします。
	- ●リモコン (DVH モード) のサムパッドを上 下左右に操作することで、本体の ▲ / ▼ / ◀ / ▶ ボタンと同様の操作ができます。
- メモ

● USB 機器または iPod を本機に接続したまま ラジオを聞くと、ノイズが出ることがありま す。その場合は、USB 機器または iPod を本 機から取り外してください。

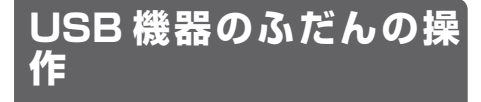

**USB 機器の曲を再生する フォルダーを選ぶ 曲を選ぶ 早送り・早戻し**

*1*

# **USB 機器の曲を再生する**

USB 機 器 を 接 続 し て、 ソ ー ス が USB になるまで SRC/OFF を押す

**フォルダーを選ぶ** *2*

▲ / ▼ ボタンを押す

次のフォルダーを選ぶ: a ボタンを押す 前のフォルダーを選ぶ: b ボタンを押す

#### **ファイルを選ぶ** *3*

# ◀ / ▶ ボタンを押す

次のフォルダーを選ぶ: ▶ ボタンを押す 前のフォルダーを選ぶ: ◀ ボタンを押す

# **早送り/早戻しする** *4*

- ◀ / ▶ ボタンを押し続ける
- 早送り: ▶ ボタンを長く押す
- 早戻し: ◀ ボタンを長く押す
- **●** JPEG ファイル再生時には 10 ファイル ごとにサーチします。

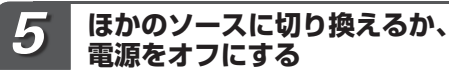

SRC/OFF ボタンを押す(または長 く押す)

# ご注意

●対応する USB 機器をご使用ください。ただ し、対応する USB 機器でも正しく動作しな い場合があります(→「その他」101 ページ、 113 ページ)。

# 知っていると便利

- ●USB 機器が接続されていないときは、NO DEVICE と表示されます。
- ●USB 機器を接続したまま、電源を OFF にし たり他のソースに切り換えることができます。
- ●USB 機器は、いつでも本機から取り外すこと ができます。
- $\bullet$  WMA / MP3 / AAC ファイル、および JPEG ファイルが混在している USB 機器の 場合、切り換えて再生できます。 切り換えるには、BAND/ESC ボタンを押し ます。再生はそれぞれ一番先頭のファイルか ら始まります。
- ●BAND/ESC ボタンを長く押すと、 フォルダー 01(ROOT)に戻ります。ただし、フォルダー 01 (ROOT) にファイルがない場合は、次の フォルダーから再生が始まります。
- メモ
	- ●USB 機器にバッテリー充電機能がある場合、 エンジンスイッチが ACC または ON になっ ているときに USB 機器のバッテリーが充電 されます。
	- USB ソースでは、接続した USB 機器の情報 を読みとる間、FRMT READ と表示されます。 USB 機器の情報を読みとるため、再生までに 時間がかかります。

<span id="page-23-0"></span>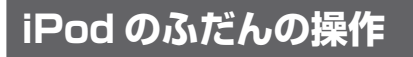

# **iPod の曲を再生する 曲を選ぶ 早送り・早戻し**

別売の iPod 用 USB 接続ケーブル(例:CD-IU50)を使用して iPod を本機に接続すると、 iPod を本機から USB-IPOD ソースとして操 作できます。対応している iPod について詳し くは(➡「はじめに」11 ページ) 別 売 の iPod ビ デ オ 対 応 ケ ー ブ ル(CD-IUV50M)を使用してiPodを本機に接続すると、 iPod のビデオを再生できます。

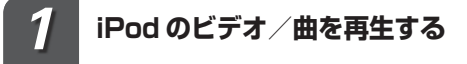

iPod を接続して、ソースが USB-IPOD になるまで SRC/OFF ボタン を押す

**チャプター/曲を選ぶ** *2*

**■ / ▶ ボタンを押す** 次のチャプター/曲を選ぶとき:

▶ ボタンを押す

前のチャプター/曲を選ぶとき:

■ボタンを押す

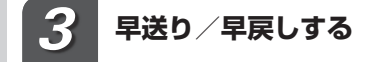

# ■ / ▶ ボタンを押す

早送り:▶ ボタンを長く押す 早戻し: ◀ボタンを長く押す

● ビデオ再生中に 5 秒以上押し続けると ■/▶ボタンから手を離しても、早送 り/早戻しを続けます。見たい場所で、 リモコンの57ボタンを押すと、その場 所から再生されます。

**ほかのソースに切り換えるか、 電源をオフにする** *4*

SRC/OFF ボタンを押す(または長 く押す)

 $\mathbf{C}$ ご注意

- 再生節囲が ONE のときは < /> < /> ボタンを 押してビデオ/曲を選ぶことはできません。
- ●iPod には iPod 用 USB 変換ケーブルを接続 してください。iPod 用 USB 変換ケーブル以 外のものを接続すると、本機が正常に動作し ないことがあります。
- ●iPod を本機に接続する前に、iPod からヘッ ドホンを外してください。

メモ

- ●エンジンスイッチが ACC または ON になっ ている場合、iPod のバッテリーが充電されま す。
- ●エンジンスイッチを OFF にして約2分後に、 本機に接続されている iPod の電源も OFF に なります。
- ●iPod 接続時のご注意や iPod の設定について は(➡「その他」102 ページ)

<span id="page-24-0"></span>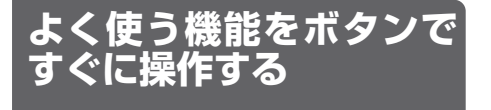

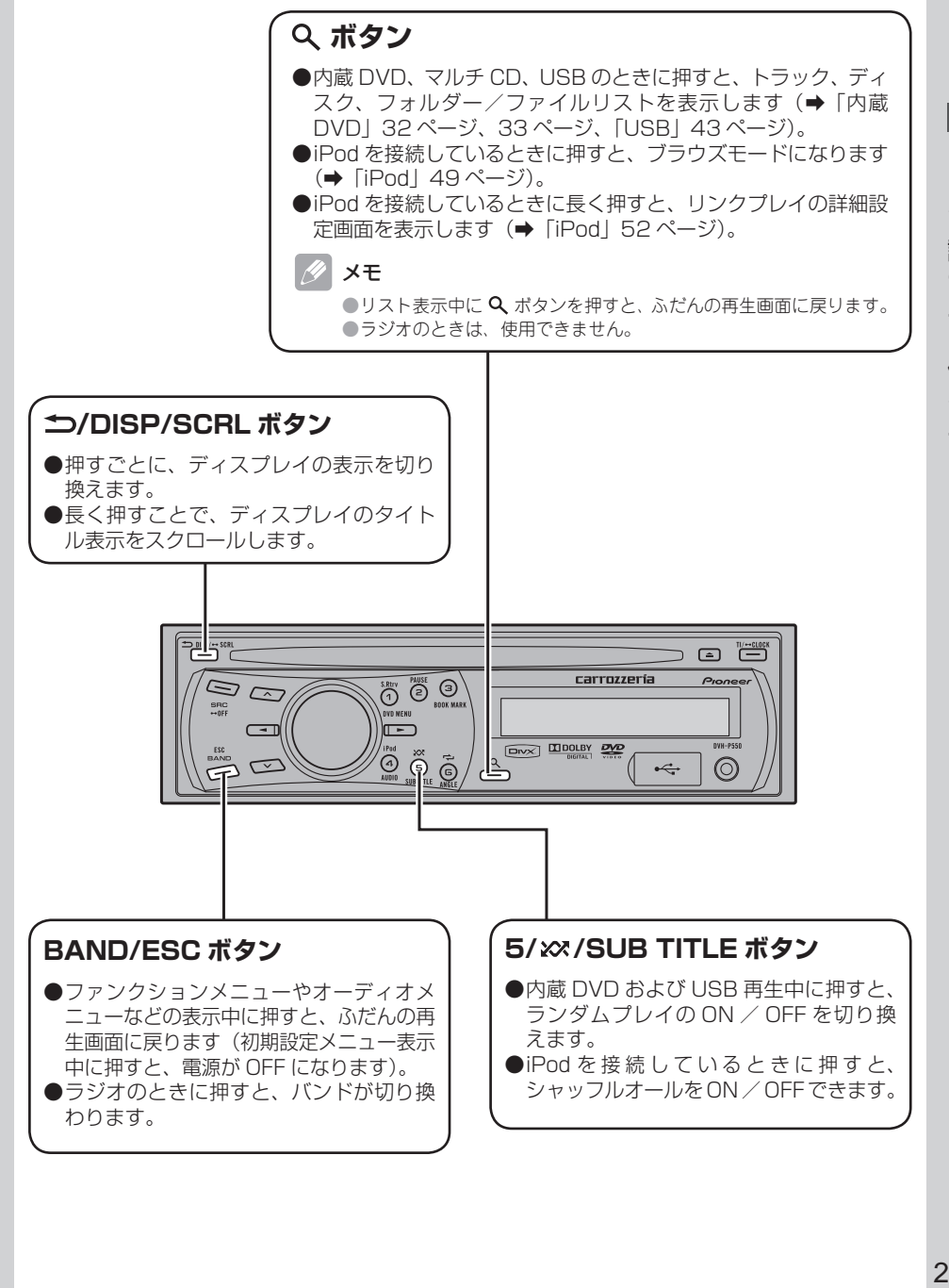

<span id="page-25-0"></span>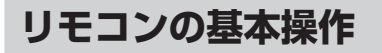

# **DVD DVH 再生を一時停止する**

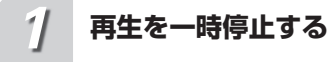

#### 再生中に、 ハボタンを押す

Ⅱ(一時停止マーク)が表示され、映像が 一時停止します。 再生するには、もう一度 図ボタンを押し ます。

# メモ

- ●この機能は、本体の 2/PAUSE ボタンでも操 作できます。
- ●静止画再生中に音声を聞くことはできません。 ●ディスクまたは再生位置によっては、 3 (禁
- ・止マーク) が表示され、一時停止できないこ とがあります。

# **再生を止める**

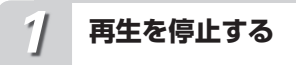

#### ボタンを押す

■(停止マーク)が表示され、ディスク再 生が停止します。 再生するには、 ■ポタンを押します。

#### メモ

●再生は、停止した場所から再開されます。ディ スクによっては、メニュー画面が表示され、 前回の続きから再生できないものもあります。

# **次のチャプター(トラック)へ進む**

#### **チャプター(トラック)を進 める** *1*

#### 再生中に ボタンを押す

チャプターナンバー(トラックナンバー) が約 8 秒間表示され、次のチャプター(ト ラック)に進みます。

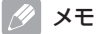

●この機能は、本体の▶ボタンでも操作できます。

# **前のチャプター(トラック)へ戻る**

# **チャプター(トラック)を戻す** *1*

#### 再生中に ボタンを押す

チャプターナンバー(トラックナンバー) が約 8 秒間表示され、再生中のチャプター (トラック)の先頭に戻ります。

メモ

●この機能は、本体の◀ボタンでも操作できます。 ●連続して2度操作すると、1つ前のチャプター (トラック)の初めに戻ります。

# **早送り/早戻しする**

# **ディスクを早送り/早戻しする** *1*

再生中に(のまたはい)ボタンを押し続 ける

押している間、◀◀(早戻しマーク)や ▶▶ (早送りマーク)が表示され、ディス クが早送り/早戻しされます。

#### **見たい場面を再生する** *2*

ボタンから手を離す

| ∕⁄ 知っていると便利

●この機能は、本体の < />< />
■ ボタンでも操作 できます。

# メモ

- ●DVD や DivX、ビデオ CD 再生中に<→/> ボタンを 5 秒以上押すと、(早戻しマーク) -<br>/▶▶(早送りマーク)の表示が反転し、ボ タンから手を離しても早送り/早戻しが継続 されます。見たい場所で リボタンを押すと、 その場所から再生されます。
- ●ディスクによっては、早送り/早戻しできな い場所があり、その場所では自動的に通常再 生に切り換わります。

<span id="page-26-0"></span>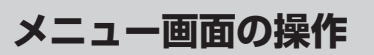

# **DVD DVH**

#### DVD ビデオの機能です。

リモコンを使ってメニュー画面でメニューを選 べます。

#### メニュー画面を表示するには

●再生中に、 ■ ボタンまたは ■ ボタンを押す ことで、メニュー画面を表示することができ ます。№1ツボタンをもう一度押すと、 メニュー 画面に切り換えた場面から再生することがで きます。詳しくは、ディスクに付属の説明書 をご覧ください。

**メニューを選ぶ** *1*

サムパッドを上下左右に操作する

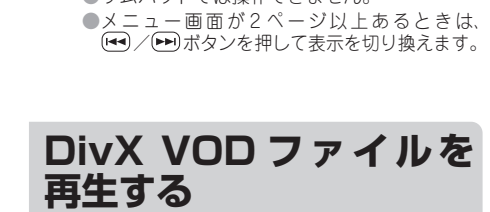

●サムパッドでは掃作できません。

 PBC メニュー画面を表示するには ●PBC 再生中に、 kETURN ボタンを押すことで、メ ニュー画面を表示することができます。詳しく は、ディスクに付属の説明書をご覧ください。

**メニューを選ぶ**

選んだメニューから再生されます。 3 を選ぶには、3 のボタンを押します。 10 を選ぶには、⑩、⓪ の順に押します。 23 を選ぶには、⑩、⑪、③ の順に押します。

(① ~ ① ボタンを押す

**DVD** 

メモ

*1*

#### サムパッドを押す

#### ≪ 知っていると便利

●この機能は、本体の 1/S.Rtrv/DVD MFNU /▲/▼/◀/▶ ボタン/ロータリーコマン<br>ダー(押す)でも操作できます。

**選んだメニューを再生する**

メモ

*2*

●メニュー表示や操作方法は、ディスクによっ て異なります。

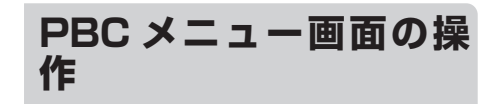

# **DVD DVH**

# ビデオ CD の機能です。

PBC (プレイバックコントロール)機能付きビ デオ CD を再生すると、メニュー画面が表示さ れます。

DivX の機能です。

DivX VODファイルを再生することができます。

# DivX VOD とは

●DivX VOD と は、「DivX Video On Demand」の略です。DivX VOD ファイルを 再生する場合、その DivX VOD ファイルの配 信先に対して、本機の登録コードが必要な場 合があります。DVD の設定で本機の登録コー ドを確認できます (→ 「DVD 設定 | 87 ペー ジ)。

#### ご注意

- ●DivX VOD ファイルは、DRM コピープロテ クションがかかっています。DivX VOD ファ イルは、登録されたプレーヤーでのみ再生が できます。
- ●本機の登録コードが承認されていない DivX .<br>YOD ファイルを再生すると、ERROR (AUTHORIZATION)と表示され、再生でき ません。
- ●DivX VOD ファイルには、視聴回数が設定さ れているものがあります。そのような DivX VOD ファイルを本機で再生すると残りの視 聴可能回数が表示されます。残りの視聴可能 回数が 0 になったファイルを本機に挿入する と、EXPIRED(Rental Expired)と表示され、 再生できません。

#### <span id="page-27-0"></span>**DivX VODファイルを再生 する** *1*

視聴回数画面を表示中に、 ハボタン を押す

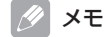

●DivX VOD ファイルを再生したくない場合 は、 ボタンを押します。 ●再生する DivX VOD ファイルを選ぶには、

**[44]/ トー)ボタンを押します。** 

内蔵 蔵 DVD 28 D V D

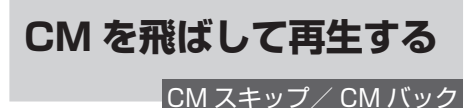

# **DVD** DVH

DVD の機能です。

再生中の映像を、一定の秒数だけスキップします。

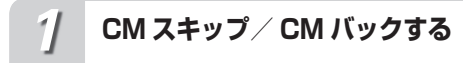

# 再牛中に(ack)/(sup)ボタンを押す

ボタンを押すごとに、スキップする秒数を 選べます。

# $\blacksquare$  CM スキップ

30 秒→ 1 分→ 1 分 30 秒→ 2 分→ 3 分→ 5 分→ 10 分→ 0 秒

# $\blacksquare$  CM バック

5 秒→ 15 秒→ 30 秒→ 1 分→ 2 分→ 3 分 → 0 秒 選んだ秒数を 2 秒間表示したあと、映像を スキップします。

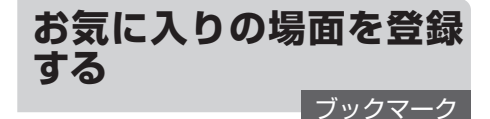

 $DVD$ 

# DVD ビデオの機能です。

お気に入りの場面を本機に登録して、次に再生す るときにその場面から再生することができます。

# **お気に入りの場面を登録する**

本機に登録できる場面の数について

●本機に登録できる場面の数は1枚のディスク につき 1 場面です。5 枚を超えるディスクで お気に入りの場面を登録した場合、一番古い ディスクの登録内容が消されて、新しいディ スクの場面を登録します。

# **お気に入りの場面を登録する** *1*

# 再生中に スポタンを押す

登録したい場面でブックマークボタンを押 すと、次回の再生は、登録した場面から再 開されます。

# 知っていると便利

●この機能は、本体の 3/BOOKMARK ボタン でも操作できます。

#### メモ P4

● (こ) ボタンで登録した場面を消去する場合、消 去したい場面を含むディスクを再生していると きに、 このボタンを 2 秒以上押してください。

# **再生を中断した場面を登録する**

# **再生を中断した場面を登録する** *1*

再生中に本体の ボタンを 2 秒以上 押して、ディスクを取り出す

再生が中断され、ディスクが出てきます。 再生を中断したときの場面が本機に登録さ れ、次回の再生は、登録した場面から再開 されます。

<span id="page-28-0"></span>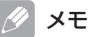

●▲ ボタンで登録した場面を消去する場合、消 去したい場面を含むディスクを再生している ときに、▲ ボタンを押してディスクを取り出 してください。

# **タイトル(トラック)を 指定する**

# $N$

DVD、ビデオ CD の機能です。

リモコンを使ってタイトル(トラック)を選べ ます。

#### **タイトル(トラック)を指定 する** *1*

ディスク再生停止中に、の~10 ボタン を押す

3 を選ぶには、3 のボタンを押します。 10 を選ぶには、10、10 と押します。 23 を選ぶには、⑩、⑪、③ の順に押します。

# メモ

●PBC 機能付きビデオ CD では、この操作はで きません。

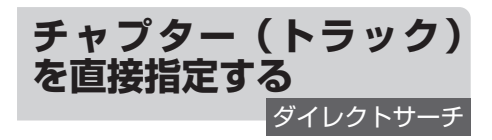

# **DVH**

リモコンを使ってチャプター(トラック)を直 接選べます。

#### **チャプター(トラック)番号 入力画面を表示する** *1*

ボタンを押す

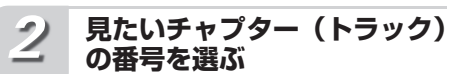

0 ~ 9 のボタンを押す

3 を選ぶには、3 のボタンを押します。 10 を選ぶには、10、10 の順に押します。 ⓒボタンを押すと、入力した番号が消えます。

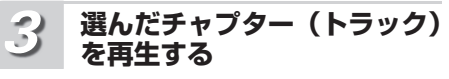

# もう一度 (WEG)ボタンを押す

# メモ

- ●PBC 機能付きビデオ CD では、この操作はで きません。
- ●WMA/MP3/AAC、DivX、JPEG再生時は、 再生しているフォルダー内のファイルだけ選 べます。
- ●チャプター(トラック)番号入力を解除するに は、BAND ボタンを押します(約8秒間、何も操作 しなかったときも、自動的に解除されます)。

# **コマ送り再生をする**

**DVD DVH** 

DVD、DivX、ビデオ CD の機能です。

再生中の映像を 1 コマずつ止めながら、進めて 見ることができます。

# **コマ送り再生をする** *1*

# 再生中に (■> ボタンを押す

ボタンを押すごとに、映像が 1 コマ送られ ます。 通常の再生に戻るには、27ボタンを押し ます。

# メモ

●コマ送り再生中に音声を聞くことはできません。

- $\bullet$ ディスクまたは再生位置によっては、  $\bullet$  (禁 - 止マーク)が表示され、コマ送り再生ができ ないことがあります。
- ●ディスクによっては、コマ送り時に映像が乱 れることがあります。
- ●コマ戻しはできません。

●DVD-VR ディスクに収録された静止画像を表 示中に (■) ボタンを押すと、次の静止画像ま たは映像に切り換わります。

<sup>●</sup>本機に登録できるのは、ディスク 1 枚分です。

<span id="page-29-0"></span>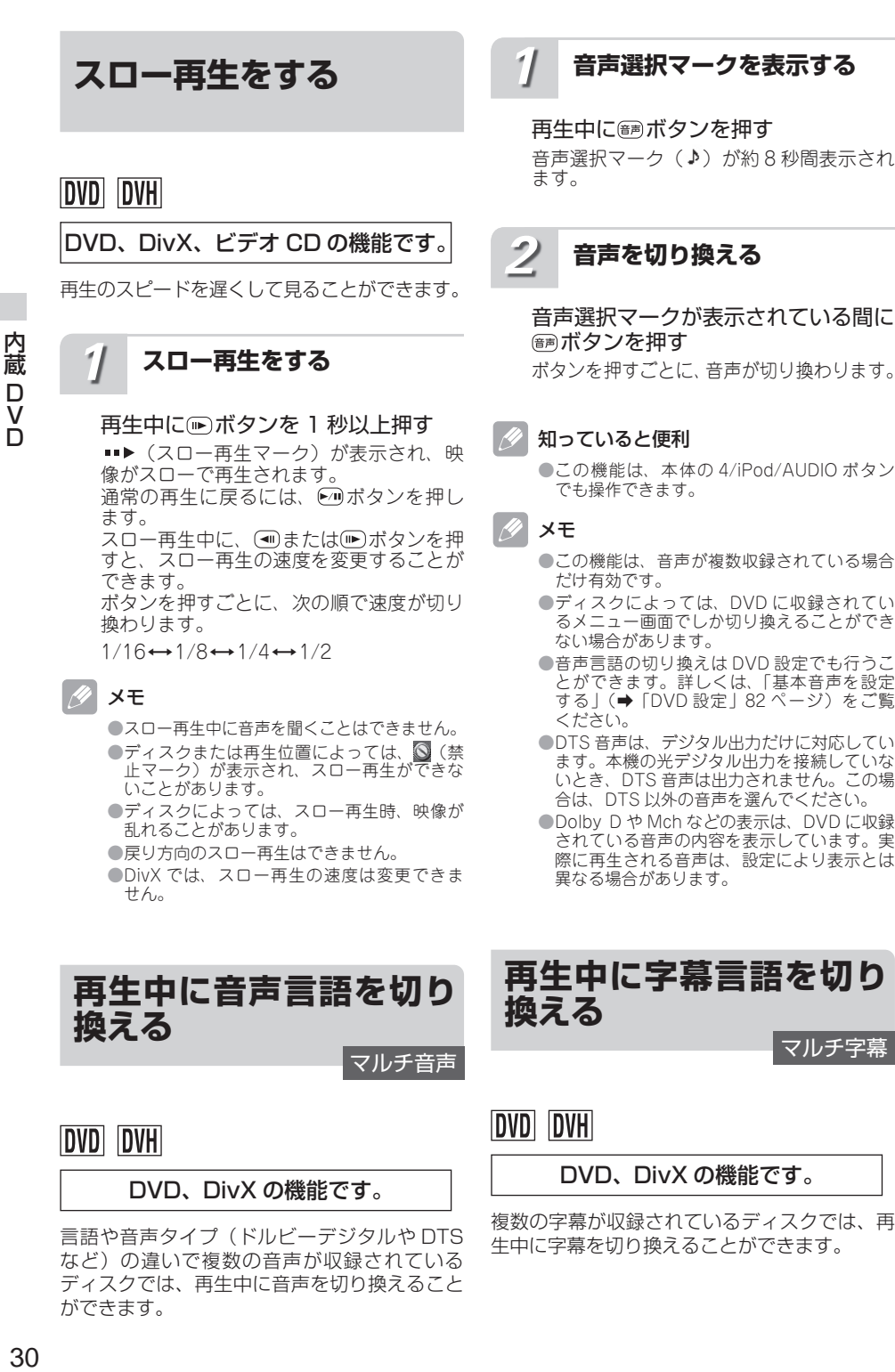

●この機能は、本体の 4/iPod/AUDIO ボタン

●この機能は、音声が複数収録されている場合

- ●ディスクによっては、DVD に収録されてい るメニュー画面でしか切り換えることができ ない場合があります。
- ●音声言語の切り換えは DVD 設定でも行うこ とができます。詳しくは、「基本音声を設定 する」(➡「DVD 設定」82 ページ)をご覧
- ●DTS音声は、デジタル出力だけに対応してい ます。本機の光デジタル出力を接続していな いとき、DTS 音声は出力されません。この場 合は、DTS 以外の音声を選んでください。
- Dolby D や Mch などの表示は、DVD に収録 されている音声の内容を表示しています。実 際に再生される音声は、設定により表示とは 異なる場合があります。

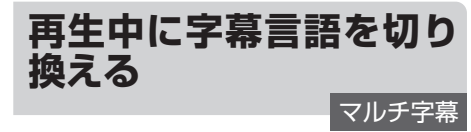

DVD、DivX の機能です。

複数の字幕が収録されているディスクでは、再 生中に字幕を切り換えることができます。

D  $\rm \breve{v}$  $\Box$ 

#### <span id="page-30-0"></span>**字幕選択マークを表示する** *1*

#### 再生中に (第)ボタンを押す

字幕選択マーク (□) が約8 秒間表示さ れます。

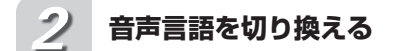

字幕選択マークが表示されている間に ボタンを押す

ボタンを押すごとに、字幕が切り換わります。

# 知っていると便利

●この機能は、本体の 5/ xx / SUB TITLE ボタ ンでも操作できます。

- メモ
	- ●この機能は、字幕が複数収録されている場合 だけ有効です。
	- ●ディスクによっては、DVD に収録されてい るメニュー画面でしか切り換えることができ ない場合があります。
	- ●字幕の切り換えは DVD 設定でも行うことが できます。詳しくは、「基本字幕を設定する」 (➡「DVD 設定」82 ページ)をご覧ください。

# **再生中にアングルを切り 換える** マルチアングル

# **DVD DVH**

DVD ビデオの機能です。

複数の角度(アングル)から撮影した映像が収 録されている DVD では、再生中にアングルを 切り換えることができます。

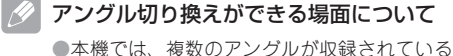

- 場面を再生すると、画面左下に ⊛■ (マルチ アングルマーク)を表示して知らせます。
- ●マルチアングルマーク表示の ON / OFF は、 内蔵 DVD の初期設定で行います。詳しくは、 「マルチアングルマーク表示を設定する」(→ 「DVD 設定」84 ページ)をご覧ください。

#### **マルチアングルマークを表示 する** *1*

#### 再生中に ラボタンを押す マルチアングルマーク( 21)と現在のアン グル番号が約 8 秒間表示されます。

#### **アングルを切り換える** *2*

マルチアングルマークとアングル番号 が表示されている間に ラボタンを押す ボタンを押すごとに、アングルが切り換わ ります。

# 内 3内蔵 葴  $\Box$  $\rm \bar{v}$ D

# 知っていると便利

●この機能は、本体の 6/</>
ANGLE ボタンで も操作できます。

メモ

- ●この機能は、アングルが複数収録されている 場合だけ有効です。
- ●早送り/早戻し中、スロー再生中、一時停止 中に ボタンを押すと、早送り/早戻し、 スロー再生、または一時停止を解除して通常 再生に戻りますが、アングルは切り換わりま せん。

**指定された場面に戻る**

**DVD DVH** 

DVD ビデオの機能です。

DVD であらかじめ指定されている場面に戻る ことができます。

ご注意

●戻るシーンが指定されていない DVD では、 この機能は無効です。

**指定されている場面に戻す** *1*

#### **RETURN ボタンを押す**

<span id="page-31-0"></span>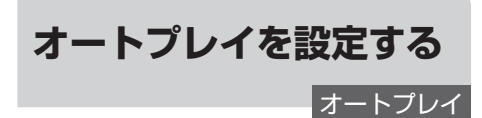

# **DVD DVH**

DVD ビデオの機能です。

DVD ディスク挿入と同時に、数字の若いタイト ルから自動的に再生を開始することができます。

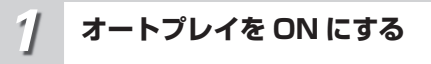

# ボタンを押す

A PLAY:ON と表示され、オートプレイの 設定が ON になります。 もう一度押すと、OFF になります。

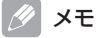

●ディスクによっては、オートプレイを ON に しても、期待どおりの動作ができない場合が あります。このような場合は、オートプレイ を OFF にしてください。

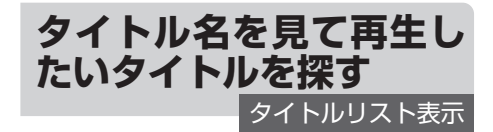

DVD-VR ディスクの機能です。

複数のタイトルの一覧(タイトルリスト)を見 ながら、再生したいタイトルを選べます。タイ トルリストは、別売のモニターに表示されます。 オリジナルモードとプレイリストモードのそれ ぞれで操作できます。

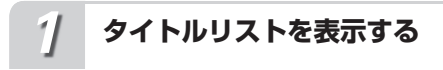

ボタンを押す

**再生したいタイトルを選ぶ** *2*

ロータリーコマンダーを回す タイトルが切り換わります。

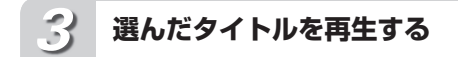

ロータリーコマンダーを押す 選んだタイトルが再生されます。

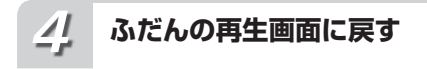

BAND/ESC ボタンを押す

#### 知っていると便利

●リモコン(DVHモード)のサムパッドを使って、 トラックリストを操作することもできます。

# メモ

- ●文字表示は、英数字のみに対応しています。
- ●リスト画面の文字表示は、スクロールしません。
- ●別売のモニターにリストが表示されている 間、本機のディスプレイには、LIST と表示 されます。
- ●タイトルリストは、30 秒間何も操作しない と自動的に解除されます。

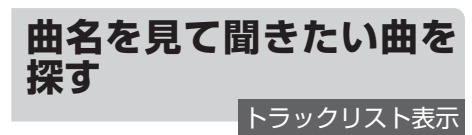

CD TEXT の機能です。

「CD TEXT」再生中に、曲名の一覧(トラック リスト)を見ながら、聞きたい曲を選べます。

# **トラックリストを表示する** *1*

ボタンを押す

<span id="page-32-0"></span>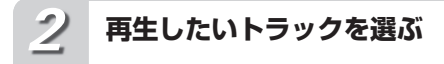

ロータリーコマンダーを回す タイトルが切り換わります。

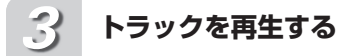

ロータリーコマンダーを押す 選んだトラックが再生されます。

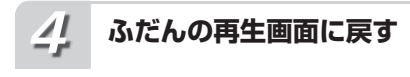

BAND/ESC ボタンを押す

- メモ
	- ●文字表示は、英数字のみに対応しています。 ●リスト画面の文字表示は、スクロールしません。
	- ●別売のモニターにリストが表示されている 間、本機のディスプレイには LIST と表示さ れます。
	- ●リモコン(DVHモード)のサムパッドを使って、 トラックリストを操作することもできます。
	- ●トラックリストは、30 秒間何も操作しない と自動的に解除されます。

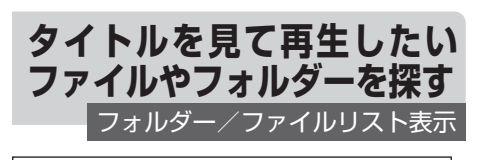

WMA/MP3/AAC、DivXの機能です。

ファイル名やフォルダー名の一覧(フォルダー /ファイルリスト)を見ながら、再生したいファ イルやフォルダーを選べます。

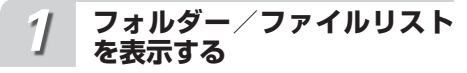

ボタンを押す

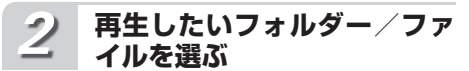

ロータリーコマンダーを回す フォルダー/ファイルが切り換わります。

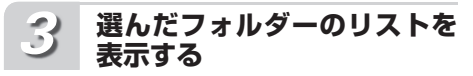

ロータリーコマンダーを押す 選んだフォルダーに収録されているフォル ダー/ファイルリストが表示されます。

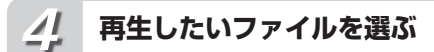

ロータリーコマンダーを回す フォルダー/ファイルが切り換わります。

#### **ファイルを再生する** *5*

ロータリーコマンダーを押す 選んだファイルが再生されます。

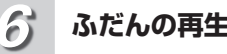

# **ふだんの再生画面に戻す**

BAND/ESC ボタンを押す

# 知っていると便利

- <del>⊃</del>/DISP/SCRL ボ タ ン を 押 す と、 1つ 前のリスト(1 つ上の階層)に戻ります。 c ボタンを押すことでも可能です。
- ●フォルダーを選んでいるときにロータリーコ マンダーを長く押すと、選んだフォルダー 内の曲を 1 曲目からすべて再生できます。 ▶ ボタンを長く押すことでも可能です。
- ●▶ ボタンを押して、ファイルやフォルダーを 選ぶこともできます。
- ●最上位の階層に戻るには、
<sub>2</sub>/DISP/SCRL ボ タンを長く押します。
- ●リモコン (DVH モード) のサムパッドを使っ て、フォルダー/ファイルリストを操作する こともできます。

# メモ

●文字表示は、英数字のみに対応しています。

- ●リスト画面の文字表示は、スクロールしません。 ●別売のモニターにリストが表示されている
- 間、本機のディスプレイには LIST と表示さ れます。 ●フォルダー/ファイルリストは、30 秒間何
- も操作しないと自動的に解除されます。

D V D

内 葴

<span id="page-33-0"></span>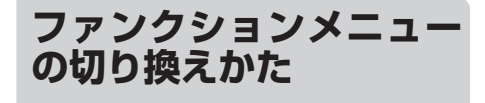

「繰り返し再生する」「違う曲順で再生する」な どの便利な機能を使うときは、ファンクション メニューで機能を選んで操作します。

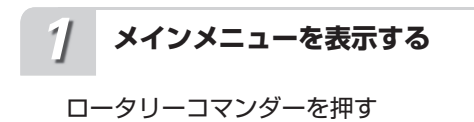

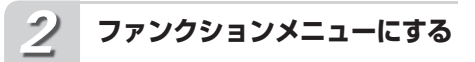

ロータリーコマンダーを回して 「FUNCTION」を選び、ロータリー コマンダーを押す

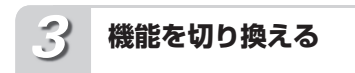

#### ロータリーコマンダーを回す ロータリーコマンダーを回すごとに、次の ように切り換わります。

# ■ DVD ビデオディスク、ビデオ CD 再生時

REPEAT(再生範囲設定) (➡「内蔵 DVD」35 ページ) ↓ LR SELECT (音声出力設定) (➡「内蔵 DVD」35 ページ) ↓ PAUSE(ポーズ設定) (➡「内蔵 DVD」37 ページ)

# ■ DVD-VR ディスク再生時

REPEAT(再生範囲設定) (➡「内蔵 DVD」35 ページ) ↓ LR SELECT (音声出力設定) (➡「内蔵 DVD」35 ページ) ↓ PAUSE(ポーズ設定) (➡「内蔵 DVD」37 ページ) ↓ PLAYLIST(再生モード設定) (➡「内蔵 DVD」39 ページ)

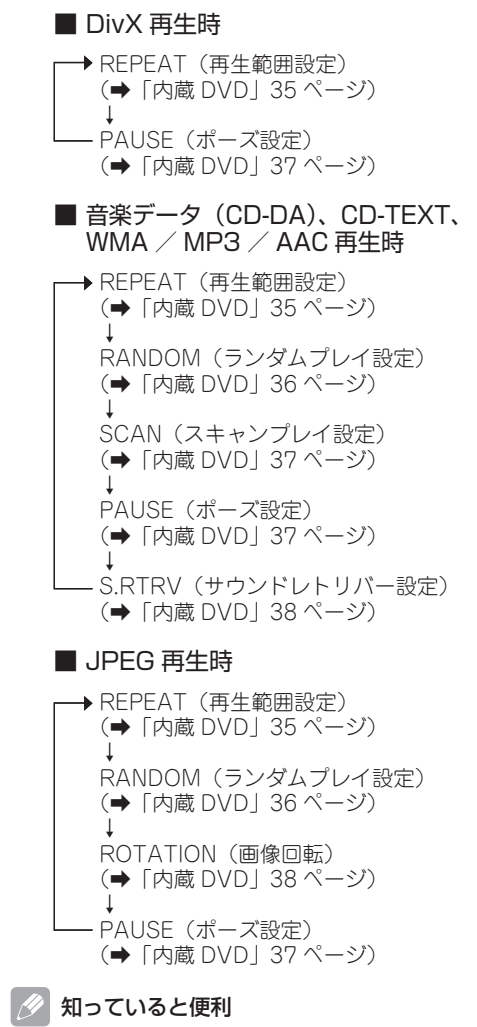

●リモコンの (Func)ボタンを押して、機能を選ぶ こともできます。

# ∥ メモ

- ●PBC 機能付きビデオ CD では、REPEAT (再 生範囲切換)には切り換わりません。
- $\bullet$ ふだんの再生画面に戻るときは、BAND/ ESC ボタンを押します。

<span id="page-34-0"></span>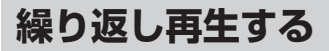

**REPEAT** 

繰り返し再生する範囲を設定できます。

#### 設定の内容

ディスクリピート: 再生中のディスクを繰り返し再生します。 チャプターリピート: 再生中のチャプターを繰り返し再生します。 タイトルリピート: 再生中のタイトルを繰り返し再生します。 トラックリピート: 再生中のトラック(ファイル)を繰り返し再生 します。 フォルダーリピート: 再生中のフォルダーを繰り返し再生します。

**再生範囲設定にする** *1*

ロータリーコマンダーを操作して、 REPEAT を選ぶ

#### **設定を切り換える** *2*

ロータリーコマンダーを押して、回す ロータリーコマンダーを回すごとに、次の ように切り換わります。

#### ■ DVD 再生時

DISC(ディスクリピート)  $\uparrow$ CHAPTER(チャプターリピート) Į TITLE(タイトルリピート)

■ CD、ビデオ CD 再生時

DISC(ディスクリピート)  $\uparrow$ TRACK(トラックリピート)

■ WMA / MP3 / AAC、DivX 再生時 DISC(ディスクリピート)

Į TRACK(トラックリピート) Ţ FOLDER(フォルダーリピート) ■ JPEG 再生時

DISC(ディスクリピート) I FOLDER(フォルダーリピート)

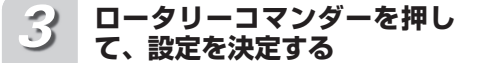

ロータリーコマンダーを押す前に、ファン クションメニューまたはふだんの再生画面 に戻っても、設定は決定されます。

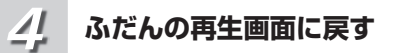

# 内 - 澍 ロマロ 巌 D  $\rm \breve{v}$ D

#### BAND/ESC ボタンを押す

/DISP/SCRL を長く押すと、メインメ ニューに戻ります。

#### 知っていると便利

●ふだんの再生画面で 6/←/ANGLE ボタンを 押して、再生範囲を切り換えることもできま す。

#### メモ

- ●DVD やビデオ CD では、ディスクリピートで ディスクの最後まで再生した場合、メニュー を表示するか、再生を停止します。
- ●DVD オートプレイ(→「内蔵 DVD」32 ペー ジ)が ON に設定されている場合、再生範囲 設定できません。

● PBC 機能付きビデオ CD では、再生範囲の設 定はできません。また、本機では PBC 再生 は解除できません。

- ●フォルダーリピート再生中にほかのフォル ダーを選んだときは、ディスクリピートに切 り換わります。
- ●フォルダーリピートは、再生中のフォルダー 内のファイルだけを再生します。サブフォル ダー内のファイルは、再生しません。

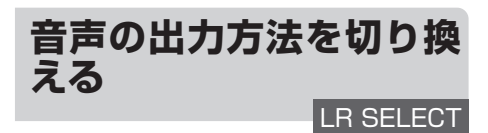

# DVD、ビデオ CD の機能です。

音声の出力方法をステレオまたはモノラル、左 右ミックスに切り換えることができます。

<span id="page-35-0"></span>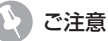

D V  $\Box$ 

内 巌

- ●DVD ビデオでは、音声が I PCM のときだけ、 音声の出力方法を切り換えることができま す。
- ●デジタル出力の設定が、「ストリーム」に設定 されていると、音声の出力方法は切り換えら れません。Dual Mono モードで記録された DVD ビデオディスクを再生するときは、デ ジタル出力の設定を「リニア PCM」に設定 してください(➡「DVD 設定」87 ページ)。

**音声出力設定にする** ロータリーコマンダーを操作して、 LR SELECT を選ぶ **設定を切り換える** ロータリーコマンダーを押して、回す ロータリーコマンダーを回すごとに、次の ように切り換わります。 L+R(ステレオ) Î L(モノ左) Į R(モノ右) Į MIX(左右ミックス) **ロータリーコマンダーを押し て、設定を決定する** ロータリーコマンダーを押す前に、ファン クションメニューまたはふだんの再生画面 に戻っても、設定は決定されます。 **ふだんの再生画面に戻す** BAND/ESC ボタンを押す *1 2 3 4 1*

**違う順序で再生する**

RANDOM 設定

CD、WMA/MP3/AAC、JPEGの機能です。

曲やファイルを順不同(ランダム)に再生でき ます。いつもと違った順序で再生したいときに 便利です。

# **ランダム再生する範囲を選ん でおく**

ランダムプレイは、再生範囲設定で 選んだ範囲で行われます (➡「内蔵 DVD」35 ページ)

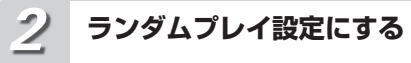

ロータリーコマンダーを操作して、 RANDOM を選ぶ

**ランダムプレイを ON にする** *3*

ロータリーコマンダーを押す もう一度押すと、OFF になります。

**ふだんの再生画面に戻す** *4*

BAND/ESC ボタンを押す

知っていると便利

●ふだんの再生画面で 5/ xx/SUB TITLE ボタン を押して、ランダムプレイ設定を ON / OFF することもできます。

# メモ

●再生範囲がトラックリピートのときにランダ ムプレイ設定を ON にすると、再生範囲が次 のように切り換わってランダムプレイが行わ れます。 CD:ディスクリピート WMA / MP3 / AAC:フォルダーリピート
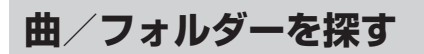

**SCAN** 

CD、WMA/MP3/AACの機能です。

曲やフォルダーのはじめの部分だけを、約 10 秒ずつ再生できます(スキャン再生)。聞きた い曲やフォルダーを探すときに便利です。

#### **スキャン再生する範囲を選ん でおく** *1*

スキャンプレイは、再生範囲設定で 選んだ範囲で行われます (➡「内蔵 DVD」35 ページ)

■ 聞きたい曲を探すとき (トラックスキャン再生)

選んだ再生範囲内のすべての曲を、約 10 秒ずつ再生します。

CD 再生時は、ディスクリピートに切り換 えます。

WMA / MP3 / AAC 再生時は、フォル ダーリピートに切り換えます。

## ■ 聞きたいフォルダーを探すとき (フォルダースキャン再生) 再生中のディスクの全フォルダーの 1 曲目

だけを、約 10 秒ずつ再生します。 WMA / MP3 / AAC 再生時に、ディス クリピートに切り換えます。

**スキャンプレイ設定にする** *2*

ロータリーコマンダーを操作して、 SCAN を選ぶ

**スキャンプレイを ON にする** *3*

## ロータリーコマンダーを押す

曲やフォルダーのはじめの約 10 秒間が 次々に再生されます。

● スキャンプレイを始めて 30 秒たつと、 自動的にふだんの再生画面に戻ります。

#### **聞きたい曲やフォルダーが再 生されたら、スキャンプレイ をOFFにする** *4*

### ロータリーコマンダーを押す

ふだんの再生画面に戻っていたら、まず手 順 2 の操作でスキャンプレイ設定を選びま …、」<br>す。次に、ロータリーコマンダーを押すと、 スキャンプレイ設定が OFF になります。

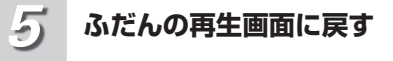

### BAND/ESC ボタンを押す

メモ

●スキャンプレイを始めた曲(フォルダー)ま で戻ると、スキャンプレイは解除されます。

●再生節囲がトラックリピートのときにスキャ ンプレイ設定を ON にすると、再生範囲が次 のように切り換わってスキャンプレイが行わ れます。

CD:ディスクリピート MP3 / WMA / AAC:フォルダーリピート

**再生を一時停止する** PAUSE

ディスクの再生を一時停止できます。

**ポーズ設定にする** *1*

ロータリーコマンダーを操作して、 PAUSE を選ぶ

**ポーズを ON にする** *2*

ロータリーコマンダーを押す もう一度押すと、OFF になります。

**ふだんの再生画面に戻す** *3*

BAND/ESC ボタンを押す

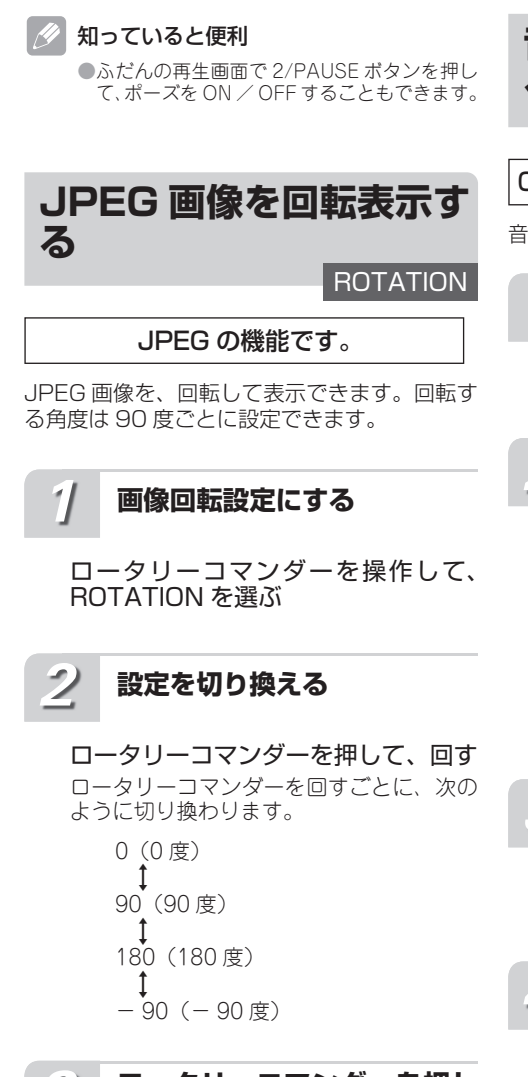

#### **ロータリーコマンダーを押し て、設定を決定する** *3*

ロータリーコマンダーを押す前に、ファン クションメニューまたはふだんの再生画面 に戻っても、設定は決定されます。

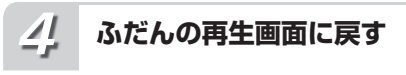

BAND/ESC ボタンを押す

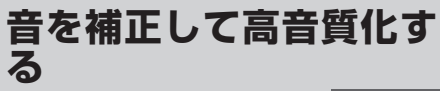

# S.RTRV

CD、WMA / MP3 / AAC の機能です。

音の密度感や抑揚感を向上させて、再生できます。

#### **サウンドレトリバー設定に する** *1*

ロータリーコマンダーを操作して、 S.RTRV を選ぶ

# **設定を切り換える** *2*

ロータリーコマンダーを押して、回す ロータリーコマンダーを回すごとに、次の ように切り換わります。

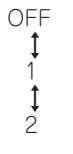

#### **ロータリーコマンダーを押し て、設定を決定する** *3*

ロータリーコマンダーを押す前に、ファン クションメニューまたはふだんの再生画面 に戻っても、設定は決定されます。

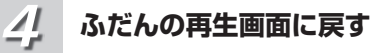

BAND/ESC ボタンを押す

知っていると便利

●ふだんの再生画面で 1/S.Rtry/DVD MENU ボ タンを押して、サウンドレトリバーの設定を 切り換えることもできます。

# メモ

●1 より 2 のほうが効果が大きくなります。 ●別売の 5.1ch 対応・DSP ユニット「DEQ-P9」 を接続している場合、サウンドレトリバーを 1 または 2 に切り換えると、音量が少し小さ くなります。音量は、1 より 2 のほうがより 小さくなります。2 の設定のままご自身で音 量を大きくした場合、OFF にする際に注意し てください。音量が突然大きくなったように 聞こえます。

内

# **再生モードを切り換える**

PLAYLIST

# DVD-VR ディスクの機能です。

ORIGINAL  $( \pi \cup \forall \tau \cup \tau + \vdash \xi ) \neq \tau$ PLAYLIST (プレイリストモード)のどちらか を選んで再生できます。

ご注意

●プレイリストが作成されているディスクを再 生したときだけ、PLAYLIST(再生モードの 切り換え)が選べます。

プレイリストとは

●DVD レコーダーで作られたタイトルをオリ ジナルと呼びます。そして、オリジナルを元 に編集用として作成したタイトルをプレイリ ストと呼びます。

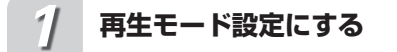

ロータリーコマンダーを操作して、 PLAYLIST を選ぶ

**設定を切り換える** *2*

## ロータリーコマンダーを回す

ロータリーコマンダーを回すごとに、 ORIGINAL と PLAYLIST が切り換わります。

#### **ロータリーコマンダーを押し て、設定を決定する** *3*

ロータリーコマンダーを押す前に、ファン クションメニューまたはふだんの再生画面 に戻っても、設定は決定されます。

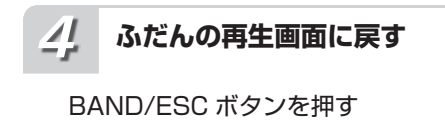

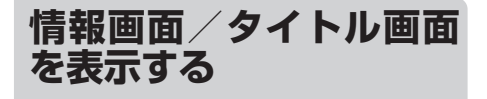

別売のモニターに、さまざまな情報/タイトル を表示できます。

# **画面を切り換える** *1*

/DISP/SCRL ボタンを押す

ボタンを押すごとに、次のように切り換わ ります。

- DVD ビデオディスク
- 表示 OFF ↓ 情報画面 1 ↓ 情報画面 2
- DVD-VR ディスク **→ 表示 OFF** ↓ 情報画面 1 ↓ 情報画面 2 ↓ ディスク名画面 ↓ タイトル画面
- $\blacksquare$  ビデオ CD
- **→ 表示 OFF** ↓ 情報画面
- DivX、JPEG
- **▶表示 OFF** ↓ 情報画面 ↓ フォルダー名画面 ↓ ファイル名画面

 $\blacksquare$  CD TEXT, WMA / MP3 / AAC 情報画面 ↓ タイトル画面

# **情報画面**

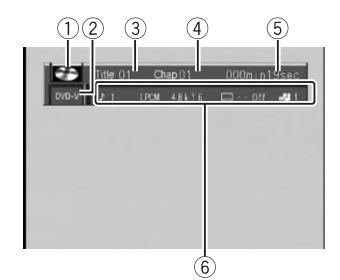

# **タイトル画面**

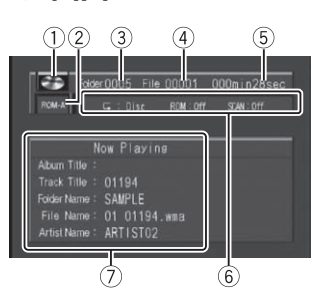

1 ディスクの種類

WMA / MP3 / AAC ファイル、音楽 CD のデータおよび DivX ファイルが混在して いるディスクの場合、「MIXED」と表示さ れます。

- 2 メディアの種類
- 3 タイトル/フォルダー番号
- (4) チャプター/ファイル/トラック番号
- 5 再生経過時間

### 6 設定表示

### DVD ビデオ再生時:

音声・字幕言語、アングル、再生範囲、音 声出力の方法が表示されます。

### DVD-VR ディスク再生時:

再生モード、音声タイプ、音声出力の方法、 字幕設定、再生範囲が表示されます。

ビデオ CD 再生時: 再生範囲、音声出力の方法が表示されます。

### DivX 再生時:

音声タイプ、字幕番号、再生範囲が表示さ れます。

### JPEG 再生時:

再生範囲、ランダム設定が表示されます。

CD TEXT、WMA / MP3 / AAC 再生時: 再生範囲、ランダム設定、スキャン設定が 表示されます。

# 7 タイトルリスト

以下のタイトルリストが表示されます。

## CD TEXT 再生時:

Disc Title(ディスクタイトル) Disc Artist (ディスクアーティスト名) Track Title(トラックタイトル) Track Artist (トラックアーティスト名)

### WMA / MP3 / AAC 再生時:

Album Title(アルバムタイトル) Track Title(トラックタイトル) Folder Name(フォルダー名) File Name(ファイル名) Artist Name(アーティスト名)

# メモ

- ●タイトルの文字表示は、英数字のみに対応し ています。
- ●タイトル画面の文字表示は、スクロールしま せん。
- ●別売モニターの表示を切り換えても、本機の ディスプレイの表示内容は切り換わりません。

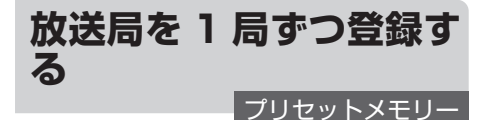

よく聞く放送局を 1 局ずつ手動で登録できます (プリセットメモリー)。登録した放送局は、手 軽に受信できます。

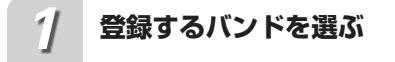

BAND/ESC ボタンを押す

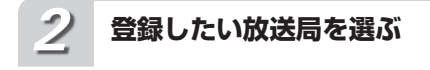

c / d ボタンを押す

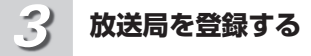

 $1/S$  Rtrv/DVD MENU ~ 6/ $\rightleftharpoons$ /ANGLE のボタンの1つを長く押す 登録動作中に押したボタンの番号(登録番 号)が点滅します。 登録が完了すると登録番号の点滅が終わ り、その放送局を受信します。

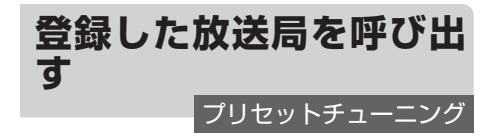

BSM やプリセットメモリーで登録した放送局 を、手軽に受信できます。

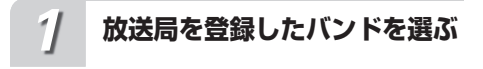

BAND/ESC ボタンを押す

**登録した放送局を受信する** *2*

## ■ プリセット番号を指定して受信す るとき

 $1/S.Rtry/DVD MEMU ~ 6/~MClF$ のボタンの 1 つを押す。

■ プリヤット番号順に受信するとき **▲ / ▼ ボタンを押す。** 

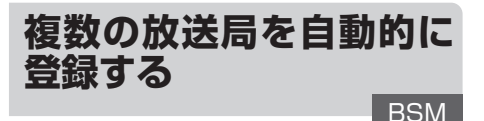

受信状態の良い放送局を自動で探して登録でき ます。登録された放送局は、手軽に受信できます。

#### O) BSM とは

● BSM は、「Best Stations Memory(ベスト ステーションズメモリー)」の略です。

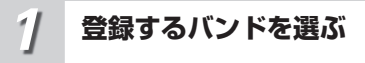

BAND/ESC ボタンを押す

**メインメニューを表示する** *2*

ロータリーコマンダーを押す

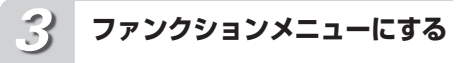

ロータリーコマンダーを回して FUNCTION を選び、ロータリーコマン ダーを拥す

BSM に切り換わります。

# **BSM を開始する**

# ロータリーコマンダーを押す

登 録 動 作 が 終 わ る と、1/S.Rtrv/DVD MENU のボタンに登録した放送局を受信 します。 もう一度押すと、途中解除します。

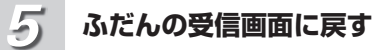

## BAND/ESC ボタンを押す

## ■ 知っていると便利

●バンド 1 とバンド 2 を切り換えて使うことで、 より多くの放送局を登録できます。たとえば、 バンド 1 にはふだんよく聞く放送局を登録し ておきます。旅行先などで、どんな放送局があ るか知らない地域に行ったときに、バンド 2 に切り換えて BSM を使うと便利です。バン ド 1 に登録した放送局を消さずに、バンド 2 でその地域の放送局を受信できます。

メモ

*4*

●受信状態の良い放送局が 6 局より少ないとき は、前に登録した内容が残ることがあります。

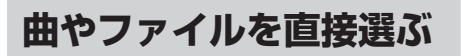

ダイレクトサーチ

リモコンを使って、再生したい曲やファイルを 直接選べます。

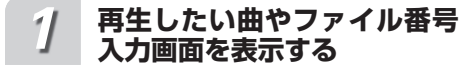

ボタンを押す

#### **再生したい曲やファイルの番 号を入力する** *2*

0 ~ 9 ボタンを押す

3 を選ぶには、3 のボタンを押します。 10 を選ぶには、10、10 の順に押します。 ⓒボタンを押すと、入力した番号が消えます。

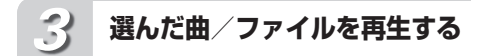

(■■の)ボタンを押す

### メモ

- 再生しているフォルダー内の曲 (ファイル) だけが選べます。
- $\textcircled{\tiny{m}}$ 曲番号入力画面を解除するには、  $\text{RMO}$ ポタン ■■コンジョ■ こががしてには、□なかった ときも、自動的に解除されます。

# **タイトルを見て再生したい ファイルやフォルダーを探す REPEAT**

WMA / MP3 / AAC の機能です。

ファイル名やフォルダー名の一覧(フォルダー /ファイルリスト)を見ながら、再生したいファ イルやフォルダーを選べます。

フォルダー/ファイルリストは、別売のモニ ターに表示されます。

#### **フォルダー/ファイルリスト を表示する** *1*

ボタンを押す

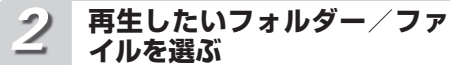

**▲ / ▼ ボタンを押す** 

▲ / ▼ ボタンを押すごとに、フォルダー /ファイルが切り換わります。

### **選んだフォルダーに収録され ている、フォルダー/ファイ ルリストを表示する** *3*

ロータリーコマンダーを押す

U S B

選んだフォルダーに収録されている、フォ ルダー/ファイルリストが表示されます。

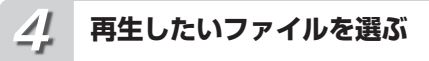

- **▲ / ▼ ボタンを押す**
- **▲ / ▼ ボタンを押すごと、にフォルダー** /ファイルが切り換わります。

**ファイルを再生する** *5*

ロータリーコマンダーを押す 選んだファイルが再生されます。

**再生画面に戻す** *6*

BAND/ESC ボタンを押す

### 知っていると便利

. O

- ●<ポタンを押すと、1 つ前のリスト(1つ上 の階層)に戻ります。
- ●フォルダーを選んでいるときにロータリーコ マンダーを長く押すと、選んだフォルダー内 の曲を 1 曲目からすべて再生できます。 ▶ ボ タンを長く押しても可能です。
- ●▶ ボタンを押して、ファイルやフォルダーを 選ぶこともできます。
- ●▶ ボタンを押して、選んだファイルを再生す ることもできます。
- ●最上位の階層に戻るには、◀ボタンを長く押 します。
- ●リモコン (DVH モード) のサムパッドを使っ て、フォルダー/ファイルリストを操作する こともできます。
- メモ
	- ●タイトルの文字表示は、英数字のみに対応し ています。
	- ●リスト画面の文字表示は、スクロールしません。 ●別売のモニターにリストが表示されている 間、本機のディスプレイには、LIST と表示 されます。
	- ●フォルダー/ファイルリストは、30 秒間何 も操作しないと自動的に解除されます。

# **ファンクションメニュー の切り換えかた**

「繰り返し再生する」「違う曲順で再生する」な どの便利な機能を使うときは、ファンクション メニューで機能を選んで操作します。

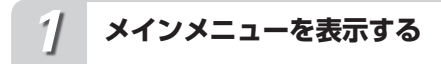

ロータリーコマンダーを押す

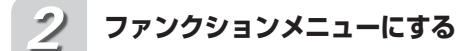

ロータリーコマンダーを回して FUNCTION を選び、ロータリーコマ ンダーを押す

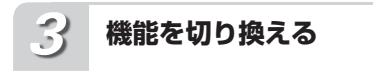

# ロータリーコマンダーを回す

ロータリーコマンダーを回すごとに、次の ように切り換わります。

■ WMA / MP3 / AAC 再生時

REPEAT(再生範囲設定) (➡「USB」このページ) Ţ RANDOM(ランダムプレイ設定) (➡「USB」45 ページ) Ţ SCAN (スキャンプレイ設定) (➡「USB」46 ページ)  $\uparrow$ PAUSE (ポーズ設定) (➡「USB」46 ページ) Ţ S.RTRV (サウンドレトリバー) (➡「USB」47 ページ)

## ■ JPEG 再生時

REPEAT(再生範囲設定) (➡「USB」このページ) Ţ RANDOM(ランダムプレイ設定) (➡「USB」45 ページ) Ţ ROTATION (画像回転) (➡「USB」47 ページ) Ţ PAUSE(ポーズ設定) (➡「USB」46 ページ)

## ■ 知っていると便利

●リモコンの (Fone)ボタンを押して、機能を選ぶ こともできます。

### メモ

●ふだんの再生画面に戻るときは、BAND/ ESC ボタンを押します。約 30 秒間、何も操 作しなかったときも、自動的に解除されます。

# **繰り返し再生する**

REPEAT

繰り返し再生する範囲を設定できます。

# 設定の内容

オールリピート: すべての曲を繰り返し再生します。 トラックリピート: 再生中の曲を繰り返し再生します。 フォルダーリピート: 再生中のフォルダーを繰り返し再生します。

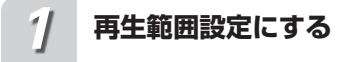

ロータリーコマンダーを操作して、 REPEAT を選ぶ

#### **設定を切り換える** *2*

ロータリーコマンダーを押して、回す ロータリーコマンダーを回すごとに、次の ように切り換わります。

■ WMA / MP3 / AAC 再生時

ALL(オールリピート) Į TRACK(トラックリピート) Į FOLDER(フォルダーリピート)

### ■ JPEG 再生時

ALL(オールリピート) Į FOLDER(フォルダーリピート)

#### **ロータリーコマンダーを押し て、設定を決定する** *3*

ロータリーコマンダーを押す前に、ファン クションメニューまたはふだんの再生画面 に戻っても、設定は決定されます。

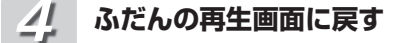

BAND/ESC ボタンを押す

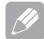

### 知っていると便利

● ふだんの再生画面で 6/→/ANGLE ボタンを押 して、再生範囲を切り換えることもできます。

# **違う順序で再生する**

### RANDOM

U S B

曲やファイルを順不同(ランダム)に再生でき ます。いつもと違った順序で再生したいときに 便利です。

#### **ランダム再生する範囲を選ん でおく** *1*

ランダムプレイは、再生範囲設定で 選んだ範囲で行われます (➡ 「USB」 44 ページ)

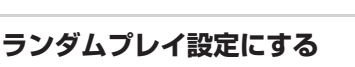

ロータリーコマンダーを操作して、 RANDOM を選ぶ

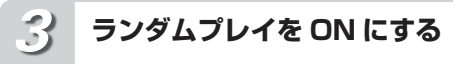

ロータリーコマンダーを押す もう一度押すと、OFF になります。

**ふだんの再生画面に戻す** *4*

BAND/ESC ボタンを押す

することもできます。

知っていると便利

●ふだんの再生画面で 5/xx/SUB TITLE ボタン を押して、ランダムプレイ設定を ON / OFF

メモ

*2*

●再生範囲がトラックリピートのときにランダ ムプレイ設定を ON にすると、再生範囲がフォ ルダーリピートに切り換わってランダムプレ イが行われます。

# **曲を探す**

**SCAN** 

WMA / MP3 / AAC の機能です。

曲のはじめの部分だけを、約 10 秒ずつ再生で きます(スキャン再生)。聞きたい曲を探すと きに便利です。

#### **スキャン再生する範囲を選ん でおく** *1*

スキャンプレイは、再生範囲設定で 選んだ範囲で行われます(→ 「USB」 44 ページ)

■ 聞いているフォルダー内で聞きた い曲を探すとき

再生中のフォルダーのすべての曲を、約 10 秒ずつ再生します。再生範囲をフォル ダーリピートに切り換えます。

■ USB 機器全体から聞きたい曲を探 すとき

USB 機器に収録されているすべての曲を、 約 10 秒ずつ再生します。再生範囲をオー ルリピートに切り換えます。

# **スキャンプレイ設定にする** *2*

ロータリーコマンダーを操作して、 SCAN を選ぶ

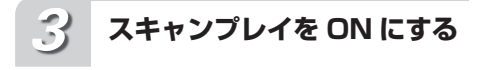

### ロータリーコマンダーを押す

曲の初めの約 10 秒間が次々に再生されま す。スキャンプレイを始めて 30 秒たつと、 ふだんの再生画面に自動的に戻ります。

#### **聞きたい曲やフォルダーが再 生されたら、スキャンプレイ をOFFにする** *4*

### ロータリーコマンダーを押す

ふだんの再生画面に戻っていたら、まず手 順 2 の操作でスキャンプレイ設定を選びま す。次に、ロータリーコマンダーを押すと、 スキャンプレイ設定が OFF になります。

**ふだんの再生画面に戻す** *5*

### BAND/ESC ボタンを押す

メモ

- ●スキャン再生を始めた曲まで戻ると、スキャン 再生は解除されます。
- ●再生範囲がトラックリピートのときにスキャン プレイ設定を ON にすると、再生範囲がフォ ルダーリピートに切り換わってスキャンプレイ が行われます。

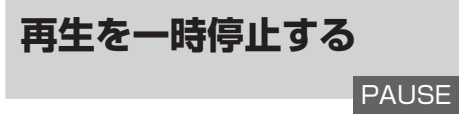

ファイルの再生を一時停止できます。

**ポーズ設定にする** *1*

ロータリーコマンダーを操作して、 PAUSE を選ぶ

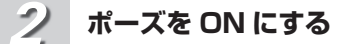

ロータリーコマンダーを押す もう一度押すと、OFF になります。

**ふだんの再生画面に戻す** *3*

BAND/ESC ボタンを押す

知っていると便利

●ふだんの再生画面で 2/PAUSE ボタンを押し て、ポーズを ON / OFF することもできます。

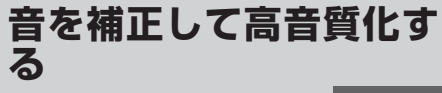

S.RTRV

音の密度感や抑揚感を向上させて、再生できます。

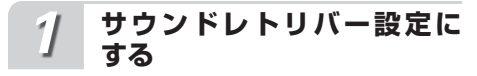

ロータリーコマンダーを操作して、 S.RTRV を選ぶ

**設定を切り換える** *2*

> ロータリーコマンダーを押して、回す ロータリーコマンダーを回すごとに、次の ように切り換わります。

> > OFF  $\ddagger$

1  $\mathbf{t}$  $\zeta$ 

#### **ロータリーコマンダーを押し て、設定を決定する** *3*

ロータリーコマンダーを押す前に、ファン クションメニューまたはふだんの再生画面 に戻っても、設定は決定されます。

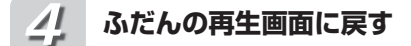

BAND/ESC ボタンを押す

### 知っていると便利

- ふだんの再生画面で 1/S.Rtrv/DVD MFNU ボ タンを押して、サウンドレトリバーの設定を 切り換えることもできます。
- メモ
	- ●MODE 1 は低圧縮率の音声、MODE 2 は高 圧縮率の音声に適しています。
	- ●別売の 5.1ch 対応·DSP ユニット「DEQ-P9」 を接続している場合、サウンドレトリバーを 1 または 2 に切り換えると、音量が少し小さ くなります。音量は、1 より 2 のほうがより 小さくなります。2 の設定のままご自身で音 量を大きくした場合、OFF にする際に注意し てください。音量が突然大きくなったように 聞こえます。

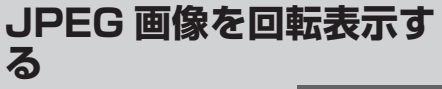

ROTATION

### JPEG の機能です。

JPEG 画像を、回転して表示できます。 回転する角度は 90 度ごとに設定できます。

#### **画像回転設定にする** *1*

ロータリーコマンダーを操作して、 ROTATION を選ぶ

**設定を切り換える** *2*

### ロータリーコマンダーを回す

ロータリーコマンダーを回すごとに、次の ように切り換わります。

0(0 度)  $\uparrow$ 90(90 度) Ţ 180(180 度) Ţ - 90(- 90 度) 

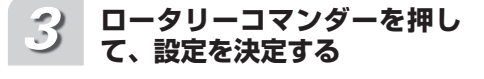

ロータリーコマンダーを押す前に、ファン クションメニューまたはふだんの再生画面 に戻っても、設定は決定されます。

**ふだんの再生画面に戻す** *4*

BAND/ESC ボタンを押す

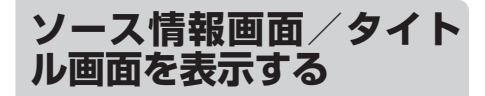

別売のモニターに、さまざまな情報/タイトル を表示できます。

#### **画面を切り換える** *1*

# /DISP/SCRL ボタンを押す

ボタンを押すごとに、次のように画面が切 り換わります。

 $\blacksquare$  WMA / MP3 / AAC 情報画面

↓ タイトル画面

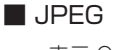

表示 OFF ↓ 情報画面 ↓ フォルダー名画面 ↓ ファイル名画面

# **ソース情報画面**

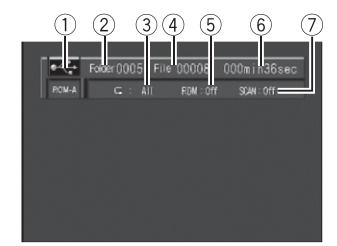

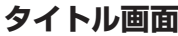

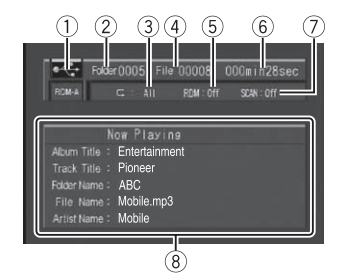

- ① ソースの種類
- ② フォルダー番号
- 3 再生範囲
- (4) ファイル番号
- 5 ランダム設定
- 6 再生経過時間
- (ア) スキャン設定
- 8 タイトルリスト

以下のタイトルリストが表示されます。 Album Title(アルバムタイトル) Track Title(トラックタイトル) Folder Name(フォルダー名) File Name(ファイル名) Artist Name(アーティスト名)

# メモ

- ●タイトルの文字表示は、英数字のみに対応し ています。
- ●タイトル画面の文字情報はスクロールしません。
- ●別売モニターの表示を切り換えても、本機の ディスプレイの表示内容は切り換わりません。

**チャプターを選ぶ**

再生しているオーディオブックや Podcast に チャプターがある場合、チャプターを選べます。

**チャプターを選ぶ** *1*

**■ / ▶ ボタンを押す** 

次のチャプターを選ぶとき:▶ ボタンを押す 前のチャプターを選ぶとき: ◀ ボタンを押す

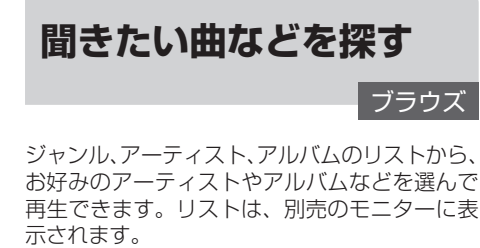

**ブラウズモードにする** *1*

ボタンを押す

**項目を選ぶ** *2*

> ロータリーコマンダーを回して項目を 選び、ロータリーコマンダーを押す プレイリスト、アーティスト、アルバム、曲、 ポッドキャスト、ジャンル、作曲者、オー

ディオブックの中から選べます。

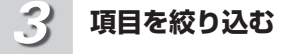

手順 2 の操作を繰り返して、項目を 絞り込む

**選ぶ** *4*

ロータリーコマンダーを回して選び、 ロータリーコマンダーを押す

再生が始まります。

### 知っていると便利

- つ/DISP/SCRL ボタンを押すと、前の項目 (1つ上の階層)に戻ります。▲ボタンを押す ことでも可能です。
- ●アルファベット順に表示する項目のときに ボタンを押すと、アルファベットサーチ モードになります(➡「iPod」このページ)。
- ●再生したい項目を選んでいるときにロータ リーコマンダーを長く押すと、その項目内の ファイルを最初からすべて再生できます。▶ ボタンを長く押すことでも可能です。
- ●▶ ボタンを押して、項目を選ぶこともできます。
- ●最上位の階層に戻るには、キンDISP/SCRL ボ タンを長く押します。
- ●サムパッド (DVH モード)を上下左右に操 作しても、同様の操作ができます。

### メモ

- ●タイトルの文字表示は、英数字のみに対応し ています。
- ●タイトル画面の文字情報はスクロールしません。
- ●別売のモニターにリストが表示されている 間、本機のディスプレイには、LIST と表示 されます。
- ●ふだんの再生画面に戻るときは、BAND/FSC ボタンを押します。30 秒間、何も操作しない と自動的にふだんの再生画面に戻ります。

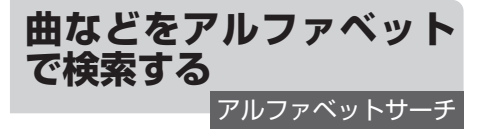

アーティストやアルバムなどのリスト表示中 に、頭文字のアルファベットを指定して曲など を検索できます。

ご注意

- ●アルファベット順に表示されるリストのとき に操作できます。
- ●頭文字が、半角のアルファベットおよび数字 で記録されているものが対象です。

### **アーティストやアルバムなど のリストを表示する** *1*

「聞きたい曲などを探す」(➡「iPod」 49 ページ)の手順 1 ~ 3 を参照して、 アーティストやアルバムなどのリスト を表示する

#### **アルファベットサーチモード に切り換える** *2*

リスト表示中にQボタンを押す

**アルファベットを選ぶ** *3*

ロータリーコマンダーを回してアル ファベットを指定し、ロータリーコ マンダーを押す

指定したアルファベットの最初のアーティ ストやアルバムなどにカーソルが合った状 態で、リストが表示されます。 対象がなかったときは、NOT FOUND と 表示されて、リスト表示に戻ります。

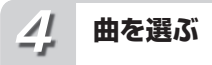

「聞きたい曲などを探す」(➡「iPod」 49 ページ)の手順 2 ~ 4 を参照して、 選ぶ

# **ファンクションメニュー の切り換えかた**

「同じ曲・ビデオやリストを繰り返し再生する」 「いつもと違う順序で再生する」などの便利な 機能を使うときは、ファンクションメニューで 機能を選んで操作します。

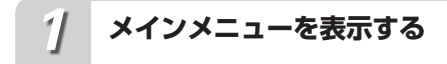

ロータリーコマンダーを押す

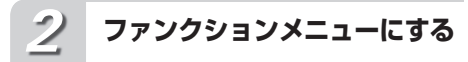

ロータリーコマンダーを回して FUNCTION を選び、ロータリーコ マンダーを押す

**機能を切り換える** *3*

# ロータリーコマンダーを回す ロータリーコマンダーを回すごとに、次の ように切り換わります。

■ 音楽を再生しているとき REPEAT(再生範囲設定) (➡「iPod」51 ページ) Ţ SHUFFLE(シャッフル設定) (➡「iPod」51 ページ) Ţ SHUFFLEALL(シャッフルオール設 定)(➡「iPod」52 ページ) 1 LINK PLAY (リンクプレイ設定) (➡「iPod」52 ページ) Ţ CTRL(操作設定) (➡「iPod」53 ページ) Ţ PAUSE (ポーズ設定) (➡「iPod」53 ページ) Ţ AUDIO BOOK (オーディオブック設 定)(➡「iPod」54 ページ) Ţ S.RTRV (サウンドレトリバー設定) (➡「iPod」54 ページ)

# ■ ビデオを再生しているとき

REPEAT(再生範囲設定) (➡「iPod」51 ページ) Ţ SHUFFLE (シャッフル設定) (➡「iPod」51 ページ) 1 CTRL(操作設定) (➡「iPod」53 ページ) Ţ PAUSE (ポーズ設定) (➡「iPod」53 ページ) Ţ WIDE (ワイドスクリーン設定) (➡「iPod」55 ページ) Ţ S.RTRV (サウンドレトリバー設定) (➡「iPod」54 ページ)

# 知っていると便利

●リモコンの [mmc]ボタンを押して、機能を選ぶ こともできます。

メモ

 $\bullet$ ふだんの再生画面に戻るときは、BAND/ ESC ボタンを押します。約 30 秒間、何も操 作しなかったときも、自動的に解除されます。

# **同じ曲・ビデオやリスト を繰り返し再生する REPEAT**

曲やビデオを繰り返し(リピート)再生できま す。繰り返しの範囲は、再生している曲やビデ オ、いま聞いているリストから選べます。

設定の内容

### 1 曲リピート:

再生している曲やビデオを繰り返し再生します。 リスト内全曲リピート: いま聞いているリスト内のすべての曲やビデオ を繰り返し再生します。

ご注意

●1曲リピートを選ぶと、< />< ポタンで曲を 選ぶことはできなくなります。

**再生範囲設定にする** *1*

ロータリーコマンダーを操作して、 REPEAT を選ぶ

**設定を切り換える** *2*

> ロータリーコマンダーを押して、回す ロータリーコマンダーを回すごとに、次の ように切り換わります。

**→ ONE (1曲リピート)** ↓ ALL(リスト内全曲リピート)

#### **ロータリーコマンダーを押し て、設定を決定する** *3*

ロータリーコマンダーを押す前に、ファン クションメニューまたはふだんの再生画面 に戻っても、設定は決定されます。

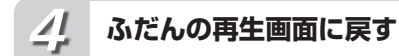

BAND/ESC ボタンを押す

#### . O 知っていると便利

●ふだんの再生画面で 6/ <> /ANGLE ボタンを 押すことでも、再生範囲を切り換えることが できます。

# **いつもと違う順序で再生 する**

# **SHUFFLE**

曲・ビデオやアルバムを順不同(ランダム)に 再生できます。いつもと違った曲順で音楽を楽 しみたいときに便利です。

## 設定の内容

ソングシャッフル: いま聞いているリスト内の曲やビデオをランダ ムに再生します。

アルバムシャッフル: アルバムをランダムに選び、選んだアルバム内 の曲を順番どおりに再生します。

# **シャッフル設定にする** *1*

ロータリーコマンダーを操作して、 SHUFFLE を選ぶ

# **設定を切り換える** *2*

ロータリーコマンダーを押して、回す ロータリーコマンダーを回すごとに、次の ように切り換わります。

> OFF Į SONGS(ソングシャッフル) I ALBUMS(アルバムシャッフル)

i

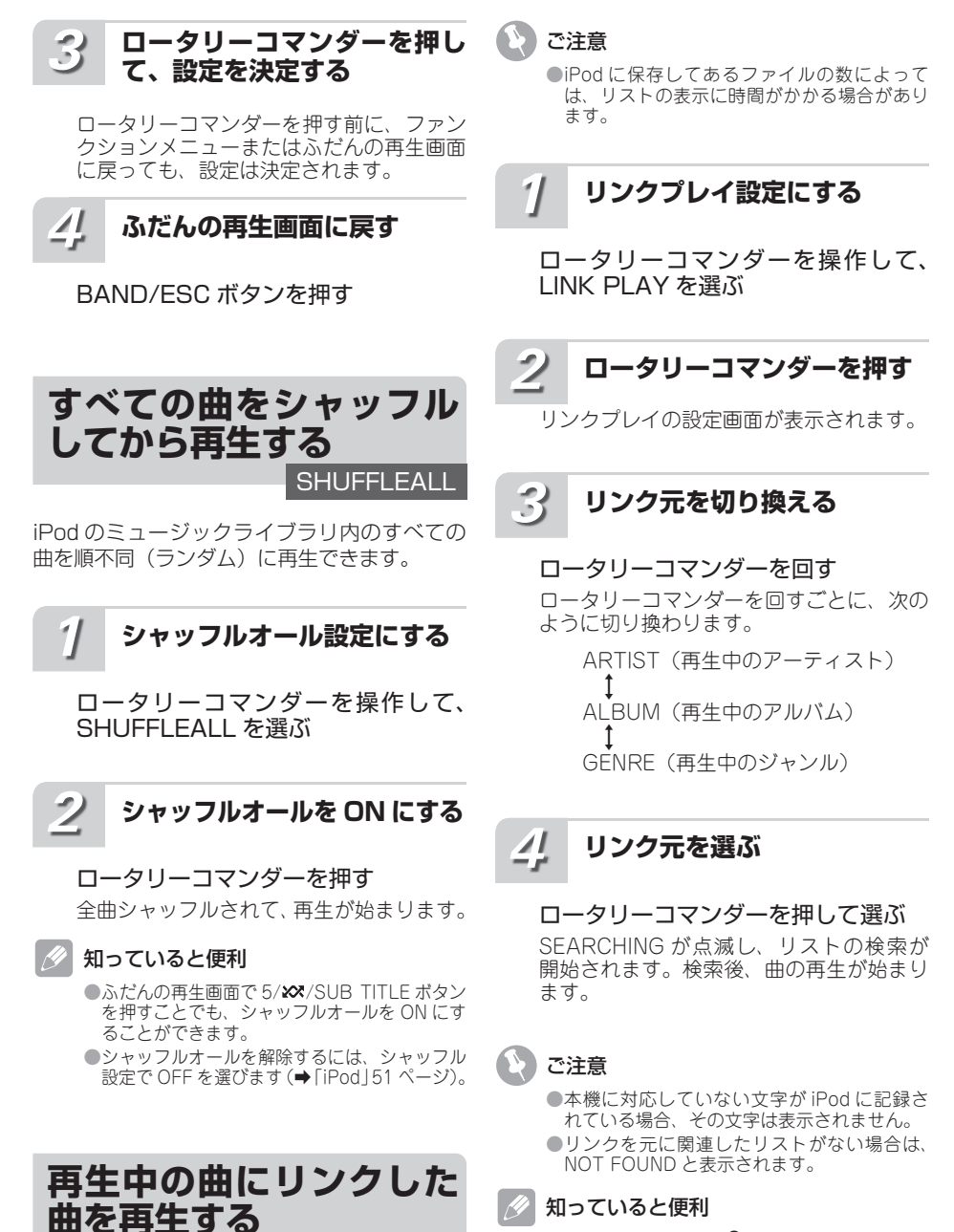

LINK PLAY

再生中の曲にリンクした曲を再生できます。リ ンクできるのは、次のリストの曲です。 ・再生中のアーティストのアルバムリスト ・再生中のアルバムに収録されている曲のリスト

・再生中のジャンルのアルバムリスト

 $\bullet$ ふだんの再生画面で $\mathsf{Q}$ ボタンを長く押すこと でも、リンクプレイ設定への切り換えが操作 できます。

# **iPod で選曲して、本機 から再生する**

**CTRL** 

選曲などの操作を、本機と iPod のどちらで行 うかを切り換えられます。iPod に設定すると、 iPod の見慣れた画面で操作できます。日本語 のタイトルも、そのまま見て曲を選べるので便 利です。

# ご注意

● 以下の iPod では本機能は使用できません。 ・第 5 世代 iPod 

·第1世代 iPod nano 最新の情報については、カロッツェリアホー ムページ (http://carrozzeria.jp) をご覧く ださい。

設定の内容

### IPOD:

iPod で選曲などの操作をします。 AUDIO: 本機で選曲などの操作をします。

## ご注意

- ●IPOD に設定した場合は、以下の制限があり ます。
	- ・ ファンクションメニューは、CTRL および S.RTRV 以外には切り換わりません。
	- ・ ブラウズモード(「iPod」49 ページ)には 切り換わりません。
	- ・音量は本機からしか調節できません。
	- ・DVD 設定には切り換わりません。

- ●ふだんの再生画面で 4/iPod/AUDIO ボタン を押すことでも、コントロールモードの設定 を切り換えることができます。
- ●IPOD に設定していても、本機から次の操作 ができます。
	- ・音量の調節
	- ・選曲
	- ・早送り/早戻し
	- ・タイトルの表示切り換え

i P o d

**再生を一時停止する**

PAUSE

**操作設定にする** *1*

> ロータリーコマンダーを操作して、 CTRL を選ぶ

**設定を切り換える** *2*

ロータリーコマンダーを押す ロータリーコマンダーを押すごとに、 IPOD と AUDIO が切り換わります。

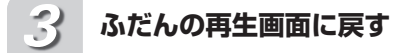

BAND/ESC ボタンを押す

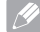

# 知っていると便利

● AUDIO に切り換えると、ふだんの再生画面 に切り換わります。

●IPOD に切り換えると再生が停止されます。 iPod を操作して、再生してくだい。

曲の再生を一時停止できます。

**ポーズ設定にする** *1*

ロータリーコマンダーを操作して、 PAUSE を選ぶ

**ポーズを ON にする** *2*

ロータリーコマンダーを押す もう一度押すと、OFF になります。

**ふだんの再生画面に戻す** *3*

BAND/ESC ボタンを押す

■ 知っていると便利

●ふだんの再生画面で 2/PAUSE ボタンを押し て、ポーズを ON / OFF することもできます。

知っていると便利

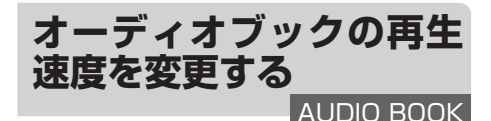

オーディオブックの再生中に、オーディオブッ クの再生速度を変更できます。

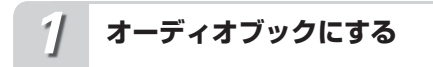

ロータリーコマンダーを操作して、 AUDIO BOOK を選ぶ

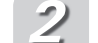

# **再生速度を切り換える**

ロータリーコマンダーを押して、回す ロータリーコマンダーを回すごとに、次の ように切り換わります。 NORMAL(標準)

Į SLOWER (やや遅い) Î FASTER (やや速い)

#### **ロータリーコマンダーを押し て、設定を決定する** *3*

ロータリーコマンダーを押す前に、ファン クションメニューまたはふだんの再生画面 に戻っても、設定は決定されます。

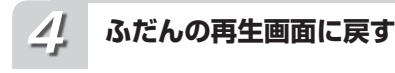

BAND/ESC ボタンを押す

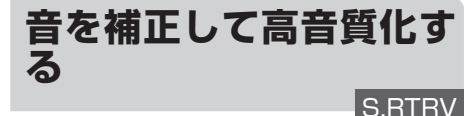

音の密度感や抑揚感を向上させて、再生できます。

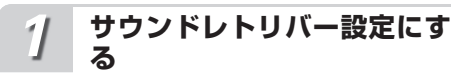

ロータリーコマンダーを操作して、 S.RTRV を選ぶ

**設定を切り換える** *2*

OFF  $\ddagger$  1

ロータリーコマンダーを押して、回す ロータリーコマンダーを回すごとに、次の ように切り換わります。

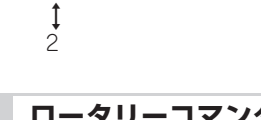

**ロータリーコマンダーを押し て、設定を決定する** *3*

ロータリーコマンダーを押す前に、ファン クションメニューまたはふだんの再生画面 に戻っても、設定は決定されます。

**ふだんの再生画面に戻す** *4*

BAND/ESC ボタンを押す

知っていると便利

●ふだんの再生画面で 1/S.Rtrv/DVD MENU ボ タンを押して、サウンドレトリバーの設定を 切り換えることもできます。

# メモ

- ●MODE 1 は低圧縮率の音声、MODE 2 は高 圧縮率の音声に適しています。
- ●別売の 5.1ch 対応・DSP ユニット「DEQ-P9 I を接続している場合、サウンドレトリバーを 1 または 2 に切り換えると、音量が少し小さ くなります。音量は、1 より 2 のほうがより 小さくなります。2 の設定のままご自身で音 量を大きくした場合、OFF にする際に注意し てください。音量が突然大きくなったように 聞こえます。

**WIDE** 

iPod でビデオを再生中に、表示モードをワイ ド (16:9) に切り換えることができます。

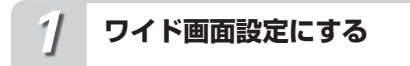

ロータリーコマンダーを操作して、 WIDE を選ぶ

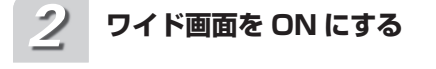

ロータリーコマンダーを押す。 もう一度押すと OFF になります。

*3*

# **ふだんの再生画面に戻す**

BAND/ESC ボタンを押す

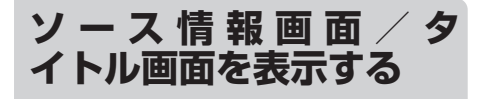

別売のモニターに、さまざまな情報/タイトル を表示できます。

**画面を切り換える** *1*

## /DISP/SCRL ボタンを押す

ボタンを押すごとに、次のように画面が切 り換わります。

ソース情報画面 ↓ タイトル画面

メモ

●ビデオ再生時は、切り換えできません。

 $(1)(2)$   $(3)$   $(4)$  $(5)$   $(6)$  $101 \text{ m}$   $131 \text{ sec}$  $\mathbf{v}^{\dagger}$  -  $\mathbf{c}_{\mathbf{v}}$ 

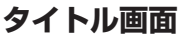

**ソース情報画面**

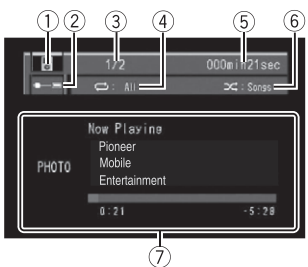

- ① ソースの種類
- 2 給電状態 iPod への給電状態が表示されます。
- 3 曲番号
- 4 再生範囲
- 5 再生経過時間
- 6 シャッフル設定
- 7 タイトルリスト 以下のタイトルリストが表示されます。 アルバムアート 曲名 アーティスト名 アルバム名 再生経過時間

メモ

- タイトルの文字表示は、英数字のみに対応し ています。
- ●タイトル画面の文字情報はスクロールしません。
- ●iPod の曲にアルバムアートが登録されていな い場合は、PHOTO と表示されます。
- ●別売モニターの表示を切り換えても、本機のディ スプレイの表示内容は切り換わりません。

# **マルチ CD のふだんの操 作**

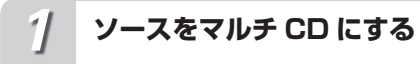

SRC/OFF ボタンを押す (➡「ここだけで」20 ページ)

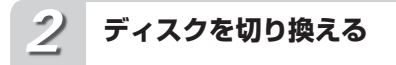

## ▲ / ▼ ボタンを押す

次のディスクを選ぶとき:▲ボタンを押す 前のディスクを選ぶとき:▼ボタンを押す

#### **曲を選ぶ(または早送り/早 戻しする)** *3*

**◀ / ▶ ボタンを押す** 

■ 聞きたい曲を選ぶとき 次の曲を選ぶ:▶ボタンを押す 前の曲を選ぶ: ◀ボタンを押す

■ 早送り/早戻しするとき 早送り:▶ ボタンを長く押す 早戻し: ◀ボタンを長く押す

#### **ほかのソースに切り換えるか、 電源をOFFにする** *4*

SRC/OFF ボタンを押す(または長 く押す) (➡ [ ここだけで」20 ページ)

# 知っていると便利

- ●1/S.Rtrv/DVD MFNU  $\sim$  6/ $\rightleftharpoons$ /ANGLE ボ タン(リモコンの ① ~ ⑥ ボタン)を押して、 聞きたい CD を選ぶこともできます。7 ~ 12 枚 目 の CD を 選 ぶ 場 合 は、1/S.Rtrv/DVD  $MENU \sim 6/\Leftrightarrow$  ANGLE ボタン (リモコンの 11-11-2 (6) ボタン) を長く押します。
- ●内蔵 DVD 同様に、曲を直接選ぶことができ ……<br>ます (ダイレクトサーチ)。(➡ 「内蔵 DVD | 29 ページ)。

メモ

- $\bigcirc$ CD TEXT に 対 応 し て い る マ ル チ CD (「CDX-P670」など)に CD TEXT をセット しているときは、タイトル表示やアーティス ト名表示にすると、タイトルを自動的にスク ロール表示します。
- ●マルチ CD が準備動作(CD の有無の確認や CD の情報の読み込みなど)をしている場合 があります。このとき、ソースをマルチ CD に切り換えると、READY と表示されます。
- ●マルチ CD 再生中にマルチ CD からマガジンを 取り出すと、NO MAGAZINE と表示されます。

# **ファンクションメニュー の切り換えかた**

「繰り返し再生する」「違う曲順で再生する」な どの便利な機能を使うときは、ファンクション メニューで機能を選んで操作します。

# **メインメニューを表示する** *1*

# ロータリーコマンダーを押す

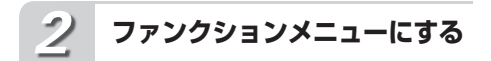

ロータリーコマンダーを回して FUNCTION を選び、ロータリーコ マンダーを押す。

# **機能を切り換える**

ロータリーコマンダーを、回す ロータリーコマンダーを回すごとに、次の ように切り換わります。

> REPEAT(再生範囲設定) (➡「マルチ CD」このページ) Į RANDOM(ランダムプレイ設定) (➡「マルチ CD」このページ) Į SCAN(スキャンプレイ設定) (➡「マルチ CD」58 ページ) Į PAUSE (ポーズ設定) (➡「マルチ CD」59 ページ) Į COMP/DBE(コンプレッション設定) (➡「マルチ CD」59 ページ) Į ITS-P (ITS プレイ設定) (➡「マルチ CD」60 ページ) Į ITS-MEMORY(ITS 指定) (➡「マルチ CD」60 ページ)

●リモコンの (FONC)ボタンを押して、機能を選ぶ こともできます。

### メモ

●ふだんの再生画面に戻るときは、BAND/ ESC を押します。ITS 指定を選んでいるとき 以外は、30 秒間何も操作しないと自動的に ふだんの再生画面に戻ります。

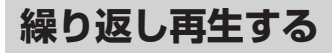

知っていると便利

**REPEAT** 

繰り返し再生する範囲を設定できます。繰り返 しの範囲は、いま聞いている曲やディスク全体 などから選べます。

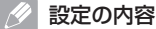

# マルチ CD リピート:

マルチ CD にセットされているすべてのディス クを繰り返し再生します。 トラックリピート: 再生中の曲を繰り返し再生します。 ディスクリピート: 再生中のディスクを繰り返し再生します。

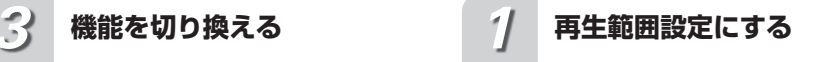

ロータリーコマンダーを操作して、 REPEAT を選ぶ

# **設定を切り換える** *2*

ロータリーコマンダーを押して、回す ロータリーコマンダーを回すごとに、次の 順序で再生範囲が切り換わります。 MCD(マルチ CD リピート) ļ TRACK(トラックリピート) ↓ DISC(ディスクリピート)

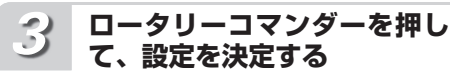

ロータリーコマンダーを押す前に、ファン クションメニューまたはふだんの再生画面 に戻っても、設定は決定されます。

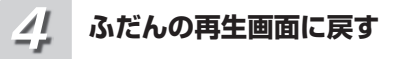

BAND/ESC ボタンを押す

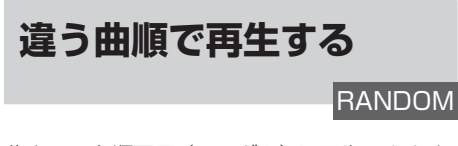

曲や CD を順不同(ランダム)に再生できます。 いつもと違った曲順で音楽を楽しみたいときに 便利です。

#### **ランダム再生する範囲を選ん でおく** *1*

ランダムプレイは、再生範囲切換で選 んだ範囲で行われます(➡「マルチ CD」このページ)

₹

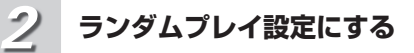

ロータリーコマンダーを操作して、 RANDOM を選ぶ

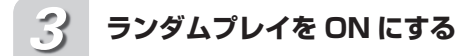

ロータリーコマンダーを押す もう一度押すと、OFF になります。

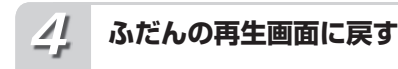

### BAND/ESC ボタンを押す

#### $\mathscr{P}$ メモ

●再生範囲がトラックリピートのときにランダ ムプレイ設定を ON にすると、再生範囲がディ スクリピートに切り換わってランダムプレイ が行われます。

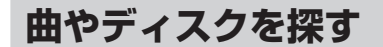

**SCAN** 

曲やディスクのはじめの部分だけを、約 10 秒 ずつ再生できます(スキャン再生)。聞きたい 曲やディスクを探すときに便利です。

#### **スキャン再生する範囲を選ん でおく** *1*

スキャンプレイは、再生範囲設定で 選んだ範囲で行われます (➡「マルチ CD」57 ページ)

聞きたい曲を探すとき 

(トラックスキャン再生) CD 内の全曲を、約 10 秒ずつ再生します。 ディスクリピートに切り換えます。

### 聞きたいディスクを探すとき (ディスクスキャン再生)

マルチ CD 内の全ディスクの 1 曲目だけ を、約 10 秒ずつ再生します。 マルチ CD リピートに切り換えます。

**スキャンプレイ設定にする**

*2*

ロータリーコマンダーを操作して、 SCAN を選ぶ

#### **スキャンプレイを ON にする** *3*

### ロータリーコマンダーを押す 曲やディスクのはじめの約 10 秒間が次々 に再生されます。

スキャンプレイを始めて 30 秒たつと、ふ だんの再生画面に自動で戻ります。

#### **聞きたい曲やディスクが再生 されたら、スキャンプレイを OFFにする** *4*

### ロータリーコマンダーを押す

ふだんの再生画面に戻っていたら、まず手 順 2 の操作でスキャンプレイ設定を選びま す。次に、ロータリーコマンダーを押すと、 スキャンプレイ設定が OFF になります。

#### **ふだんの再生画面に戻す** *5*

BAND/ESC ボタンを押す

 $\overline{\mathscr{B}}$ メモ

- スキャンプレイを始めた曲 (ディスク)まで 戻ると、スキャンプレイは解除されます。
- ●再生範囲がトラックリピートのときにスキャ ンプレイ設定を ON にすると、再生範囲がディ スクリピートに切り換わってスキャンプレイ が行われます。

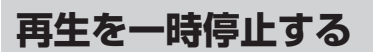

PAUSE

ディスクの再生を一時停止できます。

**ポーズ設定にする** *1*

> ロータリーコマンダーを操作して、 PAUSE を選ぶ

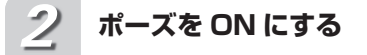

ロータリーコマンダーを押す もう一度押すと、OFF になります。

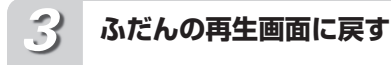

BAND/ESC ボタンを押す

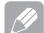

知っていると便利

 $\bullet$ ポーズ設定の ON / OFF の切り換えは、リ モコン (DVH モード)の • 「ボタンでも操 作できます。

**音を聞きやすくする**

COMP/DBE

大きな音と小さな音の音量差を小さくしたり、 低音域を押し上げたりします。COMP/DBE 機 能付きのマルチ CD プレーヤーを接続したとき に操作できます。

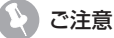

●COMP/DBE 機能のないマルチ CD を組み合 わせたときは、NO COMP と表示され、操作 できません。

# ■Z COMP とは

●COMP は、「Compression(コンプレッ ション)」の略です。大きな音と小さな音の音 量差(ダイナミックレンジ)を小さくします。 DBE とは

●DBE は、「Dynamic Bass Emphasis (ダイ ナミックバスエンファシス)」の略です。車内 で不足しがちな低音域を押し上げる機能です。

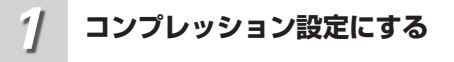

ロータリーコマンダーを操作して、 COMP/DBE を選ぶ

**設定を切り換える** *2*

ロータリーコマンダーを押して、回す 回すごとに、次のように切り換わります。

OFF  $\mathbf{t}$ COMP<sub>1</sub> Ţ COMP<sub>2</sub> Ţ OFF Į  $DF<sub>1</sub>$ 1  $DF<sub>2</sub>$ 

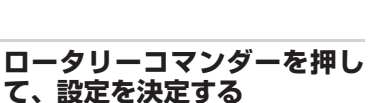

ロータリーコマンダーを押す前に、ファン クションメニューまたはふだんの再生画面 に戻っても、設定は決定されます。

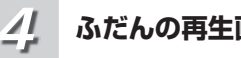

# **ふだんの再生画面に戻す**

BAND/ESC ボタンを押す

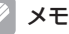

*3*

●COMP と DBE のどちらも、1 より 2 のほう が効果が大きくなります。

# **聞きたい曲を指定する**

# ITS-MEMORY

聞きたい曲だけを再生するために、再生する曲 をあらかじめ指定しておきます。

#### b, ITS とは

●ITS は、「InstantTrack Selection (インス タントトラックセレクション)」の略です。 指定した曲だけを再生できます。ITS の指定 は、ITS 解除を行うまで有効です(➡「マル チ CD」61 ページ)。

#### **指定したい曲の入ったCDを 再生する** *1*

ロータリーコマンダーを上下に操作する

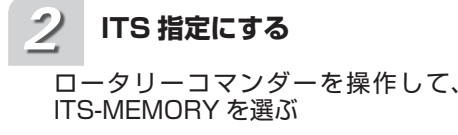

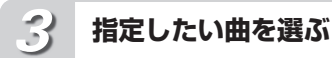

ロータリーコマンダーを押して、回す

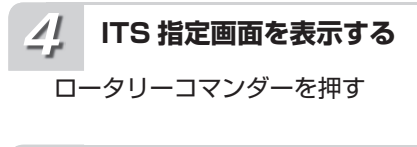

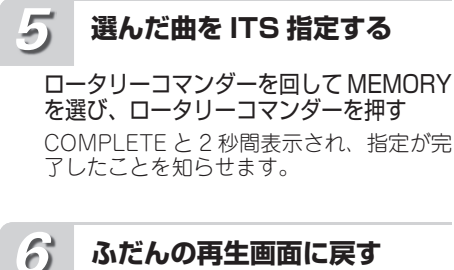

BAND/ESC ボタンを押す

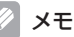

- ●曲の指定は CD ごとに行われます。CD を入 れ換えても、曲の指定は解除されません。
- ●CD1 枚 につき、99 曲 ま で 指 定 で き ま す (「CDX-P1250」、「CDX-P650」以前に発売 されたマルチ CD プレーヤーでは、指定でき る曲は 24 曲目までになります)。
- ●ITS は、タイトル CD100 枚分の指定ができます。 ●100 枚を超えたときは、一番古い指定の内容 が解除されて、新しい CD の曲が指定されます。

# **指定した曲だけ再生する**

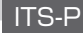

ITS 指定(➡「マルチ CD」このページ)で指 定した曲だけを再生できます。

**ITS 再生する範囲を選んでおく** *1*

ITS 再生は、再生範囲切換で選んだ範 囲で行われます

(➡「マルチ CD」57 ページ)

**ITS プレイ設定にする** *2*

ロータリーコマンダーを操作して、 ITS-P を選ぶ

**ITS 再生を ON にする** *3*

ロータリーコマンダーを押す もう一度押すと、OFF になります。

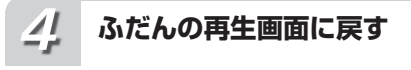

BAND/ESC ボタンを押す

メモ

●手順1で選んだ再生範囲に指定した曲がな い場合は、ITS EMPTY と 2 秒間表示され、 ITS 再生は始まりません。

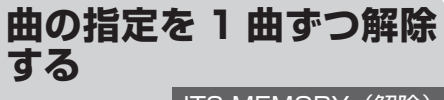

ITS-MEMORY(解除)

ITS 指定(➡「マルチ CD」60 ページ)で指 定した曲を 1 曲ずつ解除できます。

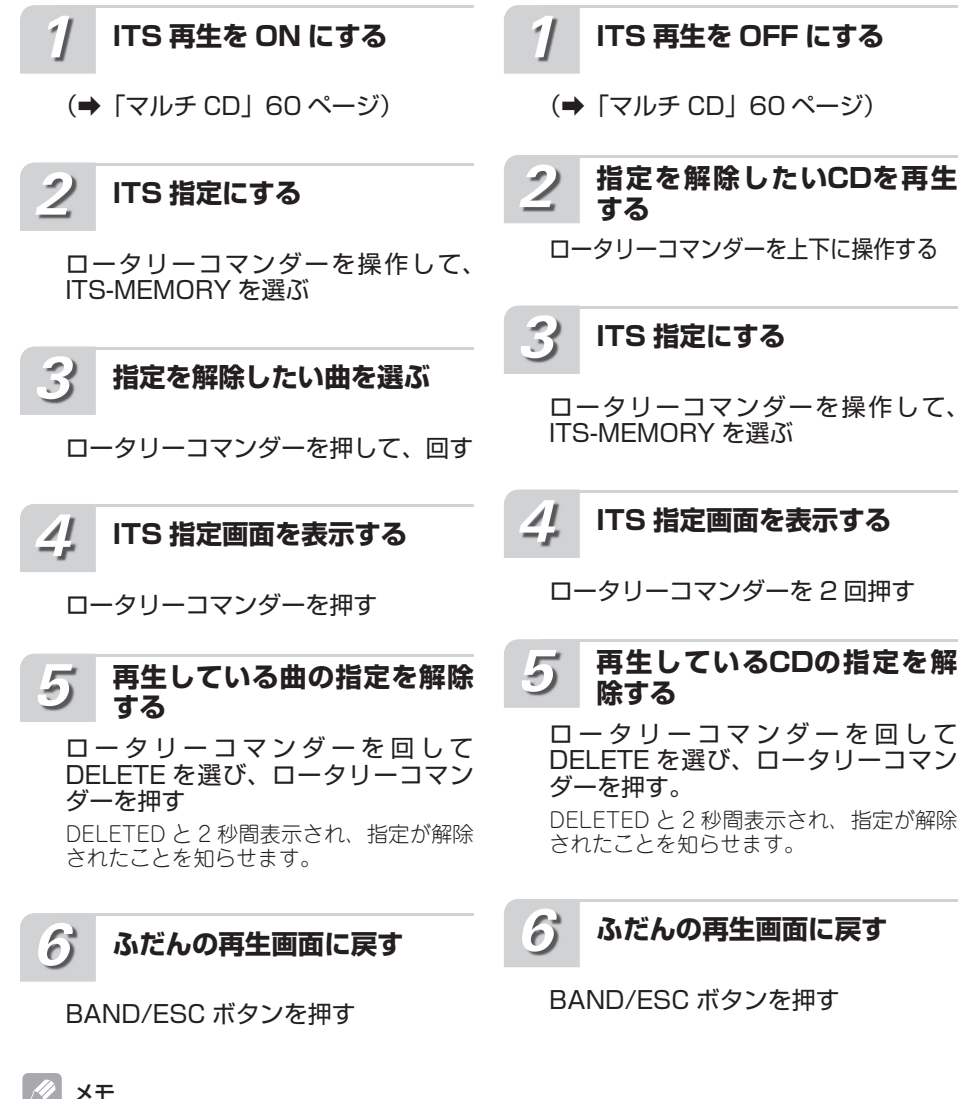

●現在の再生範囲に ITS 指定された曲がなく なった場合は、ITS EMPTY が 2 秒間表示さ れ、ITS 再生が OFF になります。

ITS-MEMORY(解除)

ITS 指定(➡「マルチ CD」60 ページ)で指 定した曲を CD ごとに解除できます。

**曲の指定を CD ごとに解**

**除する**

マルチCD **、ルチCD(別売)** 别 売

ロータリーコマンダーを 2 回押す

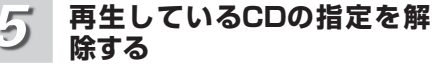

ロータリーコマンダーを回して DELETE を選び、ロータリーコマン

DELETED と 2 秒間表示され、指定が解除

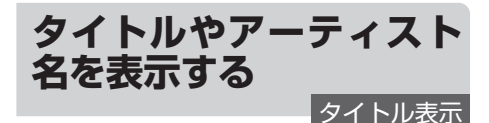

トラックタイトルやディスクタイトル、アーティ スト名などを表示できます。また、隠れている文 字をスクロール表示させることもできます。

# ご注意

●CD TEXT を再生しているときだけ、操作で きます。 ●本機の文字表示は、半角英数字のみに対応し

ています。

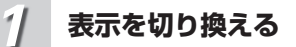

/DISP/SCRL ボタンを押す

ボタンを押すごとに、次のように切り換わ ります。

トラック番号・再生経過時間 ↓ DISC TITLE (ディスクタイトル) ↓ ARTISTNAME (ディスクアーティスト名) ↓ TRACKTITLE(トラックタイトル) ↓ ARTISTNAME (トラックアーティスト名) ↓ ディスク番号・トラック番号

## ■ 知っていると便利

●隠れている文字を表示させるには、
<br />
つ<br />
DISP/ SCRL ボタンを長く押します。

## |∥ メモ

●タイトル名などが収録されていないディスク で表示を切り換えると、NO NAME などと表 示されます。

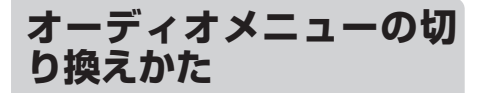

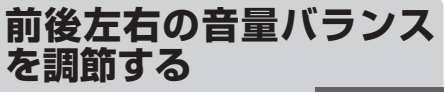

FAD/BAL

「音量バランス調節」「ラウドネス」などの音 質調節機能を使うときは、オーディオ調節メ ニューで操作します。

**メインメニューを表示する** *1*

ロータリーコマンダーを押す

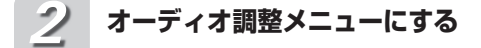

ロータリーコマンダーを回して AUDIO を選び、ロータリーコマン ダーを押す

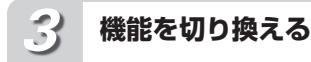

ロータリーコマンダーを回す

ロータリーコマンダーを回すごとに、次の ように切り換わります。

FAD/BAL(音量バランス調節) (➡「音の調節」このページ) Į EQUALIZER(イコライザー選択) (➡「音の調節」64 ページ) Į TONE CTRL (イコライザー調節) (➡「音の調節」64 ページ) Į LOUDNESS(ラウドネス) (➡「音の調節」65 ページ) 1 SLA(ソースレベルアジャスター) (➡「音の調節」65 ページ)

知っていると便利

●リモコンの 【 城々ソを押して、機能を選ぶ こともできます。

- メモ
	- ●FM を聞いているときは、SLA には切り換わ りません。
	- ●ふだんの再生画面に戻るときは、BAND/ ESC ボタンを押します。また、約 30 秒間、 何も操作しなかったときは自動で戻ります。

前後左右のスピーカーの音量バランスを調節で きます。より自然に聞こえるバランスに設定し てください。

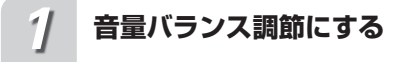

ロータリーコマンダーを操作して、 FAD/BAL を選ぶ

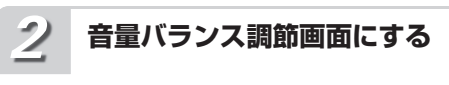

ロータリーコマンダーを押す。

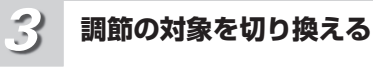

### ロータリーコマンダーを押す ロータリーコマンダーを押すごとに、FAD (フェーダー) と BAL (バランス) が切り 換わります。

### **調節する** *4*

ロータリーコマンダーを回す 前後(FAD)のバランスは、F15 ~ R15 の範囲で調節できます。 左右(BAL)のバランスは、L15 ~ R15 の範囲で調節できます。

**ふだんの再生画面に戻す** *5*

### BAND/ESC ボタンを押す

音の 調 節

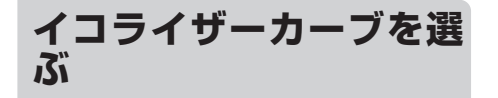

あらかじめ用意されたイコライザーカーブを選 ぶだけで、音質を手軽に調節できます。 イ コ ラ イ ザ ー は、FLAT / POWERFUL / DYNAMIC / VOCAL / NATURAL / CUSTOM の計 6 種類です。

**イコライザー選択にする** *1*

ロータリーコマンダーを操作して、 EQUALIZER を選ぶ

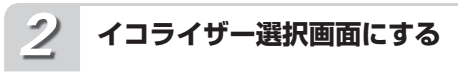

ロータリーコマンダーを押す

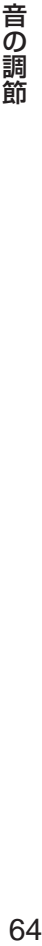

**イコライザーカーブを選ぶ** *3*

ロータリーコマンダーを回す ロータリーコマンダーを回すごとに、次の ように切り換わります。

> FLAT 1 **POWEREUL** I DYNAMIC Į VOCAL Į NATURAL I CUSTOM

**ロータリーコマンダーを押し て、設定を決定する** *4*

ロータリーコマンダーを押す前に、ファン クションメニューまたはふだんの再生画面 に戻っても、設定は決定されます。

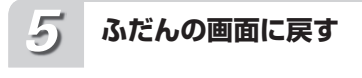

BAND/ESC ボタンを押す

メモ

- ●CUSTOM には、好みに合わせて調節したイ コライザーカーブが登録されています。
- ●FLAT では、イコライザーによる音の補正は 行いません。イコライザーの効果を確認する ときに使用すると便利です。

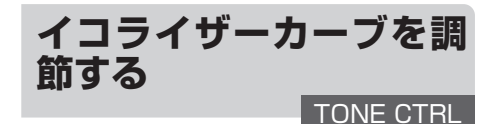

あらかじめ用意されたイコライザーカーブに、 簡単な補正を加えることができます。これによ り、より好みに合った音質を作り出すことがで きます。

設定したイコライザーカーブは、自動的に CUSTOM に登録されます。

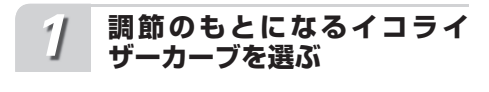

**イコライザー調節する** *2*

ロータリーコマンダーを操作して、 TONE CTRL を選ぶ

**イコライザー調節画面にする** *3*

ロータリーコマンダーを押す

**調節の対象を切り換える** *4*

ロータリーコマンダーを押す ロ ー タ リ ー コ マ ン ダ ー を 押 す ご と に、BASS( 低 音 域 )、MID( 中 音 域 )、 TREBLE(高音域)が切り換わります。

**レベル調節する** *5*

ロータリーコマンダーを回す レベルは、+ 6 ~- 6 の範囲で調節でき ます。

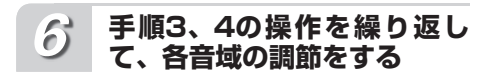

**ふだんの画面に戻す** *7*

BAND/ESC ボタンを押す

# **小さな音量でも聞きやす くする LOUDNESS**

小さな音量で音楽を聞いていると、低音や高音 が不足しているように感じることがあります。 ラウドネスを使うと、この不足感を補って、音 を聞きやすくすることができます。

ロータリーコマンダーを操作して、 LOUDNESS を選ぶ

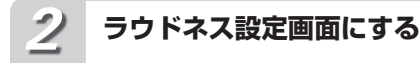

**ラウドネスにする**

*1*

ロータリーコマンダーを押す

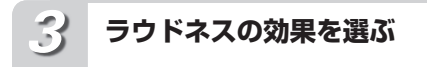

ロータリーコマンダーを回す

ロータリーコマンダーを回すごとに、次の ように切り換わります。

> OFF 1 LOW(効果小) Į HIGH(効果大)

#### **ロータリーコマンダーを押し て、設定を決定する** *4*

ロータリーコマンダーを押す前に、ファン クションメニューまたはふだんの再生画面 に戻っても、設定は決定されます。

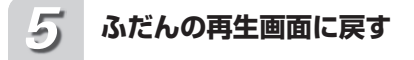

BAND/ESC ボタンを押す

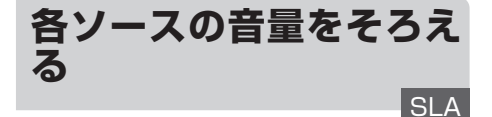

ソースを切り換えたときに、ソースごとの音量 が違うことがあります。SLA を使うと、FM の 音量を基準にして各ソースの音量をそろえるこ とができます。

# SLA とは

● SLA は、「Source Level Adjuster (ソース レベルアジャスター)」の略です。

**ソースレベルアジャスターに する** *1*

ロータリーコマンダーを回して、 SLA を選ぶ

ご注意

●FM を聞いているときは、SLA には切り換わ りません。

音の この調節 しゅうしょう しゅうしょう しゅうしょう しゅうしゅう しゅうしゅう しゅうしゅう しょうせい しゅうしゅう しゅうしゅう しゅうしゅう しゅうしゅう 調 節

**SLA 設定画面にする** *2*

ロータリーコマンダーを押す

# **レベルを調節する** *3*

ロータリーコマンダーを回す レベルは、+ 4 ~- 4 の範囲で調節でき ます。

**ロータリーコマンダーを押し て、設定を決定する** *4*

ロータリーコマンダーを押す前に、ファン クションメニューまたはふだんの再生画面 に戻っても、設定は決定されます。

**ふだんの再生画面に戻す** *5*

BAND/ESC ボタンを押す

メモ

●AM と 交 通 情 報、 内 蔵 DVD の DVD ビ デ オ / DVD-R、内蔵 DVD の DivX /ビデオ CD / CD / WMA / MP3 / AAC、USB / U SB-IPOD、BLUETOOTH / EXTERNAL1 / EXTERNAL2 はそれぞれ同じ設定になります。

65

# **本機に「DEQ-P9」を接続してい る場合**

ここでは、本機に別売の 5.1ch 対応・DSP ユニット「DEQ-P9」を接続している場合 の「別売 DSP」の機能について説明していま す。本機に別売の 5.1ch 対応・DSP ユニット 「DEQ-P9」を接続しているときだけ操作でき ます。

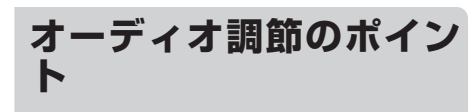

心地よい音の空間を手軽に演出したり、音質を 好みに合わせて調節することができます。

# **手軽に心地よい音場を演出する**

次の機能は、車種によって異なる音響特性に合 わせた音場を手軽に演出できます。

- イコライザーカーブを選ぶ
- リスニングポジションを選ぶ
- ダイナミックレンジコントロールを使う
- **オートタイムアライメント & イコライジン** グを行う

# **音場をきめ細かく調節する**

次の順に設定や調節することで、好みの音場を 作り出すことができます。 ● 接続したスピーカーの設定をする ● リスニングポジションを選ぶ

- タイムアライメントを調節する
- テストトーンでスピーカーレベルを調節する
- クロスオーバー周波数を設定する
- スピーカーレベルを調節する
- 3 バンドパラメトリックイコライザーを調 節する

# **便利な機能**

次の機能は、好みや設定に合わせて操作してく ださい。

- ドルビープロロジック II を使う
- SFC で音場を再現する
- ダウンミックス機能を使う
- オリジナルの音質で聞く

**オーディオ調節メニュー の切り換えかた**

音を調節するときは、オーディオ調節メニュー を切り換えて操作します。

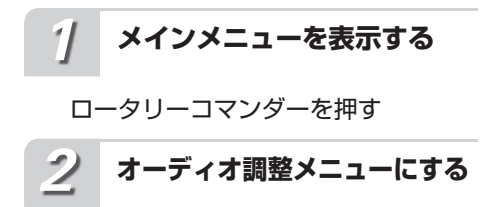

ロータリーコマンダーを回して AUDIO を選び、ロータリーコマン ダーを押す

**機能を切り換える** *3*

## ロータリーコマンダーを回す

ロータリーコマンダーを回すごとに、次の ように切り換わります。

> FADER(BALANCE) (音量バランス調節) (➡「別売 DSP」67 ページ) I POSI(リスニングポジション) (➡「別売 DSP」67 ページ) I PLII(ドルビープロロジック II) (➡「別売 DSP」68 ページ)  $\uparrow$ PANO (ドルビープロロジック II ミュージッ クモード) (➡「別売 DSP」69 ページ) Ţ OFF (サウンドフィールドコントロール) (➡「別売 DSP」69 ページ) I Lo/Ro(ダウンミックス) (➡「別売 DSP」70 ページ) I DRC (ダイナミックレンジコントロール) (➡「別売 DSP」71 ページ)  $\uparrow$ DIRECT (ダイレクト) (➡「別売 DSP」71 ページ)

Į SLA(ソースレベルアジャスター) (➡「別売 DSP」71 ページ) Į AUTO EQ (オートイコライザー) (➡「別売 DSP」72 ページ) Į FRONT (スピーカー設定) (➡「別売 DSP」75 ページ) Į HPF(クロスオーバー周波数) (➡「別売 DSP」76 ページ) Į FRONT-L (スピーカーレベル調節) (➡「別売 DSP」76 ページ) Į TEST TONE(テストトーン) (➡「別売 DSP」77 ページ) Į INITIAL(タイムアライメント選択) (➡「別売 DSP」78 ページ) Į FL(タイムアライメント調節) (➡「別売 DSP」78 ページ) Į POWERFUL (イコライザー選択) (➡「別売 DSP」79 ページ) Į PEQ(3 バンドパラメトリックイコラ イザー)(➡「別売 DSP」79 ページ)

知っていると便利

●リモコンの (السلام)ポタンを押して、機能を選ぶ こともできます。

### メモ

- $\bullet$ ふだんの再生画面に戻るときは、BAND/ ESC ボタンを押します。テストトーン(TEST TONE)、タイムアライメント調節(FL)、お よび 3 バンドパラメトリックイコライザー (PEQ)を選んでいるとき以外は、30 秒間何 も操作しないと自動的にふだんの再生画面に 戻ります。
- ●DVD、USB 機器、または iPod を再生して いるとき以外は、ダイナミックレンジコント ロール(DRC)には切り換わりません。
- ●ダイレクトが ON の間は、音量調節 (ボリュー ムとアッテネーター)とドルビープロロジッ ク II のみ有効です。その他のオーディオ調節 はできません。
- ●ラジオの FM を聞いているときは、SLA には 切り換わりません。
- オート TA & FQ(➡「別売 DSP」72 ペー ジ、73 ページ)を行っていないと、オート イコライザー(AUTO EQ)に切り換えたとき、 SET A-EQ と表示されます。
- ■リスニングポジションで「F-L」または「F-R」 - そ選んでいないと、タイムアライメント調節 (TA)に切り換えたとき、CHECK POSI と 表示されます。

**前後左右の音量バランス を調節する**

FADER(BALANCE)

前後左右のスピーカーの音量バランスを調節す ることができます。

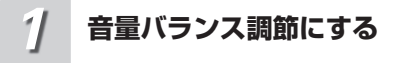

ロータリーコマンダーを操作して、 FADER を選ぶ

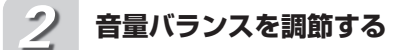

▲ / ▼ / ◀ / ▶ ボタンを押す

■ 前後を調節するとき

前を強める:a ボタンを押す 後ろを強める:▼ボタンを押す F25 ~ R25 の範囲で調節できます。

■ 左右を調節するとき

右を強める:▶ボタンを押す 左を強める: ◀ボタンを押す L25 ~ R25 の範囲で調節できます。

**ふだんの再生画面に戻す** *3*

BAND/ESC ボタンを押す

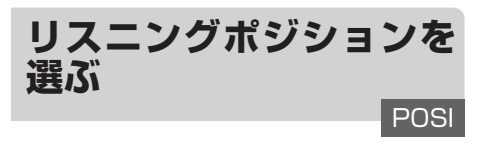

乗車位置や人数に合わせて、リスニングポジ ション(聞く位置)を選ぶことで、音像の定位 を適切に補正することができます。

#### V リスニングポジションとは

●リスニングポジションは、座席位置や人数に 合わせて、各スピーカーから出る音の遅延 時間とレベルを自動的に調節する機能です。 SFC 機能と組み合わせることで、全身を包む ここで説言になることでしょう。こころ (➡「別売 DSP」69 ページ)。

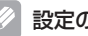

# 設定の内容

F/R(Front Right): 右ハンドルに運転者のみがいるとき F/L(Front Left): 左ハンドルに運転者のみがいるとき FRT(Front Seat): 同乗者が助手席にいるとき ALL(All Seat): 同乗者が後部座席にいるとき

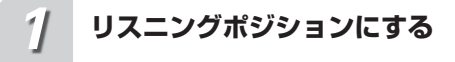

ロータリーコマンダーを操作して、 POSITION を選ぶ

**乗車位置を選ぶ** *2*

### **▲ / ▼ / ◀ / ▶ ボタンを押す**

同じボタンを押すごとにON/OFFします。 F/R:▶ ボタンを押す F/L: ◀ ボタンを押す **FRT:▲ボタンを押す** ALL:b ボタンを押す

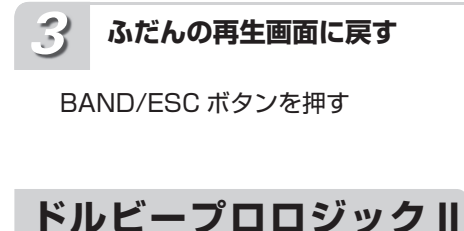

**を使う**

2 チャンネルの音声を 5 チャンネルに拡張して 再生することができます。オリジナル録音の空間 情報から、より立体的なサラウンド空間を作り出 す機能です。音の移動も自然に再生されるので、 より立体的な音場を楽しむことができます。

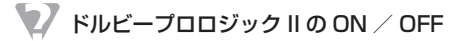

●2 チャンネルの音声で 5.1 チャンネルに適し た SFC(MUSICAL、DRAMA、ACTION) を選んだ場合、ドルビープロロジックIIを ON にすることをおすすめします。また、2 チャンネルに適した SFC(JAZZ、HALL、 CLUB)を選んだ場合、ドルビープロロジッ ク II を OFF にすることをおすすめします。

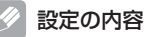

#### MOVIE:

映画や TV ドラマなどのステレオ音声を、5.1 チャンネル録音に迫る立体的な音で楽しめます。

### MUSIC:

広く深い音場を表現し、音楽などを臨場感豊か に楽しめます。

ミュージックモードのパラメーターを調節する ことで、好みに合わせた空間表現を得ることが できます(➡「別売 DSP」69 ページ)。

#### MATRIX:

方向性強調回路がオフになるため、シンプルな サラウンド再生になります。FM などのステレオ 放送で受信状態が不安定な場合に向いています。 OFF:

ドルビープロロジック II を OFF にします。

# **ドルビープロロジック II にする** *1*

ロータリーコマンダーを操作して、 PLII を選ぶ

**好みのモードを選ぶ** *2*

c / d ボタンを押す

押すごとに、次のように切り換わります。

OFF ↓ MOVIE ↓ MUSIC ↓ MATRIX

#### **ふだんの再生画面に戻す** *3*

BAND/ESC ボタンを押す

#### メモ | PI

PL II

**●スピーカー設定(→「別売 DSP」75 ページ)** で、センタースピーカーとリアスピーカーが OFF に設定されているときは、ドルビープロ ロジック II には切り換わりません。

●2 チャンネルのモノラルソースを再生している ときにドルビープロロジック II を ON にする と、次のような現象が起こることがあります。 \* センタースピーカーの設定を SML や LRG こしている場合、センタースピーカーだけ から音が出力されることがあります。また、

- センタースピーカーを接続しないと、音が 出力されないことがあります。
- ドルビープロロジック II は、48kHz までのサ ンプリング周波数で動作します。

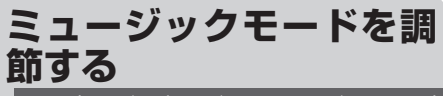

PANO(ドルビープロロジックIIミュージックモード)

ドルビープロロジック II のミュージックモード では、パラメーター(パノラマ、ディメンション、 センター幅)を調節することができます。

# ご注意

● ドルビーブロロジック II で MUSIC を選んだ ときだけ、ドルビープロロジック II ミュージッ クモードに切り換わります(➡「別売 DSP」 68 ページ)。

### 設定の内容

### パノラマ:

フロントのステレオイメージをサラウンドス ピーカーまで拡張して、包み込みの効果を大き くします。

### ディメンション:

広音場の位置をフロント側、リア側に細かく調 節します。-3~+3の間で調節します。+は フロント側に、-はリア(サラウンド)側に音 を移動します。

#### センター幅:

センターの音を、フロントの LR チャンネルと センターチャンネルの 3 つのスピーカーにどの ように振り分けるかを0~7の間で設定します。 推奨は 3 で、ほとんどの録音に適しています。 0 は、センタースピーカーだけでセンターの音 を再生します。7 は通常のステレオと同様にセ ンターの音をフロントの LR に振り分けます。

#### **ド ル ビ ー プ ロ ロ ジ ッ クII ミュージックモードにする** *1*

ロータリーコマンダーを操作して、 PANO を選ぶ

**調節したいパラメーターを選ぶ** *2*

# **▲ / ▼ ボタンを押す**

押すごとに、次のように切り換わります。

 $\rightarrow$  PANO ↓ DIME ↓ CENTER 

- **選んだパラメーターを調節する** *3*
	- パノラマを ON / OFF する
	- **▲ / ▼ ボタンを拥す** 押すごとに ON / OFF します。

■ ディメンションを調節する

**▲ / ▼ ボタンを押す** - 3 ~+ 3 の範囲で調節できます。

■ センター幅を調節する

▲ / ▼ ボタンを押す 0 ~ 7 の範囲で調節できます。

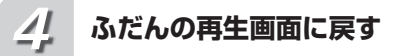

BAND/ESC ボタンを押す

# **SFC で音場を再現する**

OFF(サウンドフィールドコントロール)

SFC では、実際にその演奏会場にいるかのよ うなリアルな音場を再現することができます。

#### $\mathscr{L}$ メモ

●演奏会場は、会場ごとに独特の雰囲気があり ます。これは、会場の広さや形状、残響特性 が異なるため、直接音・初期反射音・残響音 の長さや質が変化するためです。SFC には、 このようなことを考慮した音場空間プログラ ムが設定されています。

音の ) 調節

(別売DSP)

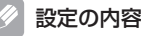

#### MUSICAL

音楽ソフトやミュージカル系の映画の再生を楽 しむのに適しています。

### DRAMA

リアスピーカーの音と一体となって、1 つの大 きなスピーカーのように響くイメージで幅広い サラウンド感を再現します。また、直接音もしっ かりと響き、ストーリー重視の映画を楽しむの に適しています。

#### ACTION

躍動感、スピード感に加え、爆発シーンの迫力 を包み込むように再現します。アクションシー ンの多い映画を楽しむのに適しています。

#### JAZZ

ジャズクラブでの音場を再現します。ライブ録 音の音声などを楽しむのに適しています。

#### HALL

コンサートホールの音場を再現します。残響音 の豊かな響きで、クラシック音楽などを楽しむ のに適しています。

#### CLUB

クラブの音場を再現します。残響音が吸収され やすい音場を再現し、ビートの効いた音楽を楽 しむのに適しています。

**SFC にする** *1*

ロータリーコマンダーを操作して OFF を選ぶ

# **音場プログラムを選ぶ** *2*

### ■ / ▶ ボタンを拥す

ボタンを押すごとに、次のように切り換わ ります。

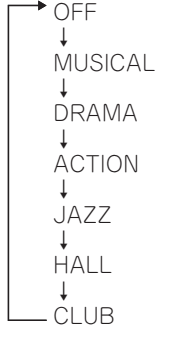

# **ふだんの再生画面に戻す**

BAND/ESC ボタンを押す

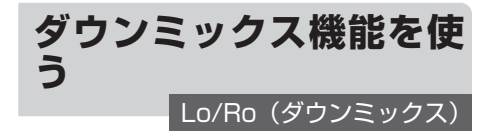

ダウンミックスとは、5.1 チャンネルの音声を 2 チャンネル音声に変換する機能のことです。 チャンネル数を落として、音声を DVD フォー マットの中で定められた一定基準に従って混合 し、再生します。センタースピーカーやサブウー ファーを持たないシステムでも、5.1 チャンネ ルの音場感を再現できます。

## 設定の内容

#### Lo/Ro

オリジナルの音声が、サラウンド成分のような 音声チャンネルを含まない場合に選択します。 オリジナルの音声を 2 チャンネル音声に変換し て再生します。

#### Lt/Rt

オリジナルの音声が、サラウンド成分を含んで いるときに選択します。サラウンド成分を復元 (デコード)できるように、2 チャンネル音声 に変換して再生します。

# **ダウンミックスにする** *1*

ロータリーコマンダーを操作して、 Lo/Ro を選ぶ

**ダウンミックスの設定を選ぶ** *2*

# **■ / ▶ ボタンを押す**

押すごとに、Lo/Ro と Lt/Rt が切り換わ ります。

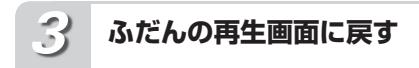

### BAND/ESC ボタンを押す

*3*

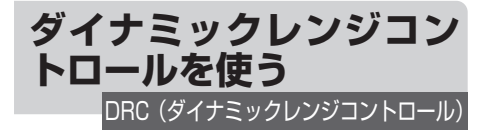

ダイナミックレンジとは、一番大きな音と一番 小さな音との幅のことです。ダイナミックレン ジコントロールを ON にすると、この幅が圧縮 され、音量を下げて楽しむ場合にも小さな音を 聞き取りやすくすることができます。

ご注意

●DVD、USB 機器、または iPod を再生して いるとき以外は、ダイナミックレンジコント ロールには切り換わりません。

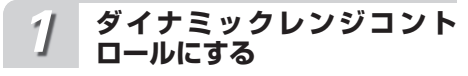

ロータリーコマンダーを操作して、 DRC を選ぶ

#### **ダイナミックレンジコント ロールをONにする** *2*

- ▲ ボタンを押す
- ▼ ボタンを押すと、OFF になります。

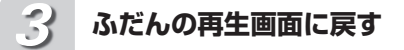

BAND/ESC ボタンを押す

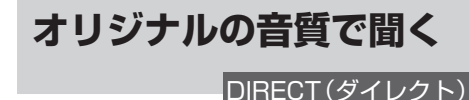

各種オーディオの設定を一時的に無効にするこ とができます。調節したオーディオ設定の効果 を確かめるのに便利です。

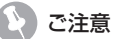

- ●ダイレクトが ON の間は、音量調節(ボリュー ムとアッテネーター)とドルビープロロジッ クⅡのみ有効です。その他のオーディオ調節 はできません。
- ●2 チャンネルのリニア PCM または2 チャン ネルのドルビーデジタル音声では、フロント スピーカー (左右) 以外からは、音声が出力 されません。

**ダイレクトにする** *1*

ロータリーコマンダーを操作して、 DIRECT を選ぶ

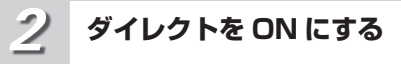

### ▲ ボタンを押す

▼ ボタンを押すと、OFF になります。

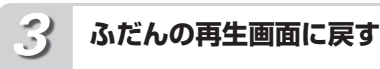

BAND/ESC ボタンを押す

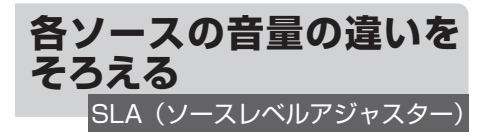

ソースを切り換えたときに、ソースごとの音量 が違うことがあります。SLA を使うと、FM の 音量を基準にして各ソースの音量をそろえるこ とができます。

#### O) SLA とは

●SLA は、「SourceLevel Adjuster(ソースレ ベルアジャスター)」の略です。

# ご注意

●ラジオの FM を聞いているときは、SLA には 切り換わりません。

●ダイレクトの設定が ON のときは、SLA には 切り換わりません(➡「別売 DSP」このページ)

### **ソースレベルアジャスターに する** *1*

ロータリーコマンダーを操作して、 「SLA」を選ぶ

# **レベルを調節する** *2*

▲/▼ ボタンを押す

レベルを大きくするとき:▲ボタンを押す レベルを小さくするとき:▼ボタンを押す - 4 ~+ 4 の範囲で調節できます。

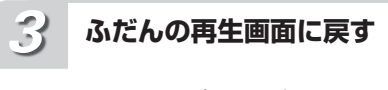

# BAND/ESC ボタンを押す

 $\mathscr N$ メモ

> ●AM と交通情報、内蔵 DVD の DVD ビデオ / DVD-R、内蔵 DVD の DivX /ビデオ CD  $\overline{\phantom{0}}$  /  $\overline{\phantom{0}}$   $\overline{\phantom{0}}$   $\over$ USB-IPOD、BLUETOOTH / EXTERNAL1 / EXTERNAL2 はそれぞれ同じ設定になり ます。

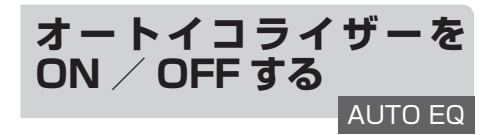

オート TA & EQ(➡「別売 DSP」73 ページ) で作成した、オートイコライザーカーブを ON / OFF することができます。

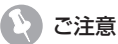

●オート TA & EQ (→ 「別売 DSP」 73 ページ) を行っていないと、SET A-EQ と表示されて オートイコライザーの操作はできません。

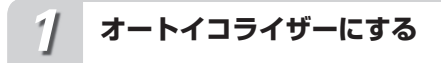

ロータリーコマンダーを操作して、 AUTO EQ を選ぶ

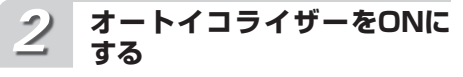

## ▲ ボタンを押す

▼ ボタンを押すと、OFF になります。

**ふだんの再生画面に戻す**

*3*

BAND/ESC ボタンを押す

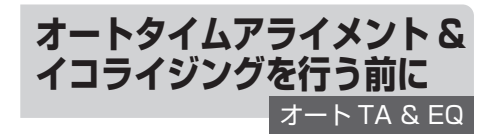

# 音響特性の最適な自動補正とは

車内空間には、その形状や材質、スピーカーの取付 位置、聞く位置など、さまざまな制約があります。 このため、ホームオーディオに比べて音響特性が大 きく乱れています。この乱れを補正するには一般的 に、イコライザーなどを使用します。また、音響特 性を最適にする場合は、音響測定器などの道具や音 質調節の熟練した技術が必要です。

音響特性を最適に自動補正するために、「DEQ-P9」 はオート TA & EQ 設定という機能を備えています。 オート TA & EQ 設定を使うと、音響特性測定用マ イクを所定の位置に取り付けるだけで、複雑で難し い音響調節を「DEQ-P9」が自動で行います。

オート TA & EQ 設定のうち、車室内の音響特性を 乱れが少なく滑らかな状態に最適化するのがオート EQ です。また、各スピーカーから乗車位置までの 距離を測定し、音声の到達時間を補正するのがオー ト TA です。オート TA とオート EQ によって、そ れぞれの車にとって最良の音響特性を手軽に実現で きます。

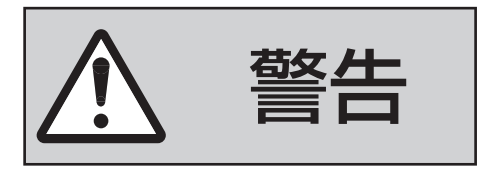

走行中にオート TA & EQ 設定を行わない

自動車が走行中にオート TA & EQ 設定を行わないでく ださい。オート TA & EQ 設定 は車室内の音響特性を測定する ために、スピーカーから大音 量の計測音を出すことがありま す。この場合、運転の妨げにな り事故の原因となることがあり ます。
## スピーカーの破損を防止するために

次の状態でオート TA & EQ 設定を行うと、ス 。<br>ピーカーが破損することがあります。オート TA & EQ 設定を行う前に、よく確認してくだ さい。

- スピーカーの接続を誤っている。 (例:サブウーファー出力にリアスピーカー を接続している場合)
- スピーカーの耐入力を超える出力のパワーア ンプを接続している。

オート TA & EQ 設定前に必ず行うこと

オート TA & EQ 設定を効果的に行うために、 いくつかの準備が必要です。以下を参照して、 正しく準備してください。

- なるべく静かな場所に車を停車する。
- 車のエンジン/エアコン/ヒーターを OFF にする。エアコンやヒーターのファンの騒音 によって、オート TA & EQ 設定が実行でき ないことがあります。
- 携帯電話や車載電話の電源を切る。または、 車の外に持ち出す。
- 「DEQ-P9」に付属の音響特性測定用マイク を用意する。それ以外のマイクでは、音響特 性が正しく測定されません。
- フロントスピーカーを接続する。
- フロントスピーカーのミュートを解除する。
- リスニングポジションを設定する (→ 「別売 DSP」67 ページ)。リスニングポジションを F/R または F/L 以外に設定したときは、オー ト TA & EQ 設定を始めると強制的に F/R に設定されます。
- 入力レベルコントロール付きのパワーアンプ を接続している場合は、入力レベルを推奨位 置に合わせる。
- ●ローパスフィルター付きのパワーアンプを接 続している場合は、ローパスフィルターを OFF にする。
- ●ローパスフィルター付きのパワードサブウー ファーを接続している場合は、ローパスフィ ルターのカットオフ周波数を最も高い値に設 定する。

オート TA & EQ 設定で変更される設定

- オート TA & EQ 設定を行うと、オーディオ の設定が次のように変更されます。
	- ·前後左右の音量バランス(➡「別売 DSP」 67 ページ):初期設定に戻る。
	- ・ イコライザーカーブ(➡「別売 DSP」79 ペー ジ):FLAT に設定される。
	- ・ リスニングポジション(➡「別売 DSP」 67 ページ):F/R に設定される。(F/L に 設定していた場合は、F/L のまま)

ご注意

- 再度オート TA & FQ 設定を行うと、前回の 調節内容は消去されます。
- オート TA & EQ 設定で測定されたタイムア ライメントの値は、コンピューターが算出し た正確な遅延時間に基づくものです。次のよ うな場合に実際の距離と異なることがありま すが、そのままご使用ください。
	- ・ 車室内の反射音が直接音より強く、かつ遅 延を生じている。
	- ・ パワードサブウーファーや外部アンプの ローパスフィルターの影響により、低音に 遅延が生じている。

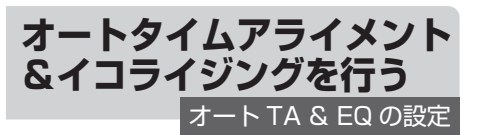

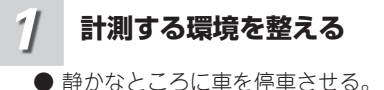

- ドア、窓、サンルーフなどを閉める。
- 車のエンジンを停止させる。
- $\bullet$  エアコンやヒーターを OFF にする。

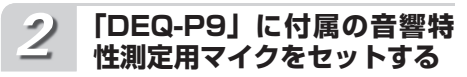

ベルトなどを使用して、運転席のヘッ ドレストの中央に、「DEQ-P9」に付 属の音響特性測定用マイクを前向きに 固定する

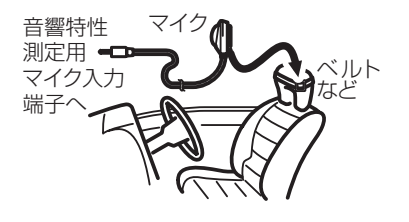

ご注意

●マイクの取付位置が悪いと、測定音が大きく なったり測定時間がかかったりして、車の バッテリーが上がるおそれがあります。マイ クは必ず指定の位置に取り付けてください。

#### **車のエンジンスイッチをACC またはONにする** *3*

ご注意

●車のエアコンやヒーターが ON になってい ーッニ・ニン<br>る場合は、OFF にしてください。エアコン やヒーターのファンの騒音によってオート TA & FQ が実行できないことがあります。

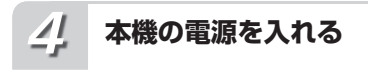

SRC/OFF ボタンを押す

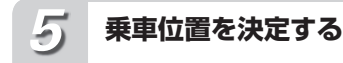

リスニングポジションを選び、マイク をセットした座席を乗車位置に設定す る(➡「別売 DSP」67 ページ)

## メモ

●乗車位置を F/R または F/L 以外に設定した ときは、オート TA & EQ を始めると、強制 的に F/R に再設定されます。

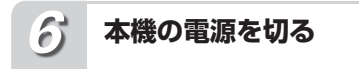

SRC/OFF ボタンを長く押す

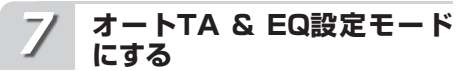

1/S.Rtrv/DVD MENU ボタンを長 く押す

AUTO TA/EQ と表示されます。

## 知っていると便利

●リモコンの ( \*\*\*)ボタンを押して、操作するこ ともできます。

#### **マイクを「DEQ-P9」に接続 する** *8*

「DEQ-P9」に付属の音響特性測定用 マイクを、音響特性測定用マイク入力 端子に接続する

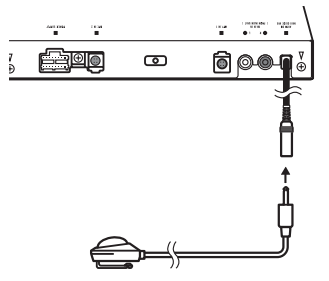

 メモ ●オート TA & FQ を始めてから測定が終了す

- るまでに、約 8 分かかります。測定時間は周 囲の騒音状態、車両形状、スピーカーの数な どにより変わります。 ●音響特性測定用マイク入力端子に、マイク
- がしっかりと挿入されていない状態でオー ト TA & EQ を 行 う と、 エ ラ ー が 生 じ ま す。マイクを確実に挿入してから、オート TA & EQ を行ってください。

**オート TA & EQ を開始する** *9*

ロータリーコマンダーを押す

もう一度押すと、途中解除します。

**車の外に出る** *10*

> 10 秒のカウントダウンが始まるの で、10 秒以内に車外に出て、ドアを 閉める

計測音(ノイズ)が各スピーカーから出力 され、オート TA & EQ が始まります。

#### **オートTA & EQが自動的に 終了する** *11*

正常に終了すると COMPLETE と表示さ れます。 オート TA & EQ が終わったら、セットし た音響特性測定用マイクを取り外してくだ さい。

#### **オートTA & EQ設定モード を終了する** *12*

## BAND/ESC ボタンを押す

- メモ
	- ●オート TA & EQ を途中でやめたくなったと きは、BAND/ESC ボタンを押すと、強制的 に解除することができます。
	- ●マイクをセットする位置により、オート TA & EQ の調節内容が変わります。好みに より、助手席にセットすることもできます。
	- ●マイクはグローブボックスなどに入れて、大 切に保管してください。直射日光の当たる場 所に長時間放置すると、高温による変形、変 色、故障の原因になるおそれがあります。

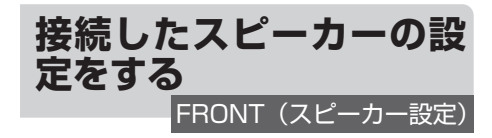

スピーカーの接続の有無や接続したスピーカー のサイズ(低音域再生能力)を設定できます。 この設定により、スピーカーを接続していない ために再生できないチャンネルの音を、ほかの スピーカーから出力できます。また、より再生 に適したスピーカーから、低音を出力できます。

## スピーカーサイズについて

- ●スピーカーサイズの設定は、100Hz 以下の周 波数帯域を再生可能かどうかが目安になりま す。再生可能な場合は LRG に、再生不可能 な場合は SML に設定してください。スピー カーの再生周波数帯域については、スピー カーの取扱説明書をご覧ください。
- ●オート TA & EQ を行うときは、スピーカー の設定は ON / OFF だけ行ってください。

**スピーカー設定にする** *1*

ロータリーコマンダーを操作して、 FRONT を選ぶ

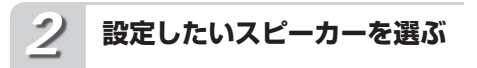

## **■ / ▶ ボタンを押す**

押すごとに、次のように切り換わります。 FRONT(フロントスピーカー) ļ CENTER(センタースピーカー) ↑ REAR(リアスピーカー) Ţ SUB.W(サブウーファー) ļ PHASE(サブウーファー位相切り換え)

#### **スピーカーの有無やサイズを 設定する** *3*

**▲ / ▼ ボタンを押す** 

各スピーカーの設定は、次の中から選ぶこ とができます。

## フロント

LRG / SML リア・センター OFF / SML / LRG サブウーファー ON / OFF

サブウーファー位相切り換え

(➡「別売 DSP」76 ページ)  $NOR$  / RFV

**ふだんの再生画面に戻す**

BAND/ESC ボタンを押す

## メモ

*4*

- ●接続していないスピーカーの設定は、必ず OFF にしてください。
- ●サブウーファーを接続していない場合は、フ ロントまたはリアスピーカーに低音再生能力 のある限り、スピーカー設定は LRG を選ん でください。フロントとリアの両方のスピー カー設定を SML にすると、低音が著しく不 足した感じになることがあります。
- ●サブウーファーを OFF にすると、サブウー ファー位相切り換えは選択できません。
- ●2 チャンネルのモノラルソースを再生している ときにドルビープロロジック II を ON にする と、次のような現象が起こることがあります。 -<br>\* センタースピーカーの設定を SML や LRG にしている場合、センタースピーカーだけ から音が出力されることがあります。また、 センタースピーカーを接続しないと、音が

出力されないことがあります。

育の Iの調節(別売DSF) 調節 (別売DSP

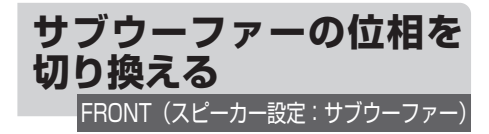

サブウーファーからの低音域の出力を調節して も低音域がよく聞こえてこなかったり、逆に小 さくなったように感じた場合、他のスピーカー の低音域と打ち消し合っていることがありま す。位相を切り換えることで、この現象を防ぎ 低音域を聞きやすくすることができます。

ご注意

●サブウーファーを OFF にすると、サブウー ファー位相切り換えは選択できません(→「別 売 DSP」75 ページ)。

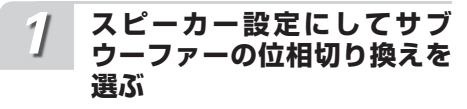

(➡「別売 DSP」75 ページ) 

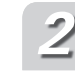

- **サブウーファーの位相を選ぶ**
- a / b ボタンを押す

NOR (正相): ▲ ボタンを押す REV (逆相): ▼ボタンを押す

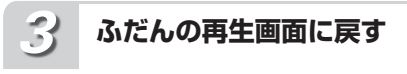

BAND/ESC ボタンを押す

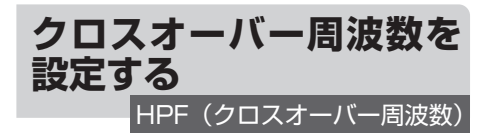

クロスオーバー周波数は、サブウーファーやス ピーカーサイズを SML に設定したスピーカー の再生音域を設定します。サブウーファーから は、選んだ周波数より低い音域が出力されます。 また、SML に設定したスピーカーからは、選ん だ周波数より高い音域が出力され、音量が抑え られた低い音域はサブウーファーから出力され るようになります。

サブウーファーを接続していない場合、音量が 抑えられた低い音域は LRG に設定したスピー カー(フロントまたはリア)から出力されるよ うになります。

ご注意

● スピーカー設定(→「別売 DSP | 75 ページ) で OFF に設定したスピーカーを選ぶことは できません。

**クロスオーバー周波数にする** *1*

ロータリーコマンダーを操作して、 HPF を選ぶ

**スピーカーを選ぶ** *2*

◀ / ▶ ボタンを押す 押すごとに、次のように切り換わります。 F(フロントスピーカー) Ţ C(センタースピーカー) Ţ R(リアスピーカー) Ţ SW(サブウーファー)

**クロスオーバー周波数を選ぶ** *3*

▲ / ▼ ボタンを押す 63、80、100、125、160、200(Hz) の中から選ぶことができます。

**ふだんの再生画面に戻す** *4*

BAND/ESC ボタンを押す

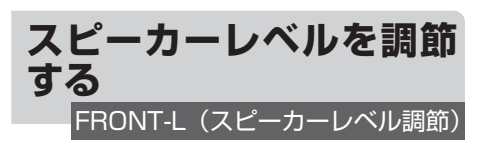

テストトーンで行った各スピーカーからの出力 レベルを、実際の音声を聞きながらもう一度調 節することができます。

ご注意

● スピーカー設定(→「別売 DSP | 75 ページ) で OFF に設定したスピーカーを選ぶことは できません。

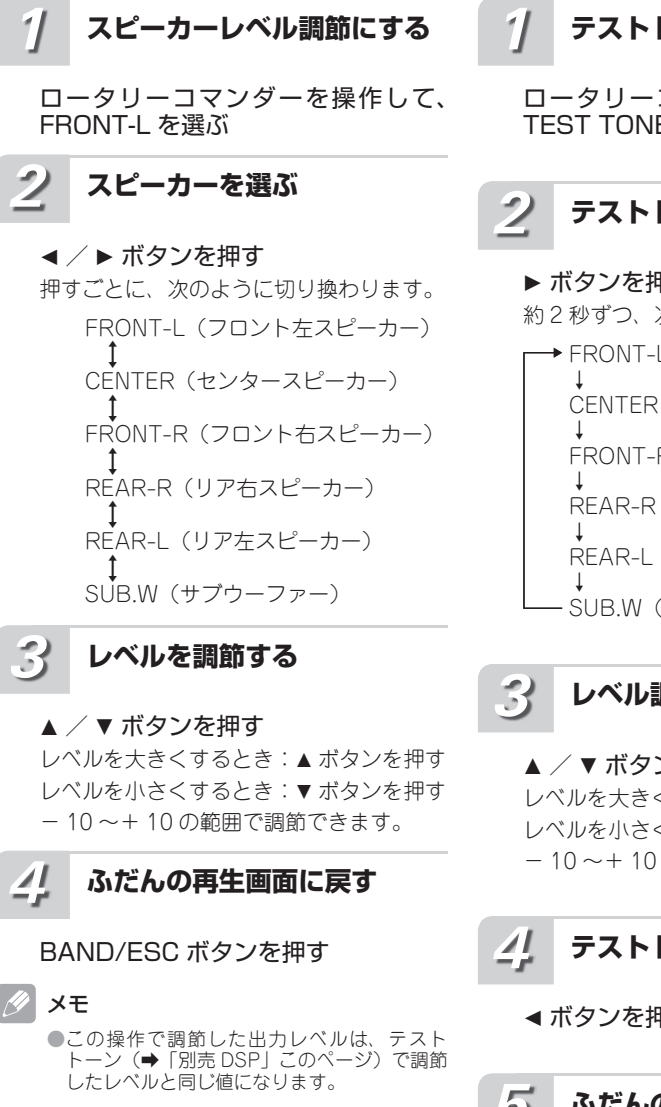

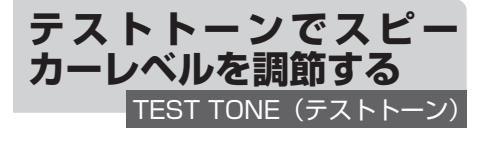

テストトーンを聞きながら、各スピーカーから の出力レベルを調節し、スピーカーシステム全 体のバランスを整えます。

**テストトーンにする**

ロータリーコマンダーを操作して、 TEST TONE を選ぶ

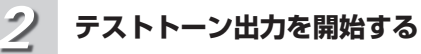

## ▶ ボタンを押す 約 2 秒ずつ、次の順で切り換わります。

◆ FRONT-L (フロント左スピーカー) CENTER(センタースピーカー) FRONT-R(フロント右スピーカー) REAR-R(リア右スピーカー) REAR-L(リア左スピーカー) SUB.W(サブウーファー)

## **レベル調節をする**

## **▲ / ▼ ボタンを押す**

レベルを大きくするとき:▲ボタンを押す レベルを小さくするとき:▼ボタンを押す - 10 ~+ 10 の範囲で調節できます。

**テストトーン出力を停止する**

◀ ボタンを押す

**ふだんの再生画面に戻す** *5*

BAND/ESC ボタンを押す

メモ

- ●この操作で調節した出力レベルは、スピー カーレベル調節(➡「別売 DSP」76 ページ) で調節したレベルと同じ値になります。
- ●スピーカー設定(➡「別売 DSP」75 ページ) で、OFF に設定したスピーカーには切り換わ りません。
- ●レベルを調節している間、テストトーンは次 のスピーカーには切り換わりません。

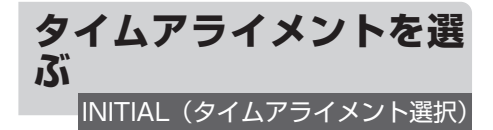

お好みのタイムアライメントを選ぶことができ ます。

#### V) タイムアライメントとは

●タイムアライメントは、各スピーカーからリ スニングポジションまでの距離を調節するこ とで、音声の到達時間を補正し、音像の定位 や全体的なバランスを調節する機能です。

設定の内容

INITIAL

初期設定状態(ご購入直後の状態)

**CUSTOM** 

お好みに合わせて調節したタイムアライメント AUTO TA

オート TA & EQ で調節したタイムアライメント TA:OFF

タイムアライメントを OFF にします

## ご注意

●オート TA & FQ (➡ 「別売 DSP | 72 ページ、 73 ページ)を行っていないと、SET A-TA と表示されます。

## **タイムアライメントを選ぶ** *1*

ロータリーコマンダーを操作して、 INITIAL を選ぶ

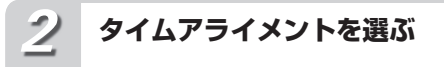

## **■ / ▶ ボタンを押す**

押すごとに、次のように切り換わります。 INITIAL 

> Į CUSTOM I **AUTO TA**

- Į
- TA:OFF

**ふだんの再生画面に戻す** *3*

BAND/ESC ボタンを押す

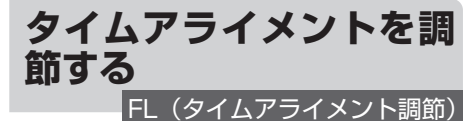

各スピーカーからリスニングポジションまでの 距離を調節することで、音声の到達時間を補正 し、音像の定位や全体的なバランスを調節する ことができます。リスニングポジション(→「別 売 DSPI 67 ページ) を設定することで自動 的に設定されますが、タイムアライメントでは さらに厳密な調節をすることができます。

ご注意

- ●タイムアライメントで OFF を選んでいると きは、タイムアライメント調節には切り換わ りません。
- ●スピーカー設定(→「別売 DSP」75 ページ) で OFF に設定したスピーカーを選ぶことは できません。
- ●リスニングポジションで F/R か F/L を選ん でいないと、CHECK POSI と表示されます。

**調節するタイムアライメント を選ぶ** *1*

(➡「別売 DSP」このページ) 

**タイムアライメント調節にする** *2*

ロータリーコマンダーを操作して、 FL を選ぶ

**各スピーカーの距離を調節する** *3*

- 調節するスピーカーを選ぶ
- イ → ボタンを押す

押すごとに、次のように切り換わります。

FL(フロント左スピーカー) C(センタースピーカー) FR(フロント右スピーカー) RR(リア右スピーカー) RL(リア左スピーカー) SW(サブウーファー)

## ■ 距離を調節する

## **▲ / ▼ ボタンを押す** 距離を遠くするとき:a ボタンを押す 距離を近くするとき:▼ボタンを押す 0.0(cm)~ 500.0(cm)の範囲で調節 できます。

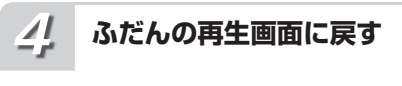

BAND/ESC ボタンを押す

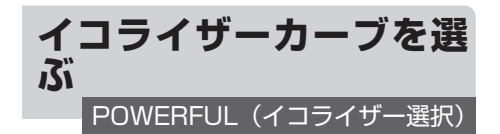

あらかじめ用意されたイコライザーカーブの中 から、好みのイコライザーカーブを選ぶことが できます。

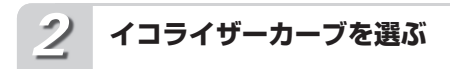

- **/ ▶ ボタンを押す** 押すごとに、次のように切り換わります。  $\rightarrow$  POWERFUL ↓ NATURAL ↓ VOCAL ↓ EQ FLAT ↓ CUSTOM1 ↓ CUSTOM2 ↓
	- SUPER-BASS

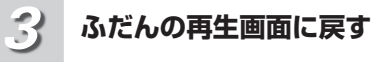

BAND/ESC ボタンを押す

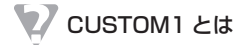

●調節したイコライザーカーブがソースごとに 登録されます。(内蔵 DVD とマルチ CD、エ クスターナルユニット 1 と 2 は同じ設定にな ります。)CUSTOM2 以外のカーブを選んで いるときに調節すると、自動的に CUSTOM1 に登録されます。

## CUSTOM2 とは

●すべてのソースに共通のイコライザーカーブ で、調節ができます。CUSTOM2 を選んで いるときに調節すると、調節内容が更新され ます。

## FLAT とは

●イコライザーによる音の補正はされていませ ん。設定したイコライザーカーブと交互に切 り換えることで、設定したイコライザーカー ブの効果を確認することができます。

**イコライザー選択にする** *1*

ロータリーコマンダーを操作して、 POWERFUL を選ぶ

# **3 バンドパラメトリック イコライザーを調節する** PEQ(3バンドパラメトリックイコライザー)

CUSTOM1 と CUSTOM2 は、フロント/リ ア/センターのイコライザーカーブを別々に調 節することができます。各スピーカーのバンド ごとに中心周波数を設定し、レベル調節やカー ブの傾きの切り換えを行うことができます。

## イコライザーの調節について

●センタースピーカーは、音像を定位させるの に影響が大きいスピーカーです。このため、 ほかのスピーカーと同時にバランスをとるの は、とても難しい作業です。全体のバランス をとるため、2 チャンネルの音声(CD など) を再生し、センターを除くすべてのスピー カーのバランスを調節したあと、5.1 チャン ネルの音声(ドルビーデジタルや DTS)を再 生し、センタースピーカーを全体のバランス に合わせるように調節するとスムーズに行う ことができます。

## 中心周波数について

- ●各バンドの中心周波数は、26 種類の周波数の 中から選ぶことができます。周波数は、1/3 オクターブずつのステップで切り換えること ができますが、各バンドの中心周波数の間隔 <u>。</u><br>な 1 オクターブ未満に設定することはできま せん。
- ご注意
	- **●スピーカー設定(→「別売 DSP」75 ページ)** で OFF に設定したスピーカーを選ぶことは できません。

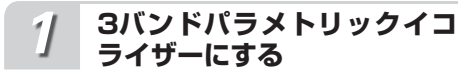

ロータリーコマンダーを操作して、 PEQ を選ぶ

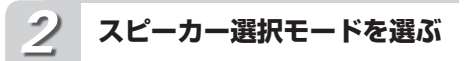

**■ / ▶ ボタンを拥す** 押すごとに、次のように切り換わります。

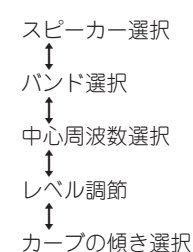

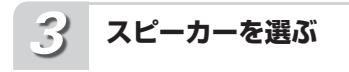

## ▲ / ▼ ボタンを押す

FRONT(フロント)、CENTER(センター)、 REAR(リア)の中から選ぶことができます。

**バンドを選ぶ** *4*

> ▶ ボタンを押してから、▲/▼ ボタン を押す

> LOW(低音)、MID(中音)、HI(高音) の中から選ぶことができます。

#### **中心周波数を選ぶ** *5*

## ▶ ボタンを押してから、▲ ∕▼ ボタン を押す

高い周波数を選ぶとき:a ボタンを押す 低い周波数を選ぶとき:▼ボタンを押す 40、50、63、80、100、125、160、 200、250、315、400、500、630、 800、1K、1.2K、1.6k、2K、2.5K、3.1K、 4K、5K、6.3K、8K、10K、12K(Hz) の中から選ぶことができます。

**レベルを調節する** *6*

▶ ボタンを押してから、▲/▼ ボタン を押す 強めるとき:a ボタンを押す

- 弱めるとき:▼ボタンを押す
- 6 ~+ 6 の範囲で調節できます。

**カーブの傾きを選ぶ** *7*

▶ ボタンを押してから、▲/▼ ボタン を押す WID を選ぶとき:▲ボタンを押す NAR を選ぶとき:▼ボタンを押す

**手順2 ~ 7を繰り返して、各 スピーカーの各バンドを同様 に調節する** *8*

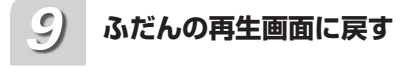

## BAND/ESC ボタンを押す

音の 0音の調節(別売DSP) )調節 (別売DSP)

# **DVD 設定メニューの切 り換えかた**

音声、字幕、視聴制限など内蔵 DVD の設定を 変更することができます。

## ご注意

- ●DVD 設定は、別売のモニターの使用時だけ 操作できます。
- ●本書では、リモコンを使用した場合の DVD 設定について説明しています。リモコンで操 作するときは、操作モードを DVD モードに 設定してください。(➡「はじめに」14 ページ)

#### **ソ ー ス をDVD( 内 蔵DVD) に切り換える** *1*

SRC/OFF ボタンを押す

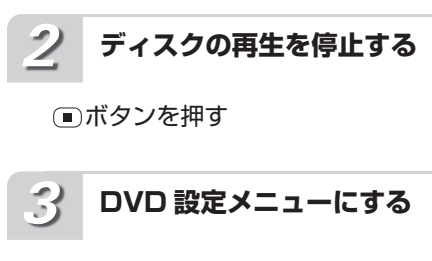

**MENU ボタンを押す** 

## <mark>◇</mark> 知っていると便利

●設定画面の表示中に KETURN ボタンを押すと、 DVD 設定メニューの画面に戻ります。 ●DVD 設定メニューの画面、設定画面の表示 中に ボタンを押すと、再生停止の状態に 戻ります。

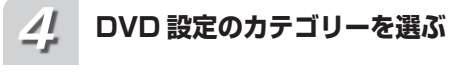

## サムパッドを左右に操作する

サムパッドを左右に操作するごとに、次の 順序でカテゴリーが切り換わります。

> 言語 1 映像 ↑ 一般

## **設定項目を選ぶ** *5*

## サムパッドを上下に操作する サムパッドを上下に操作するごとに、次の 順序で項目が切り換わります。

## ■ 言語

基本字幕 (➡「DVD 設定」82 ページ) 1 基本音声 (➡「DVD 設定」82 ページ) ļ メニュー言語 (➡「DVD 設定」83 ページ) ļ OSD 言語選択 (➡「DVD 設定」83 ページ) ļ 文字コード選択 (➡「DVD 設定」83 ページ)

## ■映像

マルチアングル表示 (➡「DVD 設定」84 ページ) Ţ テレビアスペクト (➡「DVD 設定」84 ページ) Ţ スライドショー時間設定 (➡「DVD 設定」84 ページ)

## ■ 一般

視聴制限設定 (➡「DVD 設定」85 ページ)  $\uparrow$ DivX 字幕 (➡「DVD 設定」86 ページ) Į IEC デジタル出力 (➡「DVD 設定」87 ページ) T DivX VOD (➡「DVD 設定」87 ページ) I ダウンサンプリング出力 (➡「DVD 設定」87 ページ)

#### **選んだ項目の設定画面を表示 する** *6*

サムパッドを押す

設定画面で (mm) ボタンを押すと、前の画面 に戻ります。

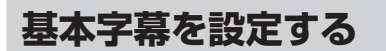

基本字

字幕として優先したい言語を設定することが設 定できます。

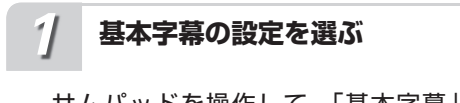

サムパッドを操作して、「基本字幕」 を選ぶ

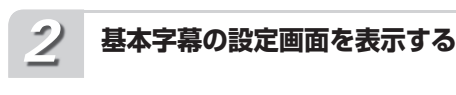

サムパッドを押す

**設定する言語を選ぶ** *3*

サムパッドを上下左右に操作する

サムパッドを上下左右に操作して、言語を 選んでください。

## ■「その他」を選んだとき

「その他」を選ぶと、言語のコード入力画 面が表示されます。「言語コード」(➡「そ の他」104 ページ)を参照して、4 桁の言 語コードを @ ~ (9) ボタンで入力してくだ さい。ⓒボタンを押すと、入力した数字を 消すことができます。

**選んだ言語を設定する** *4*

## サムパッドを押す

∥ メモ

- ●選んだ言語がディスクに収録されていないと きは、ディスクで指定されている言語が表示 されます。
- (字幕) ボタンまたは本体の 5/ xx / SUB TITLE ボタンで、再生中に字幕の言語を切り換える こともできます(➡「内蔵 DVD」30 ページ)。
- (字幕) ポタンまたは本体の 5/ xx/SUB TITLE ボタンで字幕の言語を切り換えても、ここで の設定に影響はありません。

**基本音声を設定する**

基本音声

音声として優先したい言語を設定することがで きます。

## **基本音声の設定を選ぶ** *1*

サムパッドを操作して、「基本音声」 を選ぶ

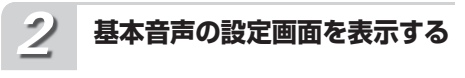

サムパッドを押す

**言語を設定する** *3*

「基本字幕を設定する」の手順 3 以降 を参照し、同様の操作で言語を設定す る(➡「DVD 設定」このページ)

メモ

- ●選んだ言語がディスクに収録されていないと きは、ディスクで指定されている言語が表示 されます。
- (<sup>音声)</sup> ボタンまたは本体の 4/iPod/AUDIO ボ タンで、再生中に音声言語を切り換えること もできます(➡「内蔵 DVD」30 ページ)。
- ( サポタンまたは本体の 4/iPod/AUDIO ボ 〜) ホクン 65 には本件→) →/il od//10Di0 ホ<br>タンで音声言語を切り換えて≠i. ここでの設 定に影響はありません。

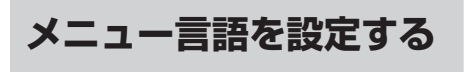

メニュー言語

ディスクに収録されているメニュー画面の表示 言語として、優先したい言語を設定することが できます。

**メニュー言語の設定を選ぶ** *1*

サムパッドを操作して、「メニュー言 語」を選ぶ

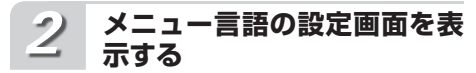

サムパッドを押す

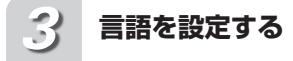

「基本字幕を設定する」の手順 3 以降 を参照し、同様の操作で言語を設定す る(➡「DVD 設定」82 ページ)

#### $\overline{\mathscr{M}}$ メモ

●選んだ言語がディスクに収録されていないと きは、ディスクで指定されている言語が表示 されます。

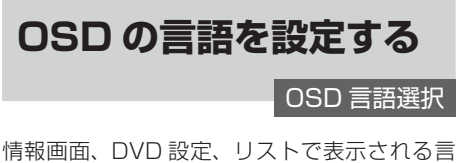

語(OSD)を設定できます。

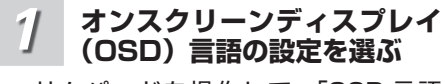

サムパッドを操作して、「OSD 言語 選択」を選ぶ

**OSD言語の設定画面を表示 する** *2*

サムパッドを押す

**言語を設定する** *3*

> 「基本字幕を設定する」の手順 3 以降 を参照し、同様の操作で言語を設定す る(➡「DVD 設定」82 ページ)

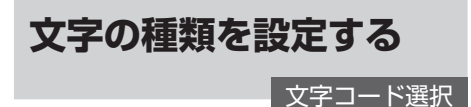

DivX 字幕、情報画面、リストで表示される文 字の種類を設定できます。

**文字の種類の設定を選ぶ** *1*

サムパッドを操作して、「文字コード 選択」を選ぶ

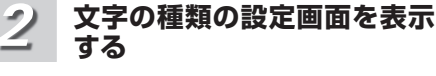

サムパッドを押す

**文字の種類を設定する** *3*

サムパッドを上下に操作する 操作するごとに、次のように切り換わります。 ISO 8859-1 Į WINDOWS1251 I

ISO 8859-5 

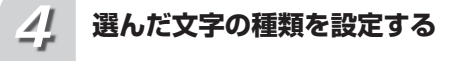

サムパッドを押す

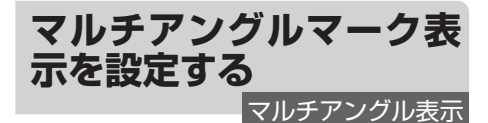

複数のアングルが収録されたディスクで、アン グルが切り換えできる場面を再生している間、 画面左下にマルチアングルマークを表示するこ とができます。

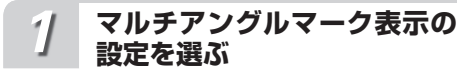

サムパッドを操作して、「マルチアン グル表示」を選ぶ

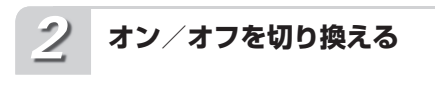

サムパッドを押す

押すごとにオン/オフが切り換わります。

**画面の縦横比を設定する** テレビアスペクト

画面の表示比率を設定します。ディスクに収録 された映像(画像)の比率に合わせて設定します。

## 設定の内容

#### 16:9

ワイドモニターに最適な設定です。

#### レターボックス

上下に黒い帯のある画面になります。通常、4:3 のモニターで使用します。

#### パンスキャン

左右の切れた画面になります。通常、4:3 のモ ニターで使用します。

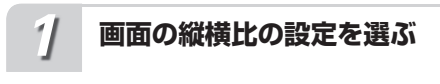

サムパッドを操作して、「テレビアス ペクト」を選ぶ

#### **画面の縦横比の設定画面を表 示する** *2*

サムパッドを押す

**表示比率を選ぶ** *3*

## サムパッドを上下に操作する

操作するごとに、次のように切り換わります。

```
16:9	
 î
レターボックス
 ↓
パンスキャン
```
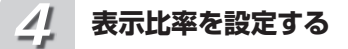

サムパッドを押す

メモ

- ● パンスキャン指定されていないディスクを再 生したときは、「パンスキャン」に設定して も「レターボックス」での再生になります。
- ●ディスクによっては、テレビアスペクトの変 更ができないものもあります。詳しくは、ディ スクの説明書をご覧ください。
- ●DivX ファイル再生時は、テレビアスペクト の設定によっては、画像の左右および上下に 黒帯が付くことがあります。

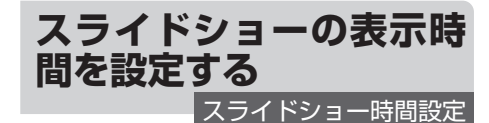

本機は、JPEG ファイルでスライドショーを表 示できます。この設定では、スライドショーの 表示時間を設定できます。

設定の内容

マニュアル 手動で切り換えます。 10sec 10 秒ごとに自動で切り換わります。 20sec 20 秒ごとに自動で切り換わります。 30sec 30 秒ごとに自動で切り換わります。

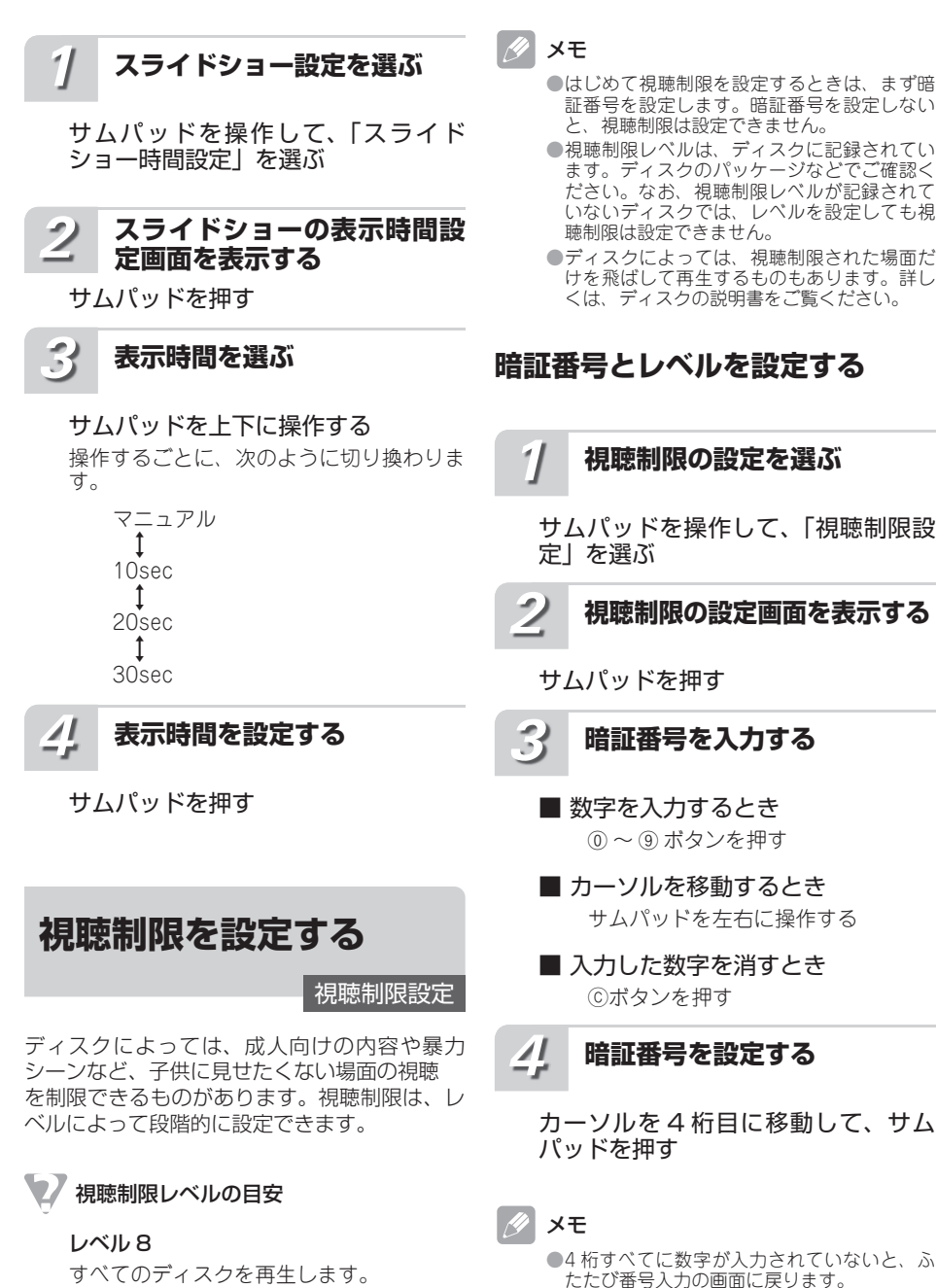

 $L \times L 7 \sim 2$ 

ます。 レベル 1

成人向けのディスクの視聴を制限します。 子供向けや、一般向けのディスクを再生し

子供向けディスクのみ再生します。

●登録した暗証番号は、忘れないようにメモし ておくことをおすすめします。

D  $\overline{D}$ 

D設定

# **レベルを選ぶ**

*5*

## サムパッドを左右に操作する

レベルを大きくするとき:右に操作する レベルを小さくするとき:左に操作する

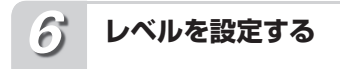

サムパッドを押す

## **レベルを変更する**

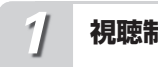

**視聴制限の設定を選ぶ**

サムパッドを操作して、「視聴制限設 定」を選ぶ

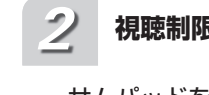

**視聴制限の設定画面を表示する**

サムパッドを押す

#### **暗証番号を入力し、レベルを 設定する** *3*

「暗証番号とレベルを設定する」の手 順 3 以降を参照し、同様の操作でレ ベルを設定する

## **暗証番号を忘れたとき**

「レベルを変更する」の手順 2 で、「暗 証番号入力」表示中にⓒボタンを 10 回押す

登録した暗証番号が解除され、入力欄に 「ー」が表示されます。「暗証番号とレベル を設定する」の手順 3 以降を参照し、新し い暗証番号を入力してください。

# **DivX の カ ス タ ム 字 幕 ファイルを表示する**

DivX 字幕

DivX ファイルには、字幕が収録されているも のがあります。また、DivX ファイルに字幕を 追加して、ディスクに記録することもできます。 ここでは、表示する字幕を設定できます。

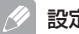

## 設定の内容 オリジナル

あらかじめ DivX ファイルに収録されている字 幕を表示します。

カスタム

DivX ファイルを作成したあとに、追加した字 幕(カスタム字幕)を表示します。

#### **DivXのカスタム字幕ファイ ル表示の設定を選ぶ** *1*

サムパッドを操作して、「DivX 字幕」 を選ぶ

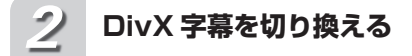

#### サムパッドを押す

押すごとに、「オリジナル」と「カスタム」 が切り換わります。

## メモ

- ●本機はファイル形式「.srt」のカスタム字幕 に対応しています。
- ●カスタム字幕は、1行あたり 42 文字、3行 まで対応しています。
- ●1 画面に一度に表示できるカスタム字幕の文 字数は 8 文字までです。

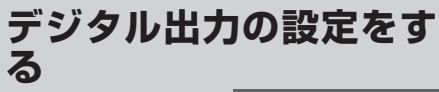

IEC デジタル出力

本機のデジタル出力を設定できます。

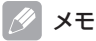

●「リニア PCM」に設定することにより、以 下のタイプのディスクを再生する場合、音声 の出力方法を切り換えることができます(➡ 「内蔵 DVD」35 ページ)。

- \* Dual Mono モードで記録された DVD ビ デオディスク
- \* 2 カ国語で記録された DVD VR ディスク

●本機の光デジタル出力を接続していない場 合、この設定をする必要はありません。

## 設定の内容

#### ストリーム

ドルビーデジタルや DTS 信号が出力されます。 通常はこの設定にしておきます。

リニア PCM

ド ル ビ ー デ ジ タ ル や DTS 信 号 を LINEAR PCM 信号に変換して出力されます。

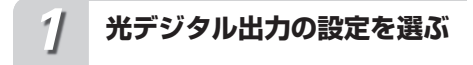

サムパッドを操作して、「IEC デジタ ル出力」を選ぶ

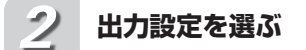

## サムパッドを押す

押すごとに、「ストリーム」と「リニア PCM」が切り換わります。

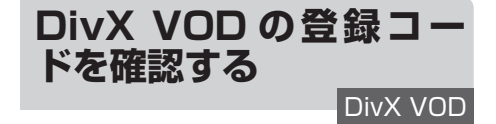

DivX VOD ファイルを再生するとき、その DivX VOD ファイルの配信先に対して、本機 の登録コードが必要な場合があります。そのよ うな場合に、本機の登録コードを確認できます。

DivX VOD とは

● DivX VOD とは、「DivX Video On Demand」 の略です。

#### **DivX VODの登録コードを 選ぶ** *1*

サムパッドを操作して、「DivX VOD」 を選ぶ

**登録コードを表示する** *2*

サムパッドを押す DivX VOD の登録コードが表示されます。 登録コードは 8 桁の英数字です。

# **ダウンサンプリング周波 数を設定する** ダウンサンプリング出力

96 kHz 以上のサンプリング周波数で収録され た音声を 48 kHz に変換して、本機の光デジタ ル出力から出力できます。通常は、ON に設定 してください。本機の光デジタル出力を使用し ないときは、設定する必要はありません。

## **ダウンサンプリング設定を選ぶ** *1*

サムパッドを操作して、「ダウンサン プリング出力」を選ぶ

**オン/オフを設定する** *2*

## サムパッドを押す 押すごとに、オン/オフが切り換わります。

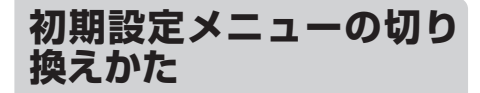

「時計調節」「外部機器設定」などの機能を使う ときは、初期設定メニューで操作します。初期 設定メニューは、電源を OFF にした状態で操 作します。

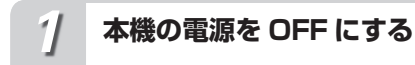

SRC/OFF ボタンを長く押す

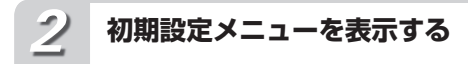

ロータリーコマンダーを長く押す

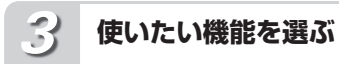

ロータリーコマンダーを回す ロータリーコマンダーを回すごとに、次の ように切り換わります。 CLOCK SET(時計調節) (➡「初期設定」このページ) Į AUX1(外部機器設定 1) (➡「初期設定」89 ページ) 1 AUX2(外部機器設定 2) (➡「初期設定」90 ページ) Į MUTE/ATT (ミュート設定) (➡「初期設定」90 ページ) I ILLUMI (イルミネーション設定) (➡「初期設定」91 ページ) I SCROLL(連続スクロール設定) (➡「初期設定」91 ページ). I V.OUT (モニター出力設定) (➡「初期設定」92 ページ) I DIGITALATT (デジタルアッテネーター設定) (➡「初期設定」92 ページ) 1 RESET (オーディオ設定リセット) (➡「初期設定」93 ページ)

<mark>≪</mark> 知っていると便利

●リモコンの (Fone)ポタンを押して、機能を選ぶ こともできます。

メモ

- ●初期設定メニューを解除するときは、BAND/ ESC ボタンを押します。初期設定メニューを 解除すると、電源が OFF になります。
- ●DIGITALATT (デジタルアッテネーター設 定)と RESET(オーディオ設定リセット)は、 本機に 5.1ch 対応・DSP ユニット「DEQ-P9」 を接続しているときだけ操作できます。

# **時計を合わせる**

CLOCK SET

本機のディスプレイに表示する時計の調節がで きます。

**初期設定メニューを表示する** *1*

(➡「初期設定」このページ)

**時計調節にする** *2*

ロータリーコマンダーを回して、 CLOCK SET を選ぶ

**時計調節画面を表示する** *3*

ロータリーコマンダーを押す

**時計を調節する** *4*

■ 時または分を選ぶとき ロータリーコマンダーを押す

■ 時刻を合わせるとき ロータリーコマンダーを回す 分を調節すると、0 秒からカウントが始ま ります。

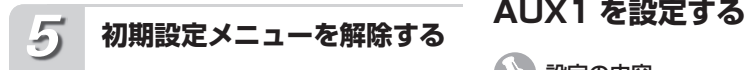

BAND/ESC ボタンを押す

初期設定メニューが解除され、電源が OFF になります。

## **外部機器 (AUX) をソー スに設定する** AUX1/AUX2

本機にポータブル音楽再生機器や VTR、ナビ ゲーションユニットなどの外部機器を接続し て、ソースに設定することができます。

外部機器の接続には、次の 3 通りがあります。

- 1 別 売 の AUX ケ ー ブ ル を 使 用 す る 場 合  $(AUV1)$
- 2 別売の RCA / IP-BUS インターコネクター を使用する場合(AUX2)
- **3IP-BUS を使用する場合 (AUX2)**

(パイオニア製ナビゲーションユニットのよ うに、IP-BUS 出力を持つパイオニア製品を 接続する場合)

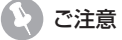

- AUX2 は、2 と 3 のどちらか一方の接続方 法で使用できます。両方の接続方法を、同時 に使用することはできません。
- 1 別売の AUX ケーブルを使用する場合 本体の AUX 入力端子(ø3.5 ミニジャッ ク)に接続します。この場合、接続した 外部機器は AUX1 ソースとして認識さ れます。
- 2 別売の RCA / IP-BUS インターコネ クターを使用する場合

 接続する外部機器に RCA 出力がある場 合、 別 売 の RCA / IP-BUS イ ン タ ー コネクター「CD-RB10」または「CD-RB20」を使用して、本機の IP-BUS 入 力端子に接続します。接続した外部機器 は、AUX2 ソースとして認識されます。 詳しくは、RCA / IP-BUS インターコ ネクターの説明書をご覧ください。

3IP-BUS を使用する場合(パイオニア製 ナビゲーションユニットを接続する場合) 別 売 の IP-BUS ケ ー ブ ル( 例:「CD-IP600」)を使用して、本機の IP-BUS 入 力に接続します。接続したナビゲーショ ンユニットは AUX2 ソースとして認識 され、音声のみが出力されます。

設定の内容

#### AUDIO:

別売の AUX ケーブルを使って、ポータブル音 楽再生機器などを接続した場合に設定します。 VIDEO:

別売の AUX ケーブル(例:CD-VRM200)を 使って、ポータブル音楽再生機器(映像再生が 可能なもの)などを接続した場合に設定します。 OFF:

使用しない場合に設定します。

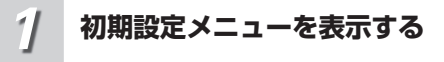

(➡「初期設定」88 ページ)

*2*

## **外部機器設定 1 を選ぶ**

ロータリーコマンダーを回して、 AUX1 を選ぶ

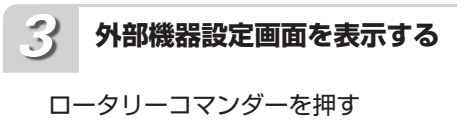

## **外部機器を設定する** *4*

ロータリーコマンダーを回す

回すごとに、次のように切り換わります。

AUDIO  $\uparrow$ VIDEO 1 OFF 

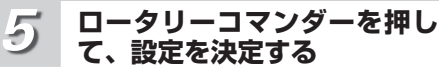

ロータリーコマンダーを押す前に、 ファンクションメニューまたはふだん の再生画面に戻っても、設定は決定さ れます。

初期 淡定

## **初期設定メニューを解除する**

BAND/ESC ボタンを押す

初期設定メニューが解除され、電源が OFF になります。

## **AUX2 を設定する**

*6*

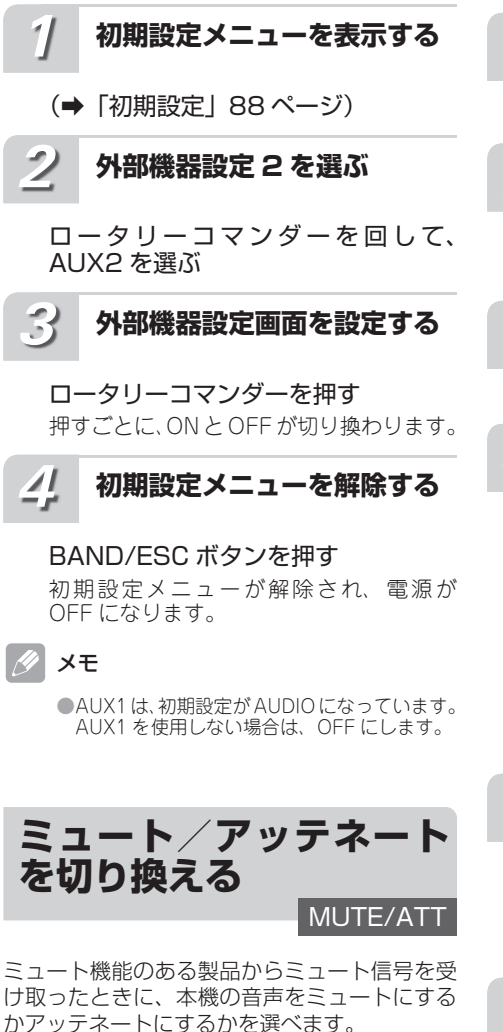

ミュートまたはアッテネート機能が解除される と、自動的に元の音量に戻ります。

設定の内容

MUT<sub>F</sub> 音量が「0」になります。  $ATT - 10 DB$ 音量を小さく(アッテネート)します。  $ATT - 20 DB$ 音量を小さく(アッテネート)します。 ATT - 20 DB のほうが、アッテネートの効果 は大きくなります。

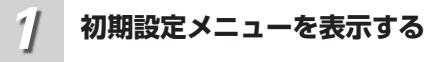

## (➡「初期設定」88 ページ)

**ミュート設定を選ぶ** *2*

ロータリーコマンダーを回して、 「MUTE/ATT」を選ぶ

**ミュート設定画面を表示する** *3*

## ロータリーコマンダーを押す

**ミュート/アッテネーターを 切り換える** *4*

## ロータリーコマンダーを回す 回すごとに、次のように切り換わります。 MUTE  $\uparrow$ ATT-10 DB Ţ

- $ATT 20$  DB 1 OFF
- **ロータリーコマンダーを押し て、設定を決定する** *5*

ロータリーコマンダーを押す前に、 ファンクションメニューまたはふだん の再生画面に戻っても、設定は決定さ れます。

**初期設定メニューを解除する** *6*

#### BAND/ESC ボタンを押す 初期設定メニューが解除され、電源が OFF になります。

初期設定 期設定 しゅうしょう りょうしょう りんじょう りんしゅう りんしゅう しゅうしょう

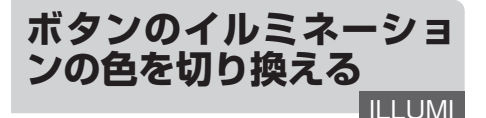

**スクロールの設定を切り 換える**

**SCROLL** 

ボタンのイルミネーションの色を、青と赤から 選ぶことができます。

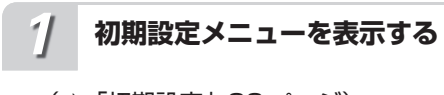

(➡「初期設定」88 ページ)

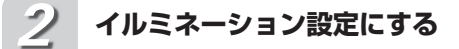

ロータリーコマンダーを回して、 ILLUMI を選ぶ

#### **イルミネーション設定画面を 表示する** *3*

ロータリーコマンダーを押す

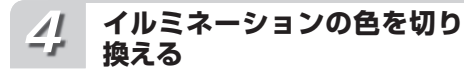

ロータリーコマンダーを回す 回すごとに、次の順序で切り換わります。

> BLUE(青)  $\uparrow$ RED(赤)

**ロータリーコマンダーを押し て、設定を決定する** *5*

ロータリーコマンダーを押す前に、ファン クションメニューまたはふだんの再生画面 に戻っても、設定は決定されます。

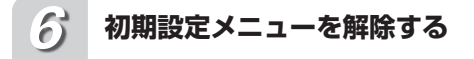

## BAND/ESC ボタンを押す

初期設定メニューが解除され、電源が OFF になります。

ディスクのタイトルなどを連続してスクロール 表示できます。

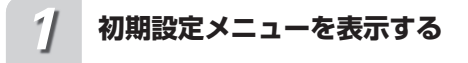

(➡「初期設定」88 ページ)

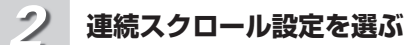

ロータリーコマンダーを回して、 SCROLL を選ぶ

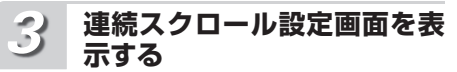

ロータリーコマンダーを押す

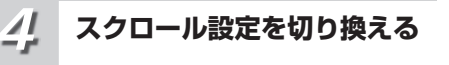

## ロータリーコマンダーを回す 回すごとに、次のように切り換わります。 OFF  $\uparrow$ EVER(連続スクロール)

#### **ロータリーコマンダーを押し て、設定を決定する** *5*

ロータリーコマンダーを押す前に、ファン クションメニューまたはふだんの再生画面 に戻っても、設定は決定されます。

**初期設定メニューを解除する** *6*

## BAND/ESC ボタンを押す 初期設定メニューが解除され、電源が OFF になります。

期設定 しょうしょう りょうしょう りょうしょう りょうしょう りょうしょう 91

初期設定

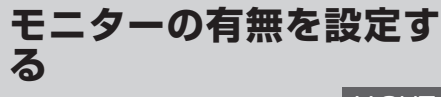

V.OUT

本機に、別売のモニターを接続した場合、モニ ター出力設定を ON にします。ON にすると、 別売モニターに情報画面や DVD や iPod の映 像などが表示できます。

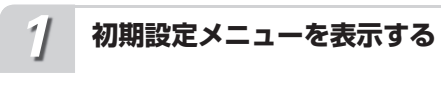

(➡「初期設定」88 ページ)

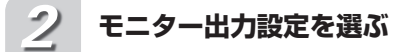

ロータリーコマンダーを回して、 V.OUT を選ぶ

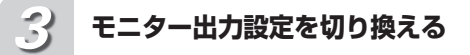

ロータリーコマンダーを押す

押すごとに、ONとOFFが切り換わります。

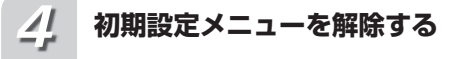

## BAND/ESC ボタンを押す

初期設定メニューが解除され、電源が OFF になります。

#### メモ (D

- ●モニター出力の ON / OFF によって、本機 の動作が異なります。
	- ・ WMA / MP3 / AAC などの圧縮オーディ オを再生している場合、ファイルリスト表 示は次のようになります。
		- ーモニター出力設定が ON のとき、現在再 生中のフォルダー内にあるファイル一覧 が表示されます。
	- ーモ ニ タ ー 出 力 設 定 が OFF の と き、 ROOT フォルダーのファイルが表示さ れます。
	- ・ WMA / MP3 / AAC などの圧縮オーディ オでファイルリストを表示している場合、 /DISP/SCRL ボタンの操作は次のよう になります。
		- ーモニター出力設定が ON のとき、リスト 表示が解除されます。
		- ーモニター出力設定が OFF のとき、1 階 層上のリストが表示されます。

**音の歪みを補正する**

ご注意

## DIGITALATT

イコライザーカーブの調節による音の歪みを抑 制することができます。

> ●DIGITAL ATT (デジタルアッテネーター設 定)は、本機に 5.1ch 対応・DSP ユニット 「DEQ-P9」を接続しているときだけ操作でき ます。

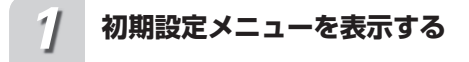

- (➡「初期設定」88 ページ)
- **デジタルアッテネーター設定 を選ぶ** *2*

ロータリーコマンダーを回して、 DIGITALATT を選ぶ

#### **デジタルアッテネーター設定 画面を表示する** *3*

ロータリーコマンダーを押す

#### **デジタルアッテネーターを設 定する** *4*

ロータリーコマンダーを回す 回すごとに、HIGH と LOW が切り換わり ます。

#### **ロータリーコマンダーを押し て、設定を決定する** *5*

ロータリーコマンダーを押す前に、ファン クションメニューまたはふだんの再生画面 に戻っても、設定は決定されます。

**初期設定メニューを解除する** *6*

## BAND/ESC ボタンを押す

初期設定メニューが解除され、電源が OFF になります。

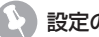

#### 設定の内容

●イコライザーカーブの設定でレベルを高く設 定した周波数の音域が、歪むことがあります。 イコライザーカーブの設定で音が歪んだよう に感じたときは、「LOW」に切り換えてくだ さい。(通常は音質が優れている「HIGH」の ままお使いください。)

## **オーディオ設定をリセッ トする RESET**

オーディオ設定を出荷時の状態に戻すことがで きます。

## ご注意

●RFSFT (オーディオ設定リセット)は、本 機に 5.1ch 対応・DSP ユニット「DEQ-P9」 を接続しているときだけ操作できます。

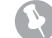

## リセットされる設定について

●すべてのオーディオ設定がリセットされるわ けではありません。リセットされない設定は 次のとおりです。

- ・ボリューム
- ・リスニングポジション
- ・音量バランス調節
- ・SLA
- ・ダイナミックレンジコントロール
- ・ダイレクト
- ・ダウンミックス

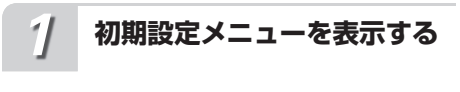

(➡「初期設定」88 ページ)

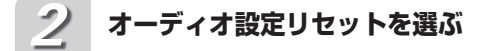

ロータリーコマンダーを回して、 RESET を選ぶ

#### **オーディオ設定リセット画面 を表示する** *3*

ロータリーコマンダーを押す

**YES を選ぶ** *4*

ロータリーコマンダーを回す オーディオ設定をリセットしないときは、 NO を選びます。 BAND/ESC ボタンを押して、キャンセル することもできます。

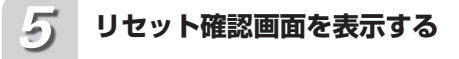

ロータリーコマンダーを押す REALLY? と表示されます。 オーディオ設定をリセットしないときは、 BAND/ESC ボタンを押します。

#### **リセットする** *6*

ロータリーコマンダーを押す COMPLETE と表示され、リセットが完了 します。

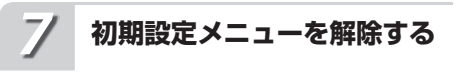

#### BAND/ESC ボタンを押す 初期設定メニューが解除され、電源が

OFF になります。

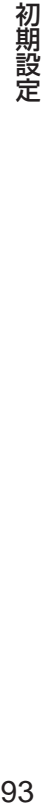

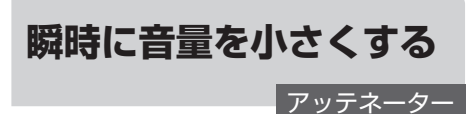

# **リモコンでの操作**

車内の会話が聞き取りにくいときに、瞬時に音 量を小さくできます。

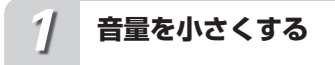

## リモコンの (m)ボタンを押す

アッテネーターが ON のときは、ATT ON が点滅し、音量が約 1/10 になります。

もう一度 (m)ボタンを押すと、アッテネー ターが解除されます。

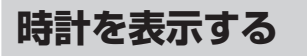

## 時計表示

本機のディスプレイに時計を表示できます。時 計は、本機の電源が ON または OFF のときに 表示されます。

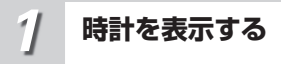

## TI/CLOCK ボタンを長く押す

もう一度長く押すと、時計表示が解除され ます。

## メモ

●時計を合わせるには(→「初期設定 |88 ページ)

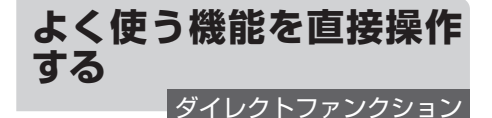

# **リモコンでの操作**

リモコンのボタンで、よく使う機能を直接操作 できます。

**内蔵 DVD / USB / iPod /マ ルチ CD のとき**

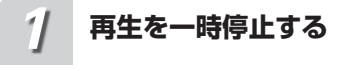

リモコンの スポタンを押す もう一度押すと、再生が始まります。

## **ラジオのとき**

## **BSM を始める** *1*

リモコンの スポタンを長く押す BSM 動作中にもう一度押すと、BSM を 解除します。

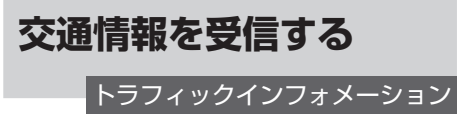

高速道路などで放送されている交通情報ラジオ を、瞬時に受信できます。この機能は、電源 OFF のときでも、どのソースからでも操作で きます。

**交通情報を受信する** *1*

TI/CLOCK ボタンを押す もう一度押すと、交通情報を受信する前の 状態に戻ります。

# **交通情報の周波数を選ぶ**

**◀ / ▶ ボタンを押す** 

1629 (kHz) を選ぶとき:▶ ボタンを押す 1620 (kHz) を選ぶとき: ◀ ボタンを押す

## 知っていると便利

*2*

●交通情報を受信しているときに音量を調節す ると、交通情報用の音量として設定できます。 

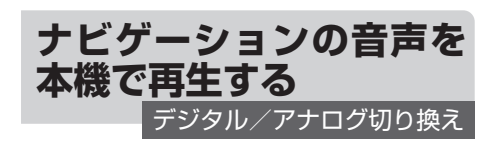

パイオニア製のナビゲーションユニットと 5.1ch 対応·DSP ユニット (「DFQ-P91) を 光ケーブルで接続して本機と組み合わせたとき に、ナビゲーションユニットで選択したソース の音声を、AUX2(外部機器 2)として車両の スピーカーから出力することができます。

## 設定の内容

- ●ナビゲーションユニットの内蔵 DVD を選択 しているときは、本機の AUX2(外部機器 2)のモードはデジタルにしてください。ナ ビゲーションユニットのテレビやミュージッ クサーバーを選択したとき、または本機にナ - ビゲーションユニットを接続しないときは、 AUX2 (外部機器 2)のモードはアナログに 設定してください。
- ご注意

●この機能は、本機に 5.1ch 対応·DSP ユニッ ト「DEQ-P9」を接続しているときだけ操作 できます。

**ソースを AUX2 にする** *1*

SRC/OFF ボタンを押す

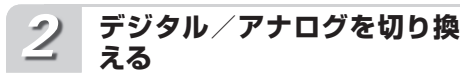

## BAND/ESC ボタンを押す

ボ タ ン を 押 す ご と に、DIGITAL と ANALOG が切り換わります。

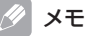

●AUX2 ソースを使うには、初期設定(→「初 期設定」90 ページ)で AUX2 をあらかじめ ON にしておく必要があります。

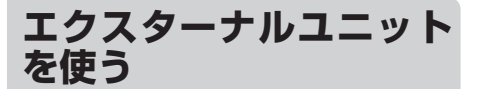

## エクスターナルとは

●本機には、エクスターナルという特殊なソー スがあります。このソースには、本機がソー スとして対応していない製品(将来発売され るパイオニア製品など)を接続できます。た だしエクスターナルでは、操作できる機能が 限られる場合があります。本機には、2 台の エクスターナル製品を接続できます。この場 合、エクスターナル 1 とエクスターナル 2 が 自動で設定されます。

## ご注意

●ここでは、エクスターナルユニットの基本的 な操作方法だけを説明しています。機能は、 接続するエクスターナルユニットによって異 なります。機能について詳しくは、エクスター ナルユニットの取扱説明書をご覧ください。

# **ソースとしてエクスターナルユ**

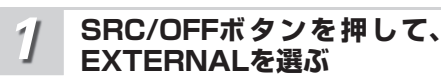

# **ふだんの操作**

**ニットを選ぶ**

**BAND を押す**

**BAND を長く押す**

**< / > ボタンを押す** 

## c **/** d **ボタンを長く押す**

## a **/** b **ボタンを押す**

## **1 ~ 6 キーに割り当てられた機能 を使う**

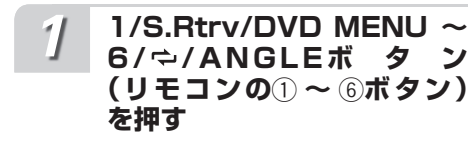

**ファンクションメニューの切り換 えかた**

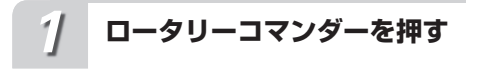

メインメニューが表示されます

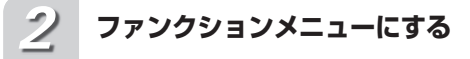

ロータリーコマンダーを回して FUNCTION を選び、ロータリーコ マンダーを押す

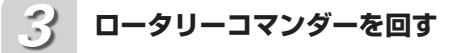

次の順序で機能が切り換わります

**FUNCTION 1**  $\mathbf{t}$ **FUNCTION 2** I FUNCTION 3 Į FUNCTION 4 Į オート/マニュアル

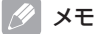

●リモコンの(ジ) ポタンを押すことでも、<br>- FUNCTION1 を ON / OFF することができ ます。 ●ふだんの再生画面に戻るには、BAND/ESC

ボタンを押します。

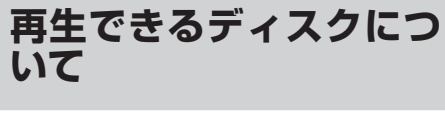

## **再生できるディスクの種類**

- 下記マークはディスクのタイトル面や パッケージ、またはジャケットに付いて います。
- 本機は NTSC(日本のテレビ方式)に適 合していますので、ディスクやパッケー ジに「NTSC」と表示されているディス クをご使用ください。
- 222は DVD フォーマットロゴライセン シング (株) の商標です。

DVD ビデオ

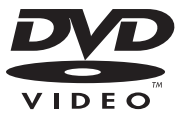

ビデオ CD

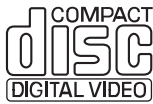

CD

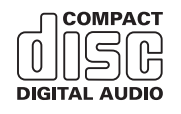

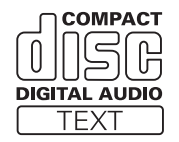

## ディスクの操作について

DVD によっては、ディスク制作者の意図に より、特定の操作を禁止している場合があり ます。また、メニュー操作や、再生中に対話 式の操作が可能なディスクでは、タイトル/ チャプターの構成上、リピートなど一部の操 作ができないことがあります。 このような場合、本機では画面に「禁止マー ク」が表示されます。ディスクによっては、 表示されないこともあります。

## **DVD に表示されているマークの 意味**

DVD ビデオディスクのタイトル面やパッケー ジには、以下のようなマークが表示されていま す。それぞれのマークは、そのディスクに記録 されている映像または音声のタイプ、使える機 能を表しています。

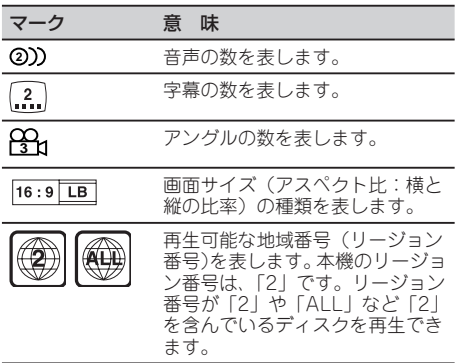

## メモ

- ●リージョン番号が異なる DVD ビデオディス クは、再生できません。
- ●DVD ビデオディスクによっては、一部の機 能がご使用になれない場合があります。
- ●DVD ビデオディスクによっては、再生でき ない場合があります。
- ■ビデオレコーディングフォーマット(VR モー ド)で記録された DVD-R / RW ディスクの 再生に対応しています。ただし、ファイナラ イズされていないディスクの再生には対応し ていません。再生する際は、必ずファイナラ イズしてください。
- ●ビデオレコーディングフォーマット(VR モー ド)で記録された DVD-R DL(デュアルレイ ヤー)ディスクの再生に対応しています。た だし、レイヤージャンプモードには対応して いません。

次のページに続く

# その他 **97年 - 1976年 - 1976年 - 1976年 - 1976年 - 1976年 - 1976年 - 1976年 - 1976年 - 1976年 - 1976年 - 1976年 - 1976年 - 1976年 -** 1 (付録)

- ● ファイナライズされた DVD-R DL(デュアル レイヤー)ディスクは、録画・編集ができま せん。
- ●ビデオフォーマット (ビデオモード) および ビデオレコーディングフォーマット(VR モー ド)で記録された DVD-R / RW ディスクで も、ディスクの特性やキズ・汚れ、または本 機内部のレンズの汚れ・露などにより、本機 では再生できない場合があります。
- ●DVD-ROM、DVD-RAM ディスクの再生に は対応していません。
- ●本機は音楽 CD 規格に準拠して設計されてい ます。コピーコントロール CD などの CD 規 格外ディスクの動作保証および性能保証は致 しかねます。
- ●ひび、キズ、そりのあるディスクは使用しな いでください。
- ●特殊形状のディスクは、使用しないでくださ い。故障の原因になります。

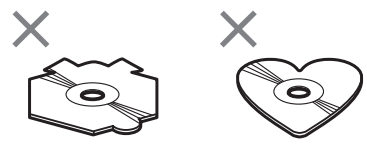

- ●音楽用 CD レコーダーまたはパソコンで記録 した CD-R / RW ディスクは、ディスクの特 性やキズ・汚れ、または本機内部のレンズの 汚れ・露などにより、本機では再生できない 場合があります。
- ●パソコンで記録したディスクは、アプリケー ションの設定および環境によって再生できな いことがあります。(詳細は、アプリケーショ ンの発売元にお問い合わせください。)
- ●直射日光や高温等、車内での保管状況により、 CD-R / RW、DVD-R / RW ディスクは再 生できなくなる場合があります。
- ●CD-R / RW ディスクに記録されているタイ トルなどの文字情報は、本機では表示されな い場合があります。(音楽データ(CD-DA) 再生時)
- ●ファイナライズされていない CD-R / RW、 DVD-R / RW ディスクには対応していません。
- ●CD-R / RW、DVD-R / RW ディスクの取 り扱いについては、ディスクの説明書や注意 書きを十分お読みください。
- ● 以下のロゴは、本機がビデオレコーディン グフォーマット(VR モード)で記録された DVD-R / RW ディスクの再生に対応してい ることを示しています。

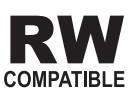

## **ハイビジョン画質(AVCHD 規格) で記録されたディスクについて**

本機は、AVCHD 規格に非対応のため • 再生できません。ディスクの取り出し ができなくなる場合がありますので、 AVCHD 規格で記録されたディスクは入 れないでください。

## **「DualDisc」の再生について**

- 「DualDisc」は、片面に DVD 規格準拠 の映像やオーディオが、もう片面に CD 再生機での再生を目的としたオーディオ がそれぞれ収録されています。
- [DualDisc]のDVDの面は再生可能です。
- DVD 面ではないオーディオ面は、一般 的な CD の物理的規格に準拠していない ために再生できないことがあります。
- 「DualDisc」を再生機器に挿入をしたり、 取り出しをしたりするときに再生面の反 対側の面に傷が付く場合があります。傷 が付いた面は再生すると不具合がでる場 合があります。
- ディスクを取り出せないといった不 具合が起こる可能性がありますので 「DualDisc」はご使用にならないでくだ さい。
- 「DualDisc」の仕様や規格などの詳細に •関しましては、ディスクの発売元または 販売元にお問い合わせください。

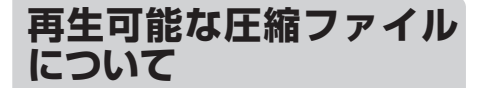

## **WMA ファイル**

## ご注意

- ●WMA ファイルをエンコードしたアプリケー ションによっては、正常に動作しないことが あります。
- ●WMA ファイルをエンコードした Windows Media Player のバージョンによっては、ア ルバム名などの文字情報が正しく表示されな いことがあります。
- ●画像データを含む WMA ファイルを再生する 場合、再生が始まるまでに時間がかかること があります。
- ●WMA ファイルに名前を付けるときは、ファ イル名のあとに拡張子(.wma)を付けてく ださい。
- ●本機は、拡張子(.wma)が付いているファ イルを WMA ファイルとして再生します。雑 音や故障の原因となりますので、WMA ファ イル以外には拡張子(.wma)を付けないで ください。
- 再生可能な WMA ファイルのサンプ リング周波数は、以下のとおりです。  $8$  kHz  $\sim$  48 kHz
- 一般的に WMA ファイルは、ビットレー ト(➡「その他」111 ページ)が高い ほど音質は良くなります。本機は、以 下の WMA ファイルの再生に対応して います。ただし、ある一定の音質で音楽 を楽しんでいただくためには、できるだ け高いビットレートで記録された WMA ファイルの使用をおすすめします。

 $5$  kbps $\sim$ 320 kbps(CBR), VBR

- デジタル著作権保護(DRM)で保護さ れたファイルは再生できません。すべて のファイルが DRM で保護されている場 合、本機では再生できません。
- この製品は、下記の形式には対応し ていません。

Windows Media Audio Professional(5.1ch) Windows Media Audio Lossless(可逆圧縮) Windows Media Audio Voice

## **MP3 ファイル**

## ご注意

- ●MP3 ファイルをライティングした iTunes の バージョンによっては、ファイル名などの文 字情報が正しく表示されないことがあります。 ■MP3 ファイルに名前を付けるときは、ファ
- イル名のあとに拡張子(.mp3)を付けてくだ さい。 ●本機は、拡張子(.mp3)が付いているファイ
- ルを MP3 ファイルとして再生します。雑音 や故障の原因となりますので、MP3 ファイ ル以外には拡張子(.mp3)を付けないでく ださい。
- ID3 Tag(➡「その他」112 ページ)の アルバム名、曲名、およびアーティスト 名の表示に対応しています。なお、ID3 Tag の Ver.1.X と Ver.2.X が混在して いる場合は、Ver.2.X が優先されます。 以下のバージョンの ID3 Tag に対応 しています。

1.0、1.1、2.2、2.3

- 再生可能な MP3 ファイルのサンプリン グ周波数は以下のとおりです。
	- $8$  kHz  $\sim$  48 kHz (32 kHz, 44.1) kHz、48 kHz のみエンファシス対応)

一般的に MP3 ファイルは、ビットレー • ト(➡「その他」111 ページ)が高い ほど音質は良くなります。本機は、以下 の MP3 ファイルの再生に対応していま す。ただし、ある一定の音質で音楽を 楽しんでいただくためには、128kbps 以上のビットレートで記録された MP3 ファイルの使用をおすすめします。

 $8$  kbps  $\sim$  320 kbps(CBR), VBR

## **AAC ファイル**

## ご注意

- ●AAC ファイルをライティングした iTunes の バージョンによっては、ファイル名などの文 字情報が正しく表示されないことがあります。
- AAC ファイルに名前を付けるときは、ファ イル名のあとに拡張子(.m4a)を付けてくだ さい。
- ●本機は、iTunes で作成された拡張子 (.m4a) が付いているファイルを AAC ファイルとし て再生します。雑音や故障の原因となります ので、AAC ファイル以外には拡張子(m4a) を付けないでください。
- ●画像データを含む AAC ファイルを再生する 場合、再生が始まるまでに時間がかかること があります。
- AAC ファイルをエンコードした iTunes のバージョンによっては、正しく再生さ れないことがあります。
- ・ 再生可能な AAC ファイルのサンブ リング周波数は、以下のとおりです。

 $8$  kHz  $\sim$  44.1 kHz

一般的に AAC ファイルは、ステレオ • ビットレートが高いほど音質は良く なります。本機は、以下の AAC ファ イルの再生に対応しています。ただ し、ある一定の音質で音楽を楽しんで いただくためには、できるだけ大きい ステレオビットレートで記録された AAC ファイルの使用をおすすめしま す。VBR(可変ビットレート)で記録 されたAACファイルは再生できません。

8 kbps  $\sim$  320 kbps

- iTunes Store で購入された楽曲 (.m4p) は、ディスクや USB 機器に記録して再 生することはできません。
- 本機は、下記の形式には対応していません。 •

Apple ロスレス・エンコーダ

その他

行 鎱

次のページに続く

# **DivX ファイル**

## ご注音

- ●DivX ファイルに名前を付けるときは、ファ イル名のあとに拡張子 (.avi または .divx) を 付けてください。
- ●本機は、拡張子(.aviまたは.divx)が付い ているファイルを DivX ファイルとして再生 します。雑音や故障の原因となりますので、 DivX ファイル以外には拡張子(.avi また は .divx)を付けないでください。
- 本機は、DivX 規格に準拠した、DivX® ビデオフォーマット (コンテンツ) を 再生することができます。また、DivX® Ultra には対応していません。
- 映像データが収録されていないファイル は、DivX® ファイルと認識できません。
- DivX® ファイル内の構成により、特殊再 生などが禁止されることがあります。
- DivX® のパートナーサイト以外からダウ ンロードした DivX® ファイルの再生は 保証していません。
- DivX® VOD ファイルのうち、DRM レ ンタルファイルを再生している場合は、 再生選択後から実際に再生が始まるまで の間、操作できません。
- 本 機 で は、 最 大 で 1 590 分 43 秒 の DivX® ファイルの表示に対応しています。
- 4 GB を超えるファイルの場合、ファイ ルの途中までしか再生しません。
- DivX® VOD ファイルを再生する場合、 その DivX® VOD ファイルの配信先に対 して、本機の登録コードが必要な場合 があります。登録コードは「DivX VOD の登録コードを確認する」(➡「DVD 設 定」87 ページ)で確認してください。
- DivX® について詳しくは、 http://www.divx.com/ を参照してください。

## **JPEG ファイル (CD-R/RW、USB のみ対応)**

## ご注意

- JPEG ファイルに名前を付けるときは、ファ イル名のあとに拡張子(.jpg、.jpeg、.jpe ま たは .jfif)を付けてください。
- ●本機は、拡張子 (.jpg、.jpeg、.jpe または .jfif) が付いているファイルを JPEG ファイルと して再生します。故障の原因となりますの で、JPEG ファイル以外には拡張子(.jpg、. jpeg、.jpe または .jfif)を付けないでください。
- 解像度が 8 192 × 7 680 までのベース ライン JPEG と、EXIF2.1 に対応して います(EXIF 形式は、デジタルカメラ で一般的に使用されているファイル形式 です)。
- パソコンで加工された EXIF ファイルは、 再生できないことがあります。
- プログレッシブ JPEG の再生には対応 していません。

# **ディスク上の圧縮ファイ ルについて**

## **フォルダーと圧縮ファイルについて**

WMA / MP3 / AAC ファイルを収録 • し た CD-R / CD-RW / CD-ROM の イメージは下図のようになります。

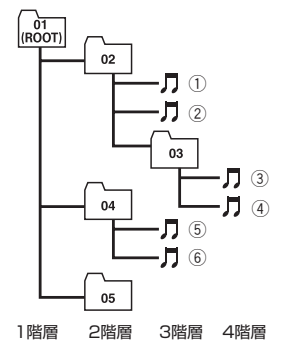

- WMA / MP3 / AAC ファイルが記録 さ れ た CD-R / RW / ROM、DVD-R /RW/ROMの再生に対応しています。 CD-R / RW / ROM は、ISO9660 の レベル 1、レベル 2、および拡張フォー マット(Joliet、Romeo)に準拠して記 録されたディスクが再生可能です。また DVD-R  $\angle$  RW  $\angle$  ROM は、UDF 1.02 および ISO9660 のレベル 1、レベル 2 に準拠して記録されたディスクが再生可 能です(➡「その他」112 ページ)。
- 本機はマルチセッション(➡「その他」 111 ページ)方式で記録したディスク の再生に対応しています。
- パケットライト(➡「その他」110 ぺー ジ)には対応していません。
- m3u (➡「その他」112 ページ)のブ レイリストには対応していません。
- MP3i(MP3 interactive)フォーマット、 および MP3 PRO フォーマットには対 応していません。
- ファイル名の最大表示文字数は、拡張子 を含めて 32 文字です。また、フォルダー 名の最大表示文字数も 32 文字です。
- 再生などの操作でフォルダーが選択され る順番は、ライティングソフトで書き込 まれた順番になります。ただし、ライティ ングソフトによっては、再生の順番を設 定できるものもあります。
- 曲間(トラック間)にブランクがない CD を、WMA / MP3 / AAC フ ァ イ ルとして DVD-R / DVD-RW / CD-R / CD-RW / CD-ROM に記録して再 生した場合、曲間が音飛びしたように聞 こえます。

## ∥ メモ

- ●フォルダー番号は本機が割り当てます。お客 様が割り当てることはできません。
- ●ディスクに、WMA / MP3 / AAC ファイル、 DivX ファイル、JPEG ファイル、音楽デー タ(CD-DA)が混在しているときは、これら を切り換えて再生できます(➡「ここだけで」 22ページ)。再生は一番先頭のファイル/デー タから始まります。
- ●WMA / MP3 / AAC ファイルを含まない ........<br>フォルダーは認識しません。(フォルダー番 号を表示せず、スキップします。)
- ●多くの階層を持つディスクは、再生が始まる までに時間がかかります。
- ●再生できるフォルダー数の合計は、最大 700 です。
- ●再生できるファイル数の合計は、最大 3 500 (DVD-R / DVD-RW)、 最 大 999(CD-R / CD-RW)です。

# **USB 機器について**

## **使用できる USB 機器について**

## ご注意

- ●接続する USB 機器によっては、ラジオにノ イズの影響を与えることがあります。
- ●パーティションを作った USB メモリーは使 用できません。
- ●使用する USB 機器の種類によっては、本機 が正しく認識できない場合があります。また、 曲を正しく再生できない場合があります。
- ●USB 機器は、本機のケーブルに直接接続して ください。USB ハブを使用しての接続には対 応していません。
- ●USB 機器を直射日光の当たるところに長時間 放置すると、高温により変形・変色したり、 故障するおそれがあります。使用しないとき は、直射日光の当たらないところに保管して ください。
- ●本機と組み合わせて使用する場合、USB 機器 は必ず固定してください。USB 機器が落下し て、ブレーキペダルやアクセルペダルの下に 滑り込むと大変危険です。
- $\bigcirc$ USB メモリー、USB オーディオプレーヤー 以外(USB 扇風機など)は接続しないでくだ さい。
- ●USB 機器の取り扱いについて詳しくは、それ ぞれの説明書をお読みください。

## **対応している圧縮オーディオファ イルについて**

- USB 機器に収録された WMA / MP3 / AAC ファイルを再生できます。
- 再生できるフォルダー数の合計は、最大 6 000 フォルダーです。
- 再生できるファイル数の合計は、最大 65 535 ファイルです。
- USB 機器のフォルダー階層が多い場合、 再生が始まるまでに時間がかかります。
- 画像データを含む圧縮オーディオファイ ルを再生する場合、再生が始まるまでに 時間がかかることがあります。
- ファイル名の最大表示文字数は、拡張子 を含めて 32 文字です。また、フォルダー 名の最大表示文字数も 32 文字です。
- ファイルをエンコード/ライティングし たアプリケーションによっては、文字情 報が正しく表示されないことがあります。
- m3u のプレイリストには対応していま •せん。

## **USB メモリー内のフォルダーに ついて**

USB メモリー内のフォルダーと圧縮 • <u><br>- オーディオファイルの構成は、下図のよ</u> うになります。USB ポータブルオーディ オプレーヤーの場合の構成は、プレー ヤーによって異なります。

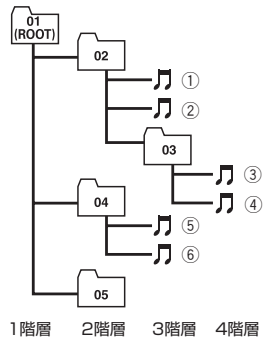

- 01 ~ 05 はフォルダー番号の割り当て、 ①~⑥は曲の再生順の例です。ユーザー が本機でフォルダー番号を割り当てた り、再生の順番を指定することはできま せん。
- 圧縮オーディオファイルの再生の順序 は、USB メモリーにコピーされた順番 と同じです。
- 再生の順序を指定するには、次の方法を 推奨します。
	- 1 パ ソ コ ン で、「001xxx.mp3」 や 「099yyy.wma」など順番を示す数字 をファイル名の先頭に付ける。
	- 2 それらのファイルをフォルダーに入 れる。
	- 3 フォルダー単位で USB メモリーに コピーする。

ただし、パソコンの環境によってはこの 方法で指定できない場合もあります。

**iPod について**

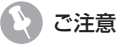

iPod は、著作権のないマテリアル、ま • たは法的に複製・再生を許諾されたマテ リアルを個人が私的に複製・再生するた めに使用許諾されるものです。著作権の 侵害は法律上禁止されています。

- iPod を直射日光の当たるところに長時 間放置すると、高温により変形・変色し たり、故障するおそれがあります。使用 しないときは、直射日光の当たらないと ころに保管してください。
- 本機と組み合わせて使用する場合、 iPod は必ず固定してください。iPod が 落下して、ブレーキペダルやアクセルペ ダルの下に滑り込むと大変危険です。
- iPod の取り扱いについて詳しくは、 iPod の説明書をお読みください。

## **iPod の設定について**

- 音質効果を最適にするために、iPod が 接続されると、本機は iPod の EQ 設定 を自動的に「Flat」に変更します。取り 外すと、設定は自動的に元に戻ります。
- iPod を本機に接続している場合、iPod のリピートは「オフ」に設定できません。 また、iPod のリピートが「オフ」に設 定されていても、本機に接続すると、自 動的に「すべて」に変更されます。

**使用上の注意**

## **取り扱い上のご注意**

ディスクは、下図のように、信号記録面 • (虹色に光っている面)をさわらないよ うに持ってください。

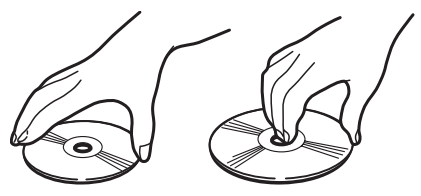

- ディスクにキズを付けないでください。 •
- ディスクにシールなどを貼り付けないで •ください。

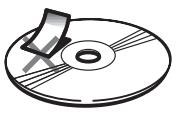

その他

(付録)

# **保管上のご注意**

直射日光の当たるところや高温になると • ころには、ディスクを保管しないでくだ さい。

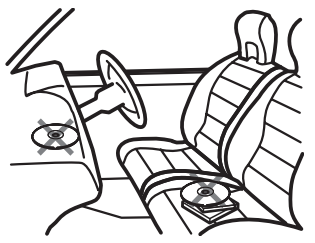

ディスクがそらないように、必ずケース • に入れて保管してください。

# **お手入れについて**

ディスクが汚れたときは、柔らかいきれ • いな布でディスクの内周から外周方向へ 軽くふいてください。

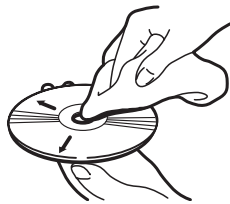

アナログ式レコード用のクリーナー、静 • 電気防止剤などは使用しないでくださ い。またベンジンやシンナーなどの揮発 性の薬品をかけないでください。

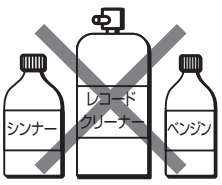

# **ディスク再生の環境について**

- 走行中、振動のショックで音飛びを起こ すことがあります。
- 寒いとき、ヒーターを入れた直後に再生 を始めると、本機内部の光学系レンズや ディスクに露が生じて、正常な再生がで きないことがあります。このようなとき は、1 時間ほど放置して自然に露がとれ るのをお待ちください。ディスクに付い た露は柔らかい布でふいてください。

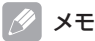

●製品設計上配慮していますが、機構上あるい は使用環境・ディスクの取り扱いなどにより、 ディスク面に実使用上支障のない程度のキズ **アイバン品にヘビルエストルは、製品の故障** ではありません。一般的な消耗としてご理解 ください。

#### 言語名 ( 言語コード ) 入力コード

アファル語 (aa)0101/ アブハズ語 (ab)0102/ アヴェスター語 (ae)0105/ アフリカーンス語 (af)0106/ アカ ン語 (ak)0111/ アムハラ語 (am)0113/ アラゴン語 (an)0114/ アラビア語 (ar)0118/ アッサム語 (as)0119/ アヴァール語 (av)0122/ アイマラ語 (ay)0125/ アゼルバイジャン語 (az)0126/ バシキール語 (ba)0201/ ベ ラルーシ語 (be)0205/ ブルガリア語 (bg)0207/ ビハール語 (bh)0208/ ビスラマ語 (bi)0209/ バンバラ語 (bm)0213/ ベンガル語 (bn)0214/ チベット語 (bo)0215/ ブルトン語 (br)0218/ ボスニア語 (bs)0219/ カタ ロニア語、バレンシア語 (ca)0301/ チェチェン語 (ce)0305/ チャモロ語 (ch)0308/ コルシカ語 (co)0315/ クリー語 (cr)0318/ チェコ語 (cs)0319/ 古代教会スラブ語 (cu)0321/ チュバシ語 (cv)0322/ ウェールズ 語 (cy)0325/ デンマーク語 (da)0401/ ドイツ語 (de)0405/ ディベヒ語、モルジブ語 (dv)0422/ ゾンカ語 (dz)0426/ エウェ語 (ee)0505/ ギリシャ語 (el)0512/ 英語 (en)0514/ エスペラント語 (eo)0515/ スペイン 語、キャステリャ語 (es)0519/ エストニア語 (et)0520/ バスク語 (eu)0521/ ペルシア語 (fa)0601/ フラ語 (ff)0606/ フィンランド語 (fi)0609/ フィジー語 (fj)0610/ フェロー語 (fo)0615/ フランス語 (fr)0618/ フ リジア語 (fy)0625/ アイルランド語 (ga)0701/ ゲール語、スコットランドゲール語 (gd)0704/ ガリシア語 (gl)0712/ グアラニ語 (gn)0714/ グジャラート語 (gu)0721/ マン島語 (gv)0722/ ハウサ語 (ha)0801/ ヘ ブライ語 (he)0805/ ヒンディー語 (hi)0809/ ヒリ・モトゥ語 (ho)0815/ クロアチア語 (hr)0818/ ハイチ語、 ハイチクレオール語 (ht)0820/ ハンガリー語 (hu)0821/ アルメニア語 (hy)0825/ ヘレロ語 (hz)0826/ イン ターリングア、国際語 (ia)0901/ インドネシア語 (id)0904/ インターリング、オクツィデンタル (ie)0905/ イ ボ語 (ig)0907/ 四川彝語 ( シセン イ語 )、ロロ語 (ii)0909/ イヌピアック語 (ik)0911/ イド語 (io)0915/ ア イスランド語 (is)0919/ イタリア語 (it)0920/ イヌクティトゥット語 (iu)0921/ 日本語 (ja)1001/ ジャワ語 (jv)1022/ グルジア語 (ka)1101/ コンゴ語 (kg)1107/ キクユ語 (ki)1109/ クワニャマ語 (kj)1110/ カザフ語 (kk)1111/ グリーンランド語 (kl)1112/ クメール語、カンボジア語 (km)1113/ カンナダ語 (kn)1114/ 韓国語、 朝鮮語 (ko)1115/ カヌリ語 (kr)1118/ カシミール語 (ks)1119/ クルド語 (ku)1121/ コミ語 (kv)1122/ コー ンウォル語 (kw)1123/ キルギス語 (ky)1125/ ラテン語 (la)1201/ ルクセンブルグ語 (lb)1202/ ガンダ語 (lg)1207/ リンブルフ語、リンブルグ語 (li)1209/ リンガラ語 (ln)1214/ ラーオ語、ラオス語 (lo)1215/ リト アニア語 (lt)1220/ ルバ語、ルバカタンガ語 (lu)1221/ ラトビア語 (lv)1222/ マダガスカル語 (mg)1307/ マー シャル語 (mh)1308/ マオリ語 (mi)1309/ マケドニア語 (mk)1311/ マラヤーラム語 (ml)1312/ モンゴル語 (mn)1314/ マラティー語 (mr)1318/ マレー語 (ms)1319/ マルタ語 (mt)1320/ ビルマ語 (my)1325/ ナウル 語 (na)1401/ ブークモール・ノルウェー語 (nb)1402/ 北ンデベレ語 (nd)1404/ ネパール語 (ne)1405 ンドンガ語 (ng)1407/ オランダ語、フランドル語 (nl)1412/ ニーノシュク・ノルウェー語 (nn)1414/ ノ ルウェー語 (no)1415/ 南ンデベレ語 (nr)1418/ ナバホ語 (nv)1422/ チェワ語、ニャンジャ語 (ny)1425/ オック語、プロバンス語 (oc)1503/ オジブワ語 (oj)1510/ オロモ語 (om)1513/ オリヤー語 (or)1518/ オ セット語 (os)1519/ パンジャブ語 (pa)1601/ パーリ語 (pi)1609/ ポーランド語 (pl)1612/ パシュトー語 (ps)1619/ ポルトガル語 (pt)1620/ ケチュア語 (qu)1721/ ロマンシュ語 (rm)1813/ ルンディ語 (rn)1814/ ルーマニア語、モルダビア語、モルドバ語 (ro)1815/ ロシア語 (ru)1821/ キニヤルワンダ語 (rw)1823/ サ ンスクリット語 (sa)1901/ サルデーニャ語 (sc)1903/ シンド語 (sd)1904/ 北サーミ語 (se)1905/ サンゴ 語 (sg)1907/ シンハラ語 (si)1909/ スロバキア語 (sk)1911/ スロベニア語 (sl)1912/ サモア語 (sm)1913/ ショナ語 (sn)1914/ ソマリ語 (so)1915/ アルバニア語 (sq)1917/ セルビア語 (sr)1918/ シスワティ語 (ss)1919/ 南ソト語 (st)1920/ スンダ語 (su)1921/ スウェーデン語 (sv)1922/ スワヒリ語 (sw)1923/ タミ ル語 (ta)2001/ テルグ語 (te)2005/ タジク語 (tg)2007/ タイ語 (th)2008/ ティグリニャ語 (ti)2009/ トル クメン語 (tk)2011/ タガログ語 (tl)2012/ ツワナ語 (tn)2014/ トンガ語 (to)2015/ トルコ語 (tr)2018/ ツォ ンガ語 (ts)2019/ タタール語 (tt)2020/ トウィ語 (tw)2023/ タヒチ語 (ty)2025/ ウィグル語 (ug)2107/ ウ クライナ語 (uk)2111/ ウルドゥー語 (ur)2118/ ウズベク語 (uz)2126/ ヴェンダ語 (ve)2205/ ベトナム語 (vi)2209/ ボラピュク語 (vo)2215/ ワロン語 (wa)2301/ ウォロフ語 (wo)2315/ コーサ語 (xh)2408/ イディッ シュ語 (yi)2509/ ヨルバ語 (yo)2515/ 壮語 ( チワン語 )(za)2601/ 中国語 (zh)2608/ ズールー語 (zu)2621 \*言語表記は ISO639:1988(E/F)に準拠(1999 年 9 月現在)

# **故障かな?と思ったら**

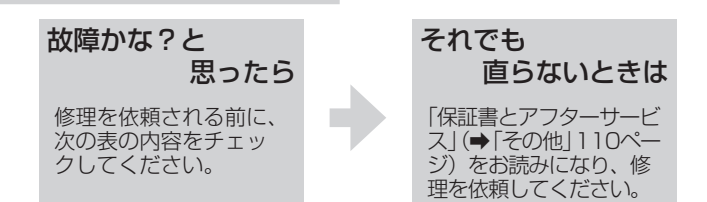

## **●共通項目**

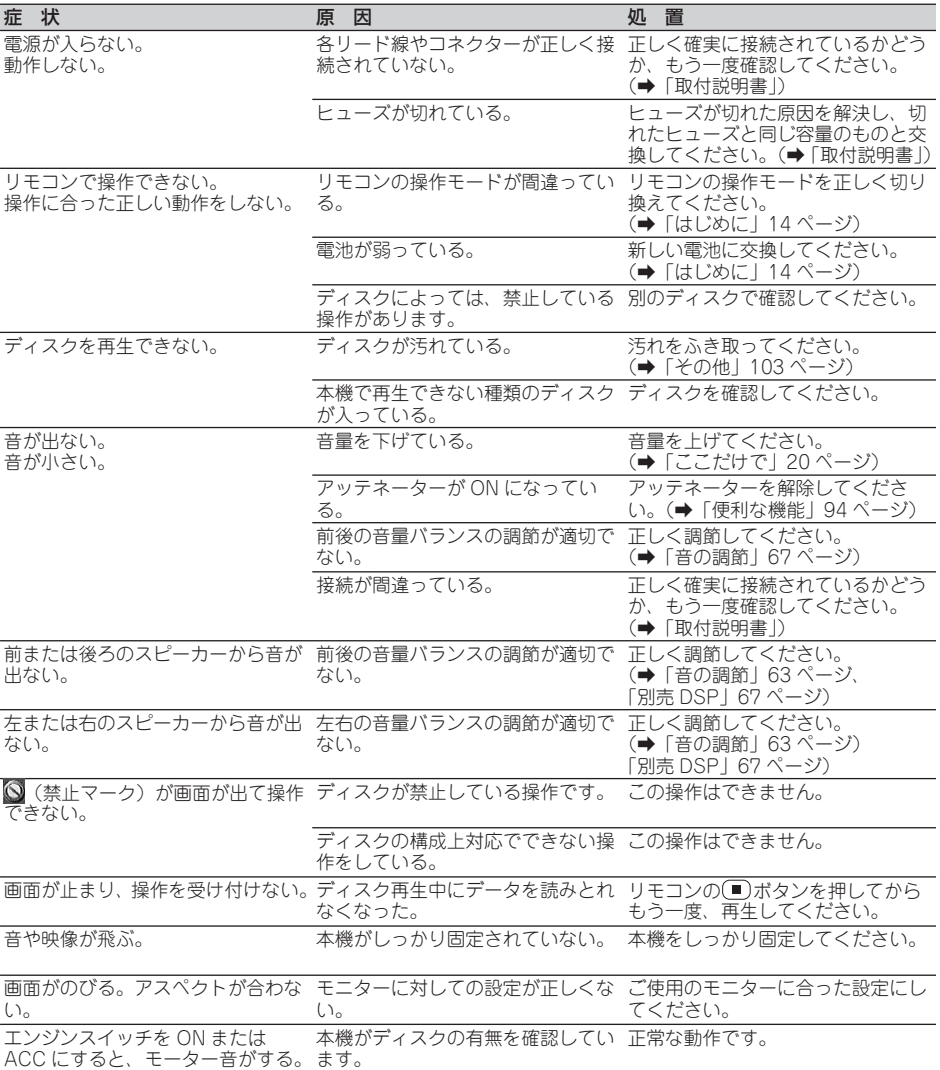

# **●内蔵 DVD:DVD**

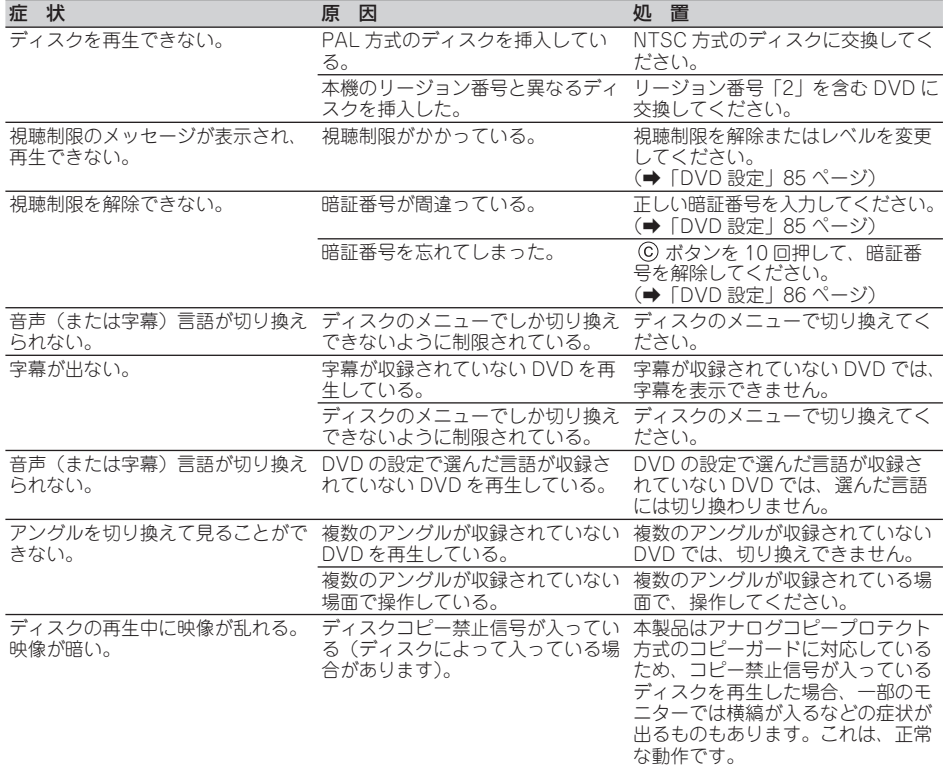

# **●内蔵 DVD:ビデオ CD**

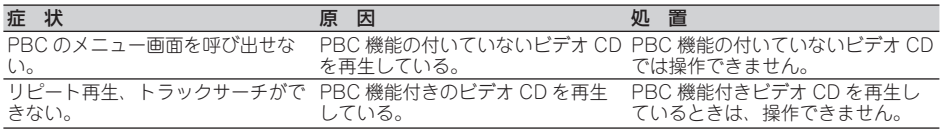

# **●内蔵 DVD:CD、WMA / MP3 / AAC**

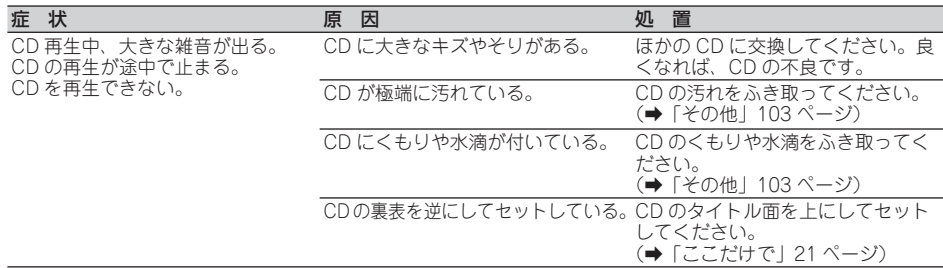

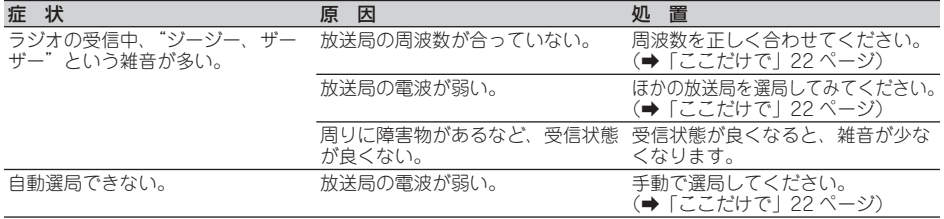

# **●「DEQ-P9」接続時**

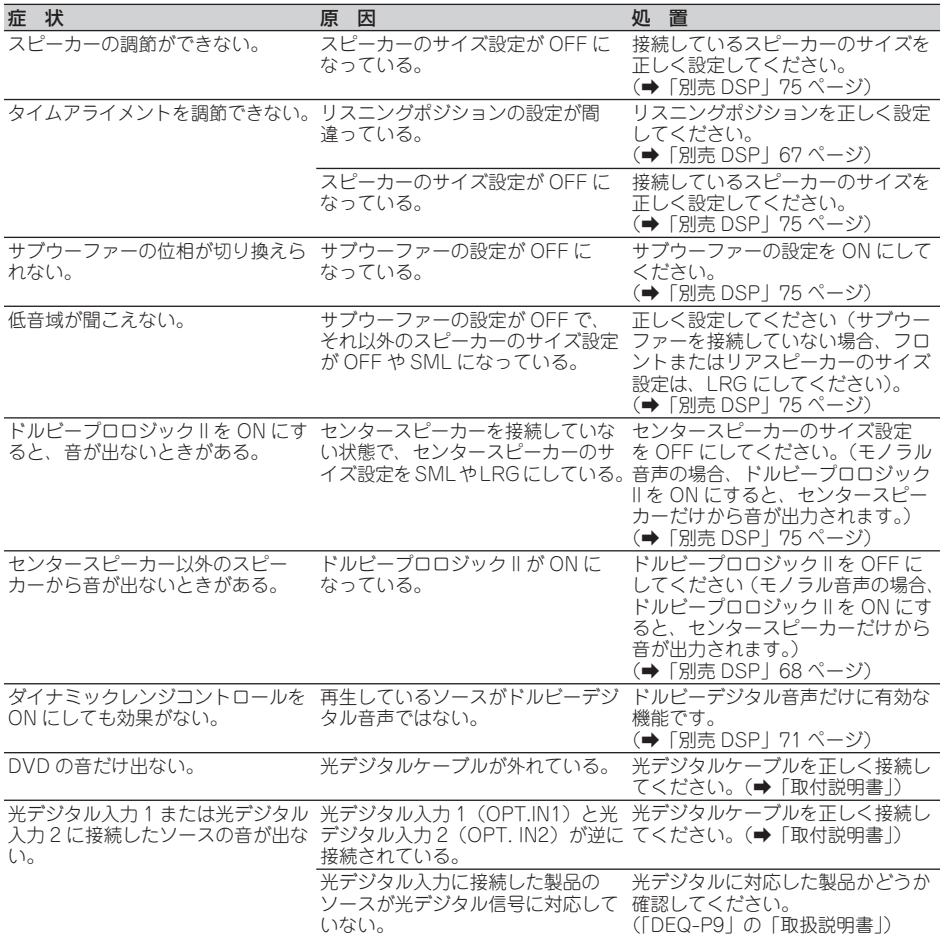

# **こんなメッセージが表示 されたら**

# **●内蔵 DVD のエラーメッセージ**

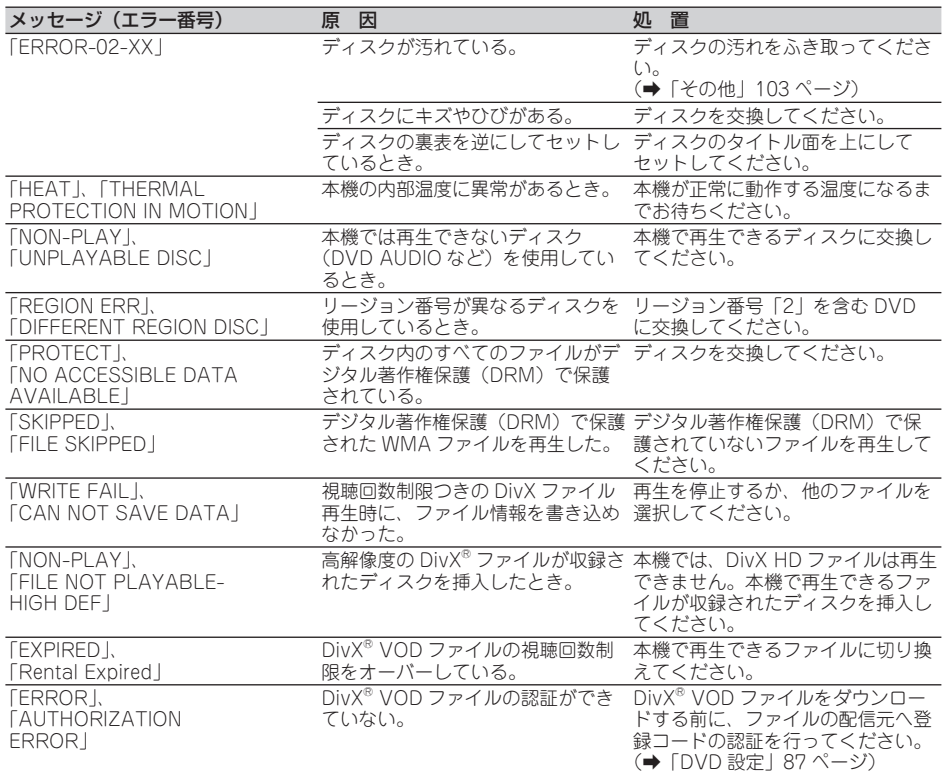

#### $\overline{\mathscr{P}}$ メモ

●マルチ CD 再生中に、上記以外のエラーメッセージが表示されたときは、マルチ CD の取扱説明書を ご覧ください。

## **●USB のエラー表示**

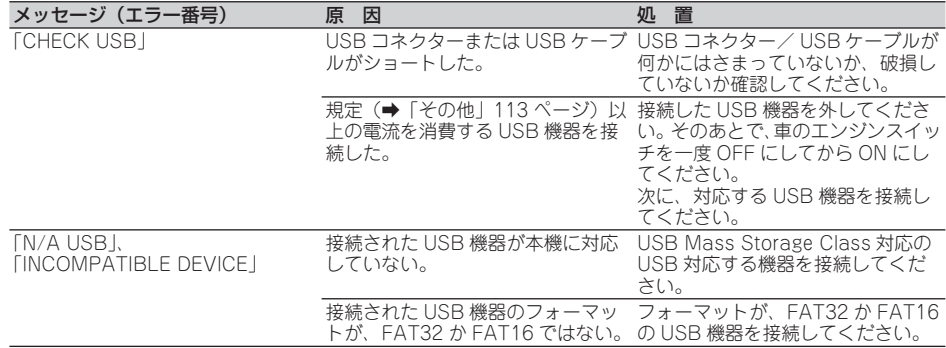

その他(付録) - 108 (付録)<br>108 (付録)
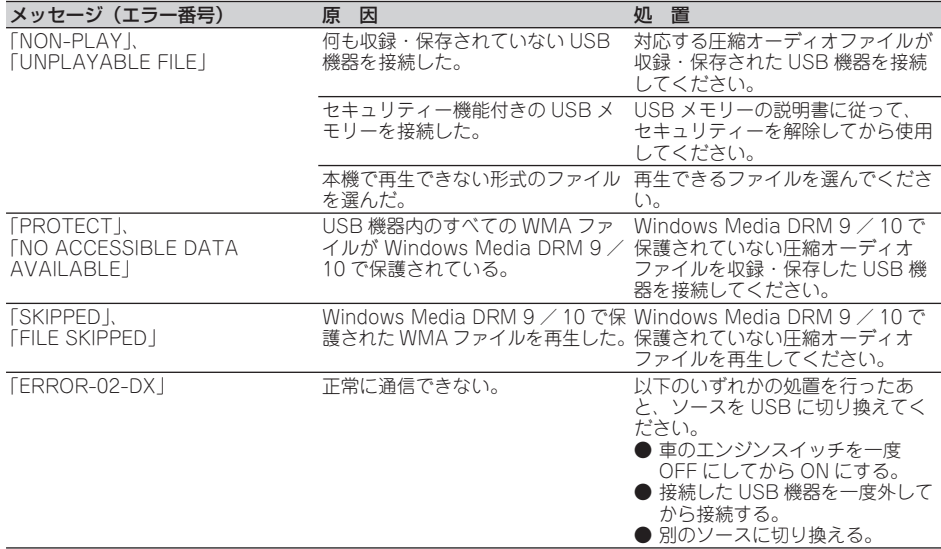

## **● iPod のエラー表示**

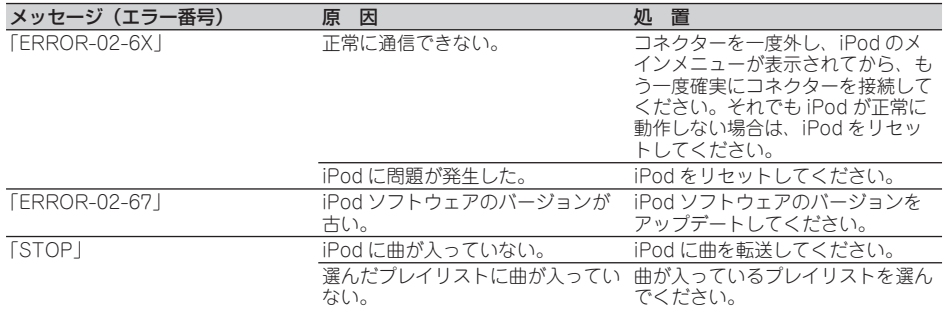

## **●オートイコライジングのエラーメッセージ**

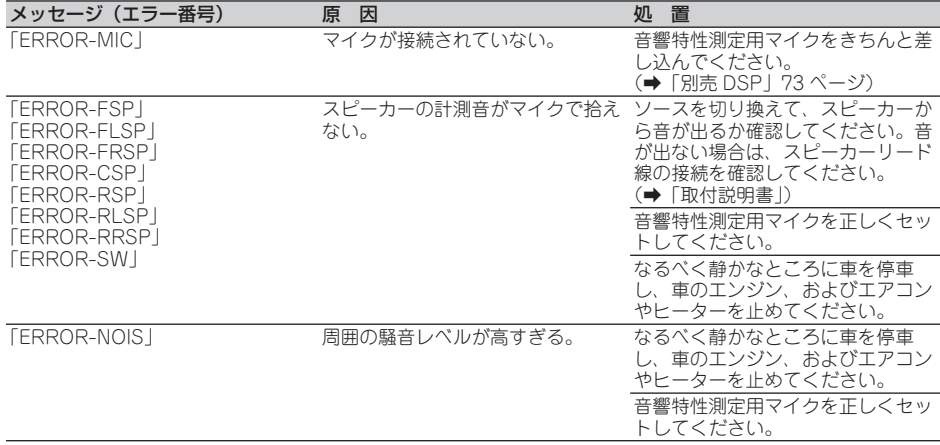

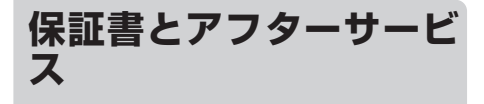

#### **●保証書**

保証書は、ご購入年月日、販売店名などが 記入されていることをお確かめのうえ、ご 購入の際に販売店より受け取ってください。 保証書に記入もれがあったり、保証書を紛 失したりすると、保証期間中でも保証が無 効となります。記載内容をよくお読みのう え、大切に保管してください。

## **●保証期間**

この製品の保証期間は、お買い上げの日よ り 1 年間です。

#### **●保証期間中の修理について**

万一、故障が生じたときは、保証書に記載 されている当社保証規定に基づき修理いた します。お買い上げの販売店または修理受 付窓口(沖縄県のみ沖縄サービス認定店) にご連絡ください。所在地、電話番号は本 機に付属の「ご相談窓口・修理窓口のご案 内」をご覧ください。

#### **●保証期間経過後の修理について**

お買い上げの販売店または修理受付窓口 (沖縄県のみ沖縄サービス認定店)にご相 談ください。修理すれば使用できる製品に ついては、ご希望により有料で修理いたし ます。

#### **●補修用性能部品の最低保有期間**

当社は、本機の補修用性能部品を、製造打 ち切り後最低 6 年間保有しています。(性 能部品とは、その製品の機能を維持するた めに必要な部品です。)

## **●ご質問、ご相談は**

本機に関するご質問、ご相談はパイオニア カスタマーサポートセンターまたはお買い 上げの販売店にお問い合わせください。

## **アスペクト比**

**用語解説**

テレビ画面の横と縦の比率をいいます。ノーマ ルモニターは 4:3 ですが、ワイドモニターは 16:9 の比率となっており、臨場感あふれる 映像が楽しめるようになっています。

### **視聴制限(パレンタルロック)**

成人向けの内容や暴力シーンなどを含む DVD の中には、視聴制限が記録されているものがあ ります。このようなディスクでは、本機の視聴 制限レベルを設定することで、再生できなくし たり、過激なシーンを飛ばして再生したりでき ます。

### **ダイナミックレンジコントロール**

ドルビーデジタルには音の強弱の幅を圧縮する 機能があります。この機能がダイナミックレン ジコントロールです。ダイナミックレンジの広 い音声を小さな音量で聞く場合でも、良好な聴 感が得られるようにコントロールします。

#### **ドルビーデジタル**

ドルビーデジタルは最大 5.1 チャンネルの独立 したサラウンドオーディオを提供します。この システムは、映画館にサラウンドシステムとし て装備されているドルビーデジタルと同一のシ ステムです。

#### **ドルビープロロジック II**

ドルビープロロジック II は、2 チャンネル信号 を 5.1 チャンネルに拡張できます。CD のよう な通常のステレオ音楽でも立体音場効果、包囲 感、より明確な定位感を実現します。

## **パケットライト**

フロッピーやハードディスクと同じように、必 要なファイルを必要な時点で、CD-R などに書 き込む方式の総称です。

## **ビットレート**

1 秒当たりの情報量を表し、単位は bps (bit per second)です。この数字が大きいほど、音 楽を再現するために多くの情報を持つことにな るため、同じ符号化方式(MP3 など)での比較 では、一般的に数字が大きいほうが良い音とな ります(MP3 と ATRAC3 のように、異なる符 号化方式の場合、単純な比較はできません)。

## **プレイバックコントロール(PBC)**

ビデオ CD(バージョン 2.0)に記録されている 再生をコントロールするための信号です。PBC 付きビデオ CD に記録されているメニュー画面 を使って、簡単な対話形式のソフトや検索機能 のあるソフトの再生が楽しめます。また、高/ 標準解像度の静止画も楽しむことができます。

## **マルチアングル**

DVD には、同時に複数のカメラで撮影した映 像をすべて収録しているものがあり、視点を自 由に選ぶことができます。

## **マルチ音声**

DVD ビデオや DivX の中には、1 枚のディス クの中に複数の音声を収録しているものがあり ます。DVD や DivX では、音声を最大 8 言語(8 ストリーム)まで記録することができ、その中 から好みの言語を選ぶことができます。

## **マルチ字幕(サブタイトル)**

映画などでおなじみの字幕です。DVD や DivX では、 1枚のディスク (1つのファイル) に複数の字幕を 収録しているものがあります。DVD では最大 32 言 語まで、DivX では最大 8 言語まで記録でき、その 中から好みの言語を選ぶことができます。

## **マルチセッション**

マルチセッションは、データの追加ができる記 録方式です。CD-R や CD-RW にデータを記録 するとき、その記録の始めから終わりまでをひ とまとめにした単位をセッションといいます。 マルチセッションとは、1 枚のディスクに 2 つ以上のセッションデータを記録する方法のこ とです。

## **リージョン番号**

DVD プレーヤーと DVD ディスクは発売地域 ごとに再生可能な地域番号(リージョン番号) が設けられており、再生するディスクに記載さ れている番号にプレーヤーの地域番号が含まれ ていない場合は再生できません。本機のリー ジョン番号は「2」です(本体底面に表記され ています)。

## **リニア PCM(LPCM)**

音楽 CD に用いられている信号記録方式で、 「Linear Pulse Code Modulation」の略です。 音楽 CD では、44.1 kHz / 16 bit で記録さ れているのに対し、DVD では、48kHz / 16 bit~96 kHz/24 bitで記録されているため、 音楽 CD よりも高音質の再生が可能です。

## **量子化ビット数**

量子化ビット数は、音質を定義する要素の1 つです。この数が大きいほど、音質が良くなり ます。ただし、量子化ビット数が大きくなるほ どデータサイズも大きくなるため、より多くの 記憶容量が必要となります。

## **AAC**

「Advanced Audio Coding」 の 略 で、 MPEG2、MPEG4 で使用される音声圧縮技術 に関する標準フォーマットです。

## **DivX**

DivX は、DivX, Inc. が開発したメディア技術 です。DivX のメディアファイルは、高音質を 維持しながら、高い圧縮率でコンパクトに圧縮 できます。DivX で圧縮するファイルには、メ ニューや字幕、サブオーディオトラックなども 含めることができます。 DivX.com では、DivX メディアファイルを多 数掲載しています。これらのメディアをダウン ロードして DivX の専用ツールを使えば、オリ

ジナルのコンテンツを作成できます。

次のページへ続く

## **DivX Certified**

DivX Certified 製品は、DivX のクリエーター によって、対応したバージョンの DivX(DivX 6 も含む)でも再生できることが正式にテスト、 認定された製品です。DivX Certified の認定 ロゴが付いている製品は、DivX Profiles 規格 に準拠したポータブルビデオや HD ビデオであ ることを示します。

## **DTS**

「Digital Theater Systems」 の 略 で す。 DTS は、サラウンドシステムで、最大 6 チャ ンネルの独立したサラウンドオーディオを提供 します。

## **ID3 Tag**

曲の関連情報を MP3 ファイルの中に埋め込む 方式です。埋め込むことのできる情報は、曲名、 アーティスト名、アルバム名、ジャンル、製作 年、コメントなどがあります。この内容は ID3 Tag 編集機能のあるソフトを利用して自由に編 集できます。通常は文字数などに制限がありま すが、曲の再生時に情報を見ることができるよ うになっています。

## **ISO9660 フォーマット**

CD-ROM の フ ァ イ ル お よ び フ ォ ル ダ ー に 関する論理フォーマットの国際基準です。 ISO9660 フォーマットには、次のようなレベ ルに関する規制があります。

レベル 1

ファイル名は、8.3 形式(名前は半角英大 文字と半角数字、"\_"で 8 文字以下、拡張 子は3文字)で、各フォルダーの階層は8 つ以下

#### レベル 2

ファイル名は、最大 31 文字(区切り文字、 "."と拡張子を含む)で、各フォルダーの階 層は 8 つ以下

拡張フォーマット Joliet: ファイル名は、最大で 64 文字

> Romeo: ファイル名は、最大で 128 文字

## **m3u**

プレイリストファイルの拡張子 (m3u)で、 「WINAMP」などのソフトで作成したプレイリ ストに付きます。

## **MP3(エムピースリー)**

「MPEG Audio Layer3」の略で、ISO(国際 標準化機構)のワーキンググループ(M PEG) の定めた音声圧縮の規格です。MP3 は、音声 データを元のデータの約 1/10 のサイズに圧縮 できます。

## **MPEG**

「Moving Picture Experts Group」の略で、「エ ムペグ」と読みます。これは動画圧縮の国際標 準です。DVD は、この方式でデジタル音声を 圧縮して記録している場合もあります。

## **VBR(ブイビーアール)**

「Variable Bit Rate(可変ビットレート)」の 略です。一般的には CBR(固定ビットレート) が多く使われていますが、音声圧縮では圧縮状 況に合わせてビットレートを可変することで、 音質を優先した圧縮が可能となります。

## **VR モード**

「Video Recording (ビデオレコーディング)」 の略です。DVD-RW の基本記録方式で、録画 または消去を繰り返すことができます。また、 部分消去などの編集もできます。

## **WMA**

「Windows MediaTM. Audio」 の 略 で、 米 国 Microsoft Corporation によって開発された 音声圧縮技術です。WMA データは Windows Media Player Ver.7 以降を使用してエンコー ドすることができます。

Microsoft、Windows Media、Windows の ロゴは、米国 Microsoft Corporation の米国 およびその他の国における登録商標または商標 です。

●本製品は、米国 Microsoft Corporation が 所有する技術を使用しています。また、米国 Microsoft Licensing Inc. の許可を得ずに 使用または頒布できません。

## **おもな仕様**

# ●共通部

最大消費電流: 10.0 A 外形寸法

DC 14.4 V (10.8 V ~ 15.1 V 使用可能) アース方式: マイナスアース方式

(取付寸法):178(W)mm × 50(H)mm × 163(D)mm (ノーズ寸法):170(W)mm × 46(H)mm × 23(D)mm 質 量: 1.2 kg(コード含まず)

#### **●アンプ/オーディオ部**

最大出力:  $50 W \times 4$ 定格出力: 22 W  $\times$  4 (50 Hz  $\sim$  15 000 Hz, 5 % THD)  $\exists$ 荷インピーダンス: 4 Ω (4 Ω~ 8 Ω使用可能) プリアウト最大出力レベル: 2.0 V トーンコントロール (バス)周波数 : 100 Hz ゲイン : ± 12dB (ミッド)周波数 : 1 kHz ゲイン : ± 12dB (トレブル)周波数 : 10 kHz ゲイン : ± 12dB

### **●DVD プレーヤー部**

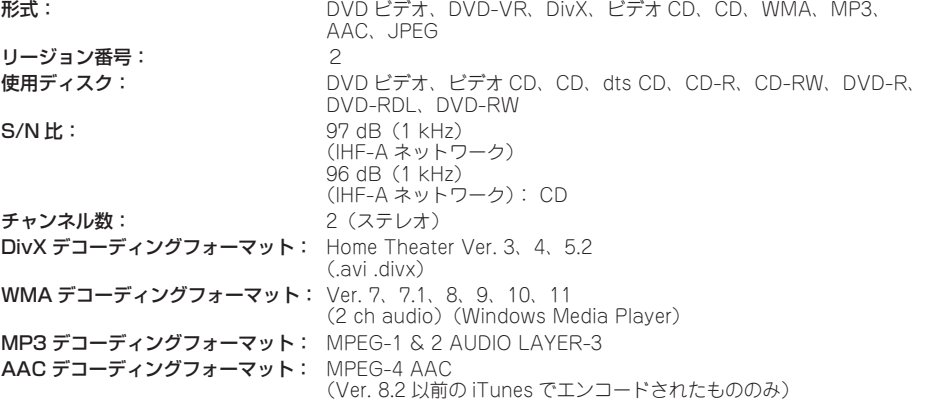

#### **●USB 部**

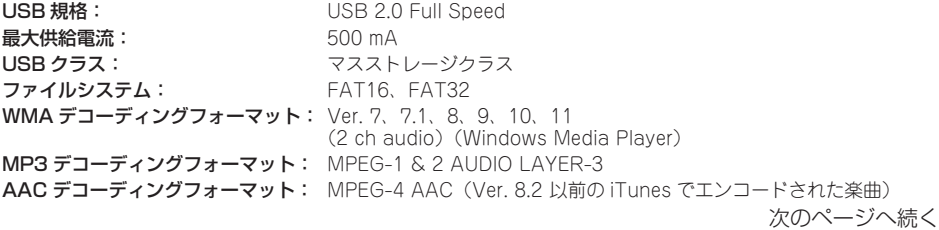

## **●FM チューナー部**

受信周波数帯域:  $76.0$  MHz  $\sim$  90.0 MHz  $\overline{\mathbf{\mathcal{F}}}$ 用感度:  $9 \text{ dBf}(0.8 \mu \text{ V}/75 \Omega, \pm \sqrt{5} \mu, \text{ S/N} : 30 \text{ dB})$ S/N: 72 dB(IHF-A ネットワーク)

# **●AM チューナー部**

 $522$  kHz  $\sim$  1 629 kHz (9 kHz)  $\overline{\mathbf{\mathsf{\mathcal{F}}}}$ 用感度: 25 μ V (S/N : 20 dB) S/N: 62 dB(IHF-A ネットワーク)

## **●付属品**

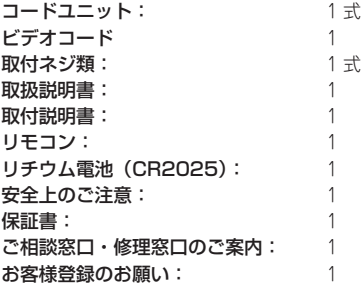

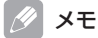

●上記の仕様および外観は予告なく変更することがあります。また、この説明書の中のイラストと実物が、 一部異なる場合があります。

<各窓口へのお問い合わせ時のご注意>

「0120」で始まる フリーコールおよび フリーコールは、携帯電話 ・ PHSなどからは、 ご使用になれません。また、【一般電話】は、 携帯電話 ・ PHSなどからご利用可能ですが、通話料 がかかります。

#### 修理窓口のご案内

修理をご休頼される場合は、取扱説明書の「故障かな?と思ったら」を一度ご覧になり、故障かどうか ご確認ください。それでも正常に動作しない場合は、① 型名、② ご購入日、③ 故障症状を具体的に ご連絡ください。

#### 修理についてのご相談窓口

● お買い求めの販売店に修理の依頼ができない場合

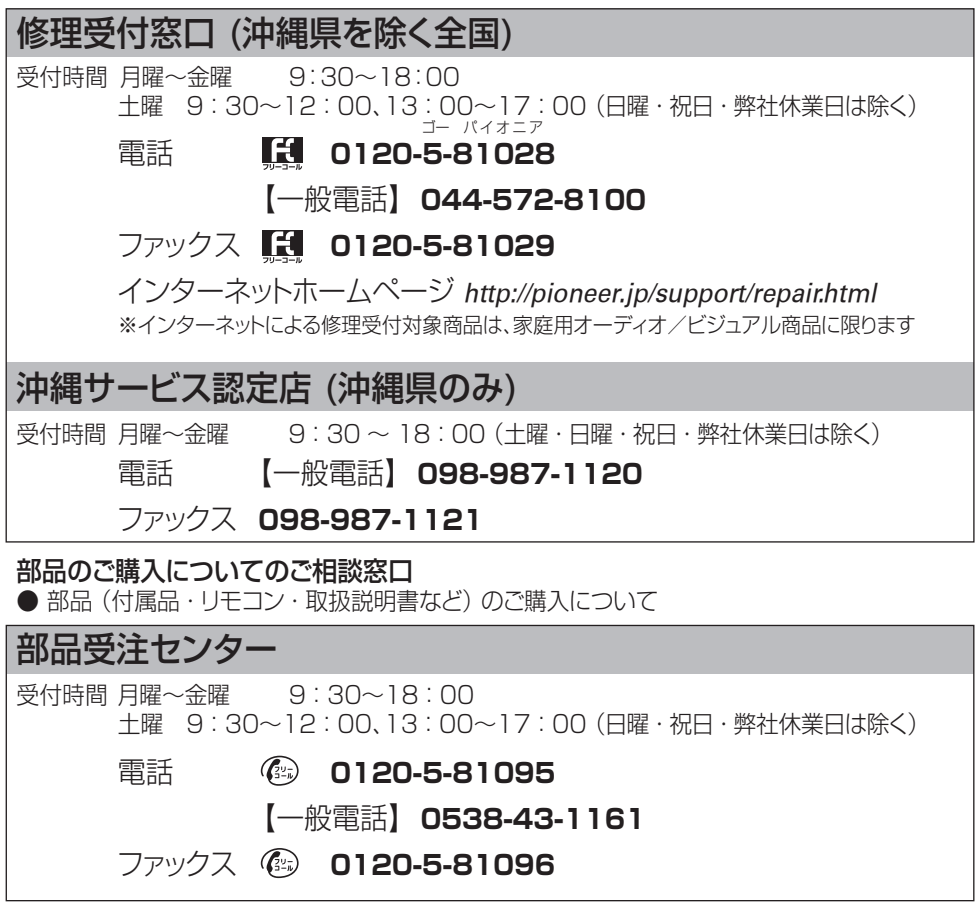

ロヘエ-セ580

<各窓口へのお問い合わせ時のご注意>

「0120」で始まる フリーコールおよび フリーコールは、携帯電話 ・ PHSなどからは、 ご使用になれません。また、【一般電話】は、 携帯電話 ・ PHSなどからご利用可能ですが、通話料 がかかります。

#### ご相談窓口のご案内

パイオニア商品の修理 ・ お取り扱い (取り付け ・ 組み合わせなど) については、 お買い求めの 販売店様へお問い合わせください。

商品についてのご相談窓口

● 商品のご購入や取り扱い、故障かどうかのご相談窓口およびカタログのご請求について

## カスタマーサポートセンター (全国共通フリーコール)

受付時間 月曜~金曜 9:30~18:00 土曜 9 : 30~12 : 00、13 : 00~17 : 00 (日曜 ・ 祝日 ・ 弊社休業日は除く) ■ カーオーディオ/カーナビゲーション商品 電話 **0120-944-111**  【一般電話】**044-572-8101** ファックス **044-572-8103** インターネットホームページ http://pioneer.jp/support/ ※商品についてよくあるお問い合わせ ・ メールマガジン登録のご案内 ・ お客様登録など

パイオニア株式会社

〒212-0031 神奈川県川崎市幸区新小倉1番1号

© パイオニア株式会社 2009 <KKMZX> <09K00000 > <QRA3007-A/N>